Міністерство освіти і науки України Національний технічний університет «Дніпровська політехніка»

Інститут електроенергетики (інститут) Електротехнічний факультет (факультет) Кафедра кіберфізичних та інформаційно-вимірювальних систем (повна назва)

# **ПОЯСНЮВАЛЬНА ЗАПИСКА кваліфікаційної роботи ступеню магістра**

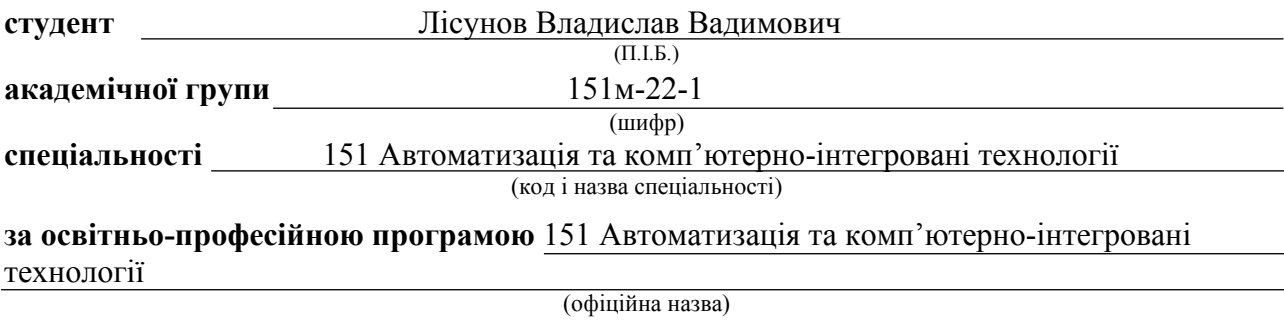

**на тему** Дослідження та синтез системи автоматичного керування сушіння керамічних блоків перед випалюванням

(назва за наказом ректора)

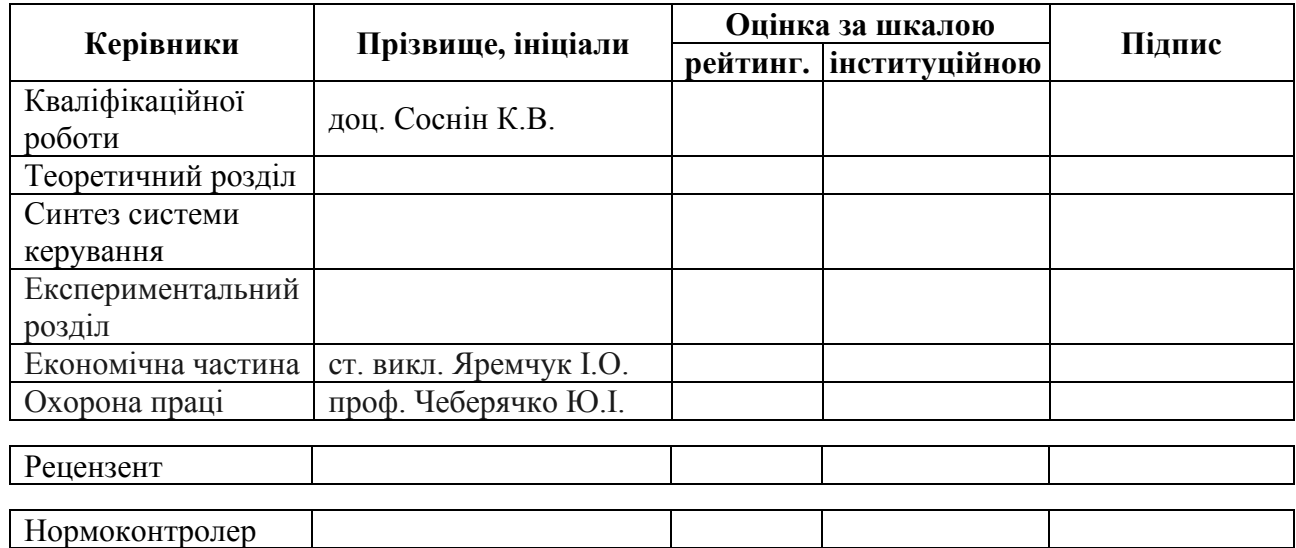

**Дніпро 2023**

завідувач кафедри кіберфізичних та інформаційновимірювальних систем

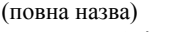

 $\frac{Ey\delta x\delta y\delta y}{\delta y\delta y}$  (призвище, ініціали) (підпис) (прізвище, ініціали)

 $\langle \langle \rangle$   $\rangle$  2023 року

# **ЗАВДАННЯ на кваліфікаційну роботу ступеня магістра**

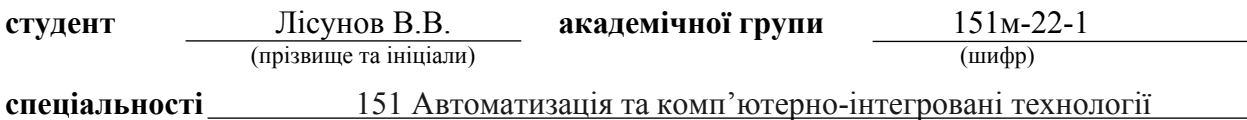

**за освітньо-професійною програмою** 151 Автоматизація та комп'ютерно-інтегровані технології

(офіційна назва)

**на тему** Дослідження та синтез системи автоматичного керування сушіння керамічних блоків перед випалюванням,

затверджену наказом ректора НТУ «Дніпровська політехніка» № - с від . . .2023 р

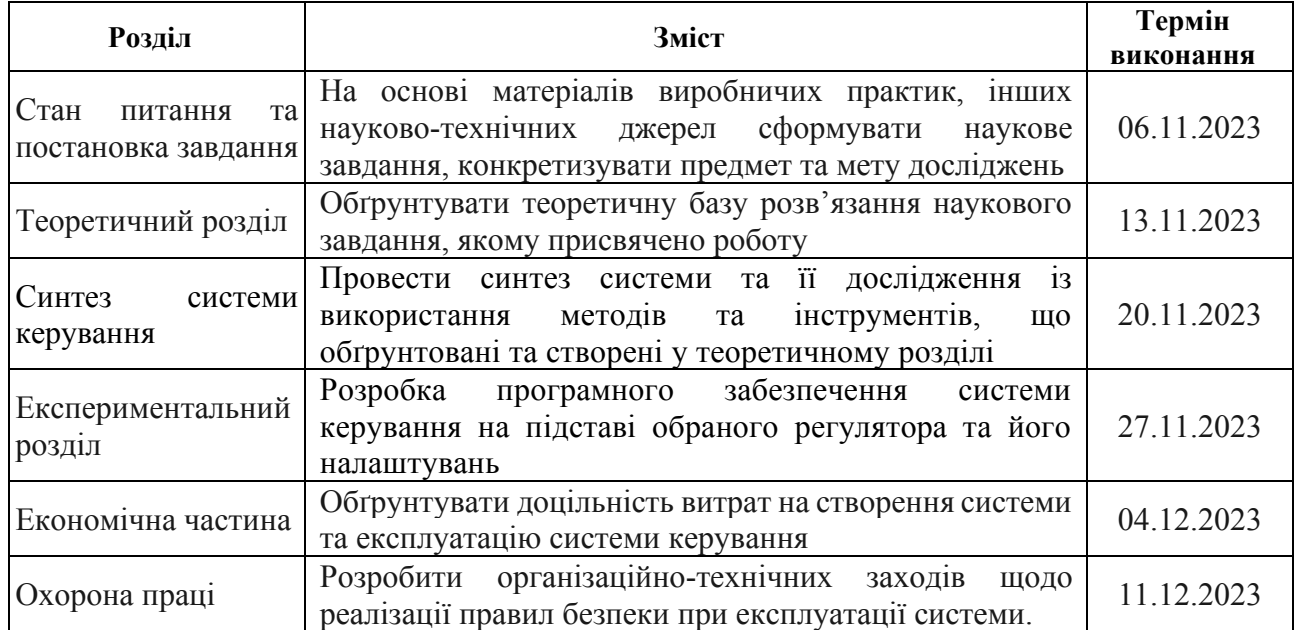

**Завдання видано** \_\_\_\_\_\_\_\_\_\_\_\_\_\_\_\_\_\_ доц. Соснін К.В (прізвище, ініціали)

**Дата видачі** 20.09.2023

**Дата подання до атестаційної комісії** 15.12.2023

**Прийнято до виконання** <u>*— — — — — — — — Пісунов В.В.* (прізвище, ініціалис студента) и прізвище, ініціалис</u> (прізвище, ініціали)

## **РЕФЕРАТ**

Пояснювальна записка містить: 94 стор, 88 рис, 11 таб, 30 джерел, 3 додатка.

Об'єкт дослідження: система автоматичного керування температурою повітря у тунельній сушарці.

Предмет дослідження: методи, моделі та інформаційне забезпечення автоматизації процесу керування температурою повітря у сушарці керамічних блоків перед випалюванням.

Мета дослідження: Метою роботи є підвищенні якості процесу керування тунельною сушаркою при впливі збурення на об'єкт керування.

Здійснено дослідження тунельної сушарки для висушування керамічних виробів з метою автоматизації. За результатами аналізу визначено вимоги до системи автоматичного керування та сформовано завдання для подальших досліджень з автоматизації даного об'єкта.

Запропоновано вдосконалений метод синтезу системи автоматичного регулювання температури повітря в тунельній сушарці за допомогою спеціалізованого програмного забезпечення. Метод передбачає дослідження впливу параметрів налаштування ПІД-регулятора на показники якості системи керування. В результаті моделювання встановлено нові закономірності процесу регулювання температури. На їх основі визначено оптимальні параметри налаштування ПІД-регулятора за критерієм максимальної швидкодії системи автоматичного регулювання.

Розроблено програмне забезпечення системи автоматичного керування та інтерфейсу оператора на базі SCADA Zenon. Проведено тестування для перевірки коректної роботи створеного програмного комплексу.

Ключові слова: ТУНЕЛЬНА СУШАРКА, СИНТЕЗ СИСТЕМИ АВТОМАТИЧНОГО КЕРУВАННЯ, ІМІТАЦІЙНА МОДЕЛЬ, ТЕМПЕРАТУРА У ТУНЕЛІ, SCADA-ПРОГРАМА ZENON.

# **SUMMARY**

The explanatory note: 94 pages, 88 figures, 11 tables, 30 sources, 3 annexes.

The object of research: the system of automatic control of air temperature in a tunnel dryer.

The subject of research: methods, models and information support for the automation of the air temperature control process in the dryer of ceramic blocks before firing.

The purpose of the study: The purpose of the work is to improve the quality of the tunnel dryer control process under the influence of a disturbance on the control object.

A study of a tunnel dryer for drying ceramic products was carried out for the purpose of automation. Based on the results of the analysis, the requirements for the automatic control system were determined and tasks were formed for further research on the automation of this object.

An improved method of synthesizing the system of automatic air temperature control in the tunnel dryer using specialized software is proposed. The method involves the study of the influence of the PID controller setting parameters on the quality indicators of the control system. As a result of modeling, new regularities of the temperature regulation process were established. Based on them, the optimal setting parameters of the PID controller were determined according to the criterion of the maximum speed of the automatic control system.

The software of the automatic control system and operator interface based on SCADA Zenon was developed. Testing was conducted to check the correct operation of the created software complex.

Keywords: TUNNEL DRYER, SYNTHESIS OF AUTOMATIC CONTROL SYSTEM, SIMULATION MODEL, TEMPERATURE IN THE TUNNEL, SCADA PROGRAM ZENON.

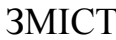

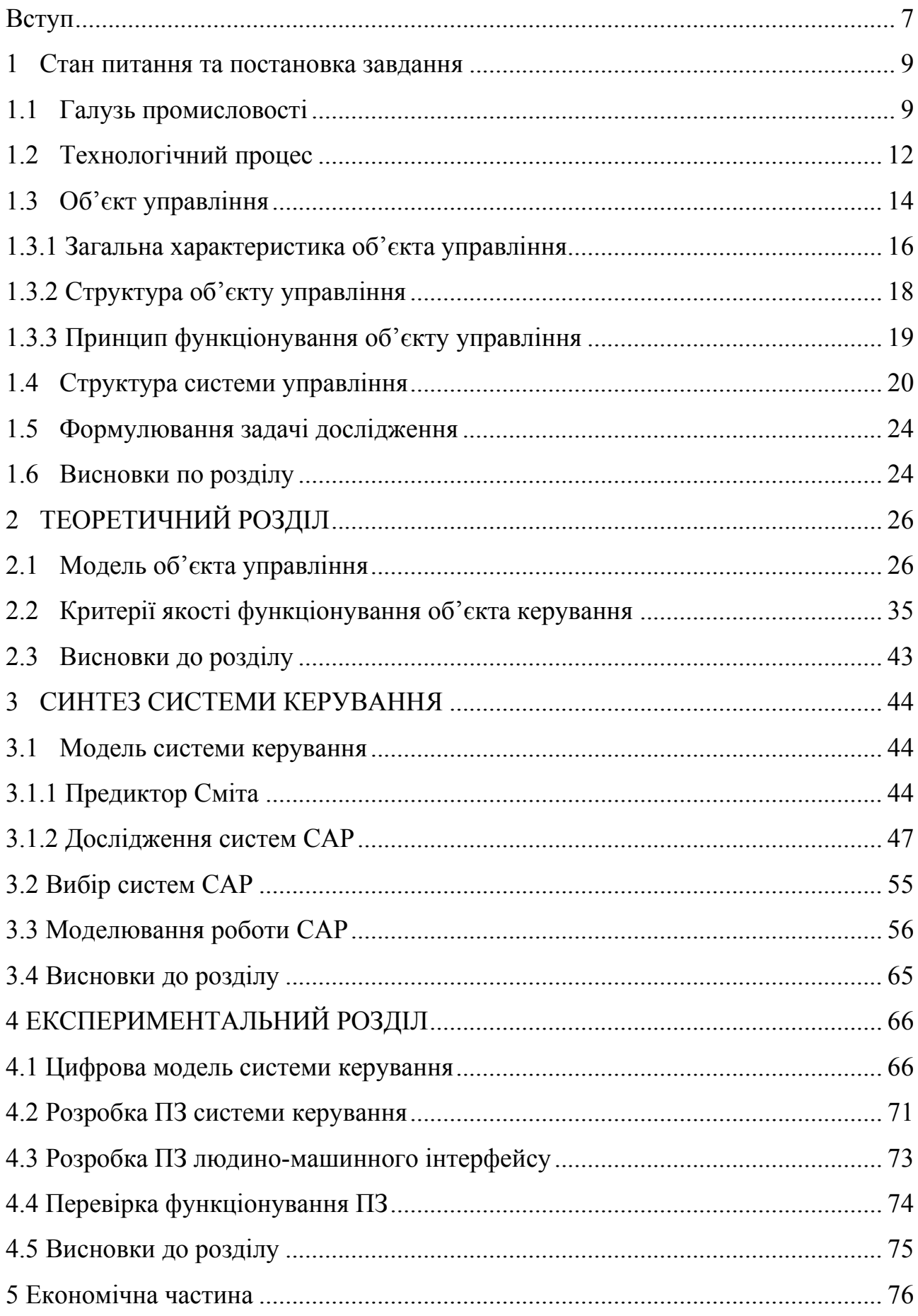

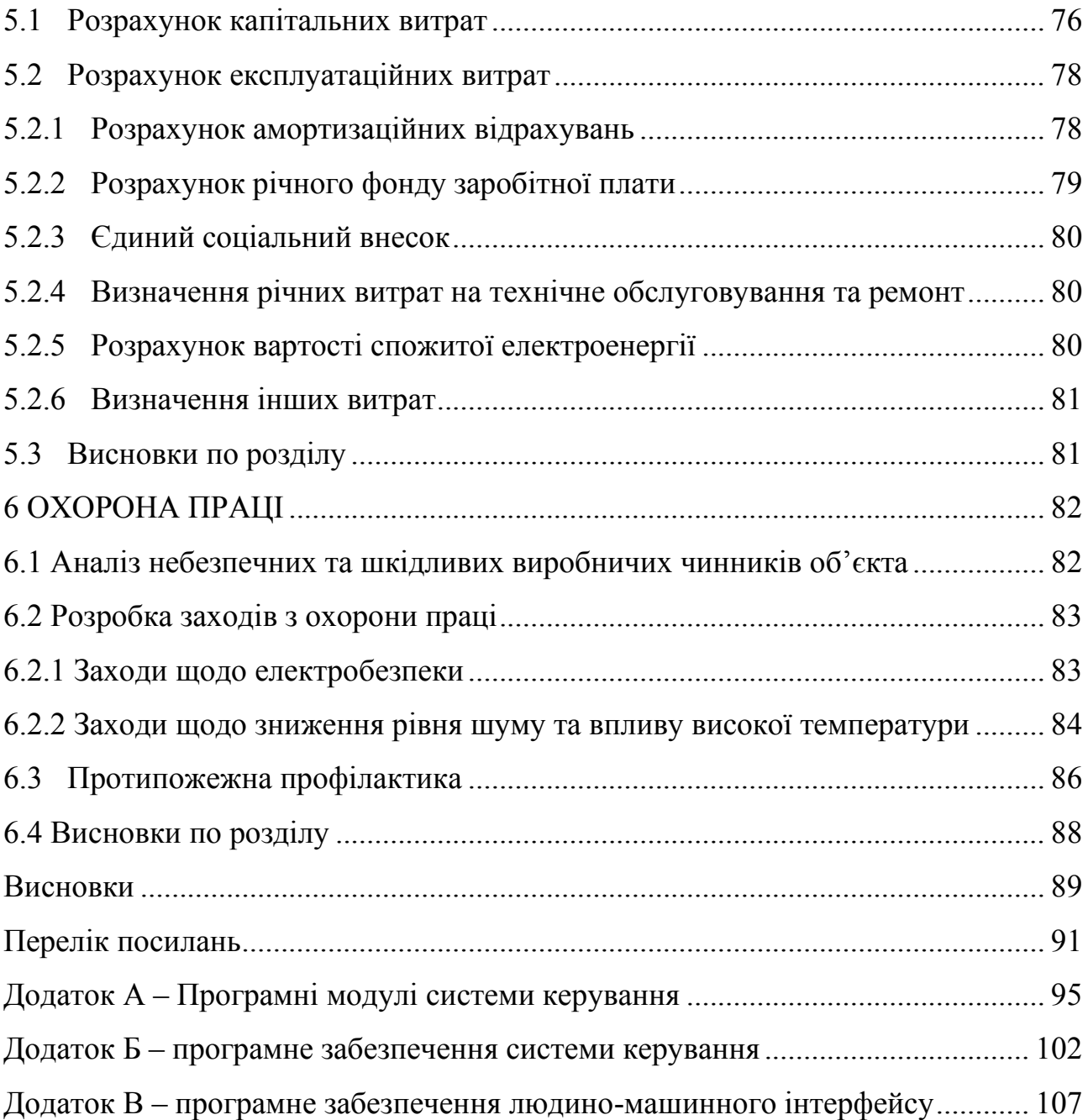

6

#### **ВСТУП**

**Актуальність теми.** Виробництво основних видів керамічної продукції в Україні (керамічна плитка, цегла тощо) значною мірою залежить від темпів розвитку будівельної галузі, адже саме від попиту у цій сфері залежать обсяги випуску будівельних матеріалів. Будівництво вважається однією з найперспективніших галузей в Україні, оскільки країна має значні природні ресурси для виробництва такої продукції, а також потребує масштабної модернізації застарілого житлового фонду. Крім того, після завершення бойових дій передбачається суттєве зростання обсягів будівництва та відновлення зруйнованого житла.

Підприємства з термічної обробки керамічної цегли характеризуються високою енергоємністю виробничих процесів, що призводить до суттєвих витрат на випалювання (наприклад, у тунельних печах витрата газоповітряної суміші сягає близько 30 000 м3/добу для випуску 138 тис. од./добу цегли). Отже, зниження енергоспоживання за рахунок удосконалення алгоритмів автоматичного керування технологічними операціями є одним з пріоритетних завдань у сфері виробництва будівельних матеріалів.

**Мета роботи та задачі дослідження.** Метою магістерської кваліфікаційної роботи є підвищенні якості процесу керування тунельною сушаркою при впливі збурення на об'єкт керування.

Для досягнення поставленої мети в роботі поставлені і розв'язані наступні задачі:

- обрати комплекс технічних та програмних засобів системи керування, розробити необхідну технічну документацію;
- розробити імітаційну модель САК температурою повітря у тунельній сушарці;
- провести дослідження режимів роботи синтезованої САК температури повітря у тунельні сушарці, що відповідає реальним умовам роботи з точки зору дії збурень.
- розробити програмне забезпечення системи керування для SCADA системи з програмованим логічним контролером;
- обґрунтувати економічну ефективність впровадження проекту;
- розробити комплекс заходів з охорони праці та заходи з безпеки у надзвичайних ситуаціях.

**Об'єкт дослідження -** система автоматичного керування температурою повітря в тунельній сушарці для сушки керамічних блоків перед випалювання.

**Предмет дослідження –** методи, моделі та інформаційне забезпечення автоматизації процесу керування температурою повітря в тунельній сушарці для сушки керамічних блоків.

**Методи дослідження.** Для дослідження САК температурою повітря у тунельні сушарці використані методи теорії автоматичного керування. Дослідження проведені на основі обчислювальних експериментів з використанням комп'ютеризованих методів синтезу САК.

**Основні наукові положення.** Встановлено, що модель САК достатня для вирішення поставленої задачі з визначеними показниками якості. Об'єкт може бути представлено передаточною функцією другого порядку з незначним запізненням. При цьому доведено, що ПІД-регулятор на основі цієї моделі забезпечує необхідні показники якості при варіативних змінах параметрів об'єкта керування у межах до ±5 % (зазвичай коливання за збуренням не перевищують ±2,0 %). Визначені найкращі параметри ПІД-регулятора при коливаннях коефіцієнту посилення самого під регулятора у межах ±30%.

**Наукове положення** – максимум швидкодії САК тунельної сушарки досягається при граничному ступені перерегулювання у 10 % при монотонному показнику змін дійсного значення об'єкту керування.

#### **Наукова новизна отриманих результатів полягає у наступному:**

Отримана модель впливу збурень на систему керування, що дозволяє визначити межове значення коефіцієнта як межу стійкості розробленої системи керування.

# **1 СТАН ПИТАННЯ ТА ПОСТАНОВКА ЗАВДАННЯ**

#### **1.1 Галузь промисловості**

Будівельна галузь є ключовою ланкою в будівельному комплексі країни, який складається з основних блоків: виробництво будівельних матеріалів, власне сам процес будівництва, будівельне машинобудування, проектноконструкторські та дослідницькі роботи у цій сфері. Будівельна галузь відіграє провідну роль у будівельному комплексі, охоплюючи виробництво матеріалів, безпосереднє зведення об'єктів, випуск необхідного устаткування та проектнодослідну діяльність у галузі будівництва.

У 2021 році підприємствами України було виконано будівельних робіт на суму 253,9 млрд гривень. Показник обсягу будівельної продукції у 2021 році становив 105,1% порівняно з попереднім 2020 роком (див. рис. 1.1). Таким чином, обсяги будівництва в Україні у 2021 році зросли на 5,1% відносно 2020 року і склали майже 254 млрд гривень. Це свідчить про позитивну динаміку розвитку будівельної галузі країни.

–<br>- Індекси будівельної продукції та<br>- обсяги виконаних будівельних робіт за регіонами у 2021 р.

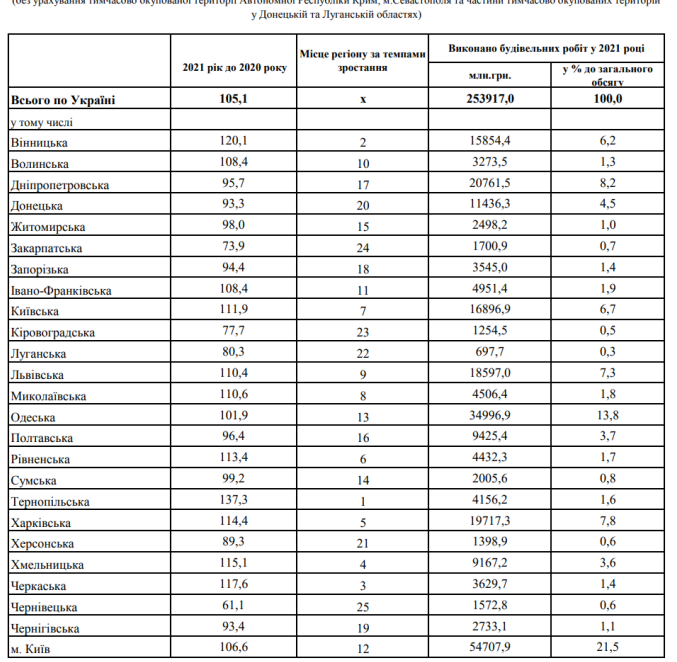

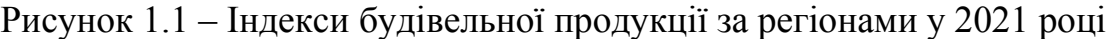

(у відсотках до 2020 року)

У структурі загального обсягу будівельної продукції, виробленої в 2021 році, частка нового будівництва становила 29,6%. На капітальний та поточний ремонти припадало 45% від загального обсягу, а на реконструкцію і технічне переоснащення - 25,4%. Таким чином, найбільшу питому вагу в структурі будівельних робіт мали капітальний та поточний ремонти, трохи менше - нове будівництво, а частка реконструкції та технічного переоснащення склала близько чверті загального обсягу.

У 2021 році порівняно з 2020 роком обсяги будівельних робіт зросли у 13 регіонах України. Найбільше зростання спостерігалося у Тернопільській (на 37,3%), Вінницькій (на 20,1%), Черкаській (на 17,6%), Хмельницькій (на 15,1%), Харківській (на 14,4%), Рівненській (на 13,4%), Київській (на 11,9%), Миколаївській (на 10,6%), Львівській (на 10,4%), Волинській (на 8,4%), Івано-Франківській (на 8,4%), Одеській (на 1,9%) областях, а також у місті Києві (на 6,6%). Таким чином, найбільше зростання обсягів будівництва спостерігалося у західних та центральних регіонах України.

Натомість у 12 регіонах України у 2021 році відбулося зменшення обсягів будівельних робіт. Найбільше падіння спостерігалося у Чернівецькій (на 38,9%), Закарпатській (на 26,1%) та Кіровоградській (на 22,3%) областях (див. Рис. 1.2). Таким чином, найбільше скорочення обсягів будівництва сталося у західних та центральних регіонах країни.

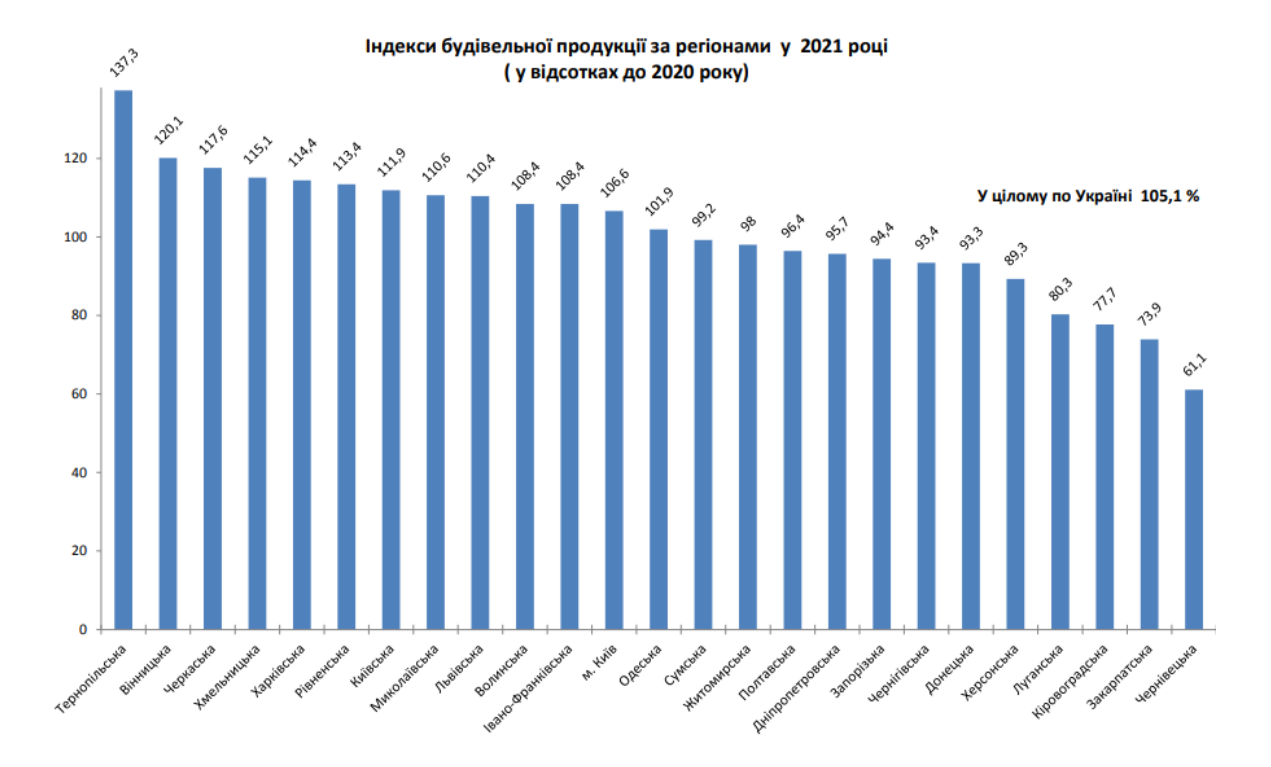

Рисунок 1.2 – Індекси будівельної продукції за регіонами у 2021 році (у відсотках до 2020 року)

Підприємства 8 регіонів України виконали левову частку загального обсягу будівництва у 2021 році. Це м. Київ, Одеська, Дніпропетровська, Харківська, Львівська, Київська, Вінницька та Донецька області. На їх частку припало 76% усіх будівельних робіт в країні. Отже, саме ці регіони були лідерами будівельної галузі України минулого року.

Керамічні блоки знаходять широке застосування від будівництва приватних будинків до масштабних об'єктів, таких як заводи та фабрики. Стіни, побудовані з керамічних блоків, здатні задовольняти вимоги щодо енергоефективності будівель. За рахунок високих теплоізоляційних характеристик, одношарової стіни з керамічних блоків, обштукатуреної ззовні, достатньо для забезпечення теплового комфорту, без необхідності додаткового утеплення. Стіни з пористої порожнистої цегли ефективно захищають від тепловтрат завдяки високій тепловій інерції – накопичене тепло поступово віддається у навколишній простір, запобігаючи різкому охолодженню приміщення.

Ось основні переваги керамічних блоків:

• Високотемпературний випал та природні компоненти, що використовуються у виробництві, роблять керамічний блок матеріалом без алергенів.

• Здоровий внутрішній мікроклімат - взимку приміщення повільно втрачають тепло після відключення опалення, а влітку не перегріваються.

• Пористі блоки мають високу теплоізоляцію. Одношарових стін достатньо, не потрібно додатково утеплювати будинок.

• Великі елементи забезпечують швидше зведення конструкцій, ніж інші технології. Завдяки сухим розчинам монтаж відбувається швидко та без бруду.

• Висока міцність гарантує надійність конструкцій будинку, стійких навіть до землетрусів.

#### **1.2 Технологічний процес**

Спочатку глину за допомогою грейферного крана подають у стругальний апарат, де вона розрізається на смужки завширшки 70 мм та завтовшки 5 мм. Після цього смужки надходять у бункер, звідки подаються у змішувач періодичної дії Z-подібної форми, який забезпечує рівномірне перемішування та зволоження глини. Далі змішана глиняна маса надходить на прес, де формується у брикети масою близько 2 кг. Однакові розміри брикетів сприяють рівномірному прогріванню матеріалу під час випалу. Після пресування брикети стрічковим транспортером подаються у бункер над шахтною піччю, а звідти безпосередньо в піч для випалювання. Після випалу керамічні брикети пластинчастим транспортером надходять у щокову дробарку, де дробляться на шматки розміром менше 50 мм. Подрібнені шматки надходять у витратний бункер, а звідти - в кульовий млин для помелу у порошок. Після помелу порошкоподібна глина надходить у стрічковий ваговий дозатор для подальшого використання.

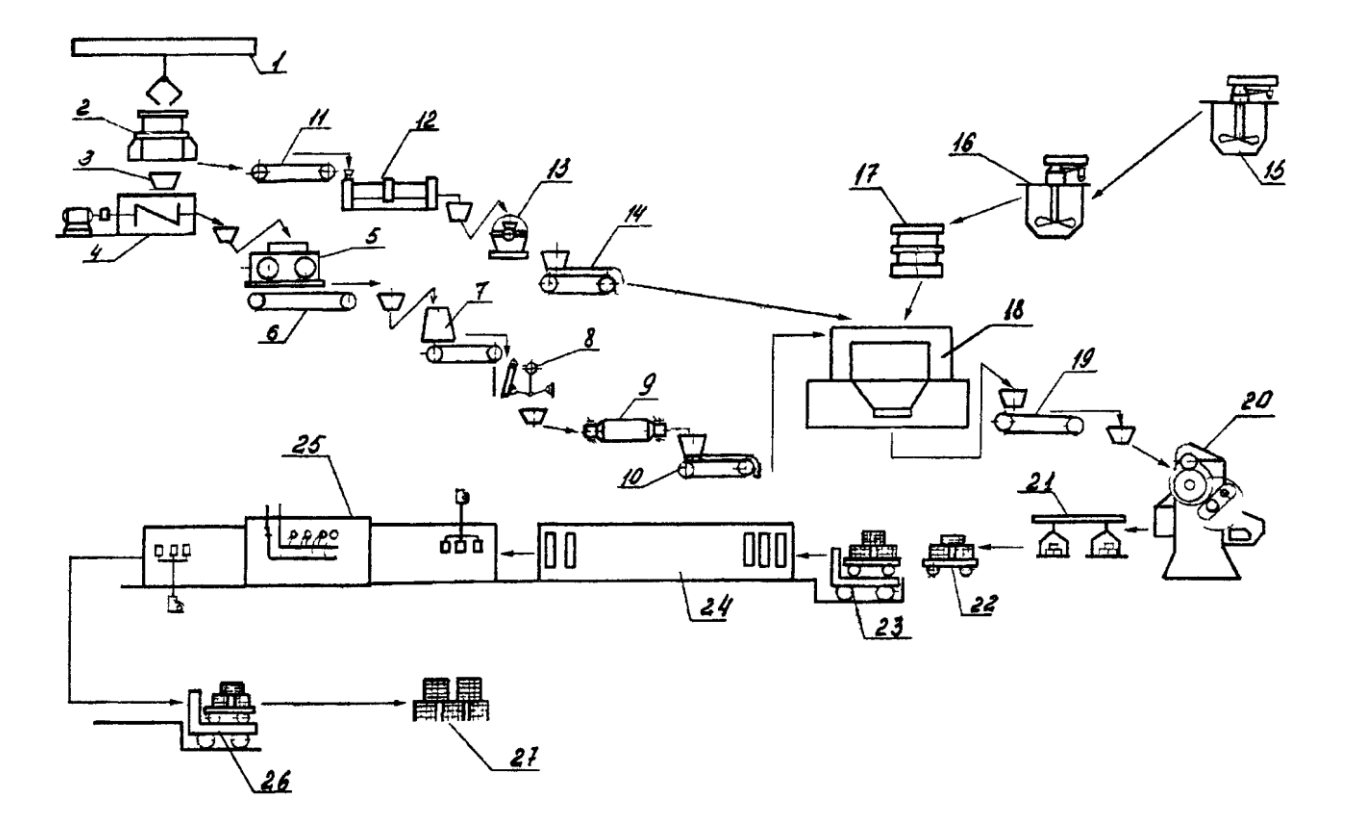

Рисунок 1.3 – Технологічна схема виготовлення керамічних блоків 1 – Грейферний кран; 2 – стругач; 3 – бункер; 4 – Z-подібний змішувач; 5 – прес; 6,11,19 – стрічковий транспортер; 7 – шахтна піч; 8 – щокова дробарка; 9 – кульовий млин; 10, 14 – стрічковий ваговий дозатор; 12 – сушильний барабан; 13 – дезінтегратор; 15 – пропелерна мішалка; 16 – коригувальна мішалка; 17 – об'ємний дозатор; 18 – змішувальні бігуни; 20 – колінно-важільний прес; 21 – стрічковий конвеєр; 22 – вагонетки; 23,26 – електро-лафет; 24 – тунельна сушарка; 25 – тунельна піч; 27 – склад.

Глина, призначена для зв'язування, після подрібнення у стругачі стрічковим транспортером подається в сушильний барабан для підсушування до вологості 9-12%. Підсушена глина надходить у бункер, звідки подається в дезінтегратор для грубого помелу. Після помелу глина потрапляє на стрічковий ваговий дозатор для подальшого дозування.

Частина глини (3%) разом з водяним розчином лігносульфонатів подається в пропелерну мішалку для приготування шлікеру. Приготований шлікер

надходить в коригувальну мішалку, де підігрівається до 60°C, після чого через об'ємний дозатор подається в змішувальні бігуни. Таким чином, шлікер з глини та лігносульфонатів спочатку готується в пропелерній мішалці, потім підігрівається в коригувальній мішалці і надходить у змішувальні бігуни для подальшого використання.

Одночасно зі шлікером у змішувальні бігуни стрічковими ваговими дозаторами подається глина на зв'язування. Компоненти ретельно перемішуються до отримання однорідної маси з вологістю 6-7%. Готова глиняна маса стрічковим транспортером надходить у витратний бункер колінноважільного преса, який забезпечує двобічне двоступеневе пресування блоку. Відпресовані вироби укладаються на стрічковий конвеєр для транспортування до вагонеток. Електро-лафетом вагонетки з відпресованими виробами подаються в тунельну сушарку, де за температури 0-150°С видаляється надлишкова волога. Після сушіння вагонетки з виробами проштовхувачем подаються в тунельну піч для випалювання керамічного блоку. Після випалу вагонетки з готовими виробами електро-лафетом транспортуються на склад, де блоки сортуються і відвантажуються споживачу.

# **1.3 Об'єкт управління**

Сушка являє собою процеси тепло- та масообміну між матеріалом та навколишнім середовищем, в результаті яких відбувається випаровування вологи. При цьому волога випаровується в основному з поверхні матеріалу, тому її концентрація усередині залишається вищою, ніж на поверхні. Через різницю концентрацій волога переміщується зсередини матеріалу до поверхні. Одночасно з видаленням вологи частинки матеріалу зближуються, що призводить до усадки. Зменшення об'єму глиняних виробів під час сушіння відбувається лише до певної межі, незважаючи на те, що на цьому етапі вода ще повністю не випарувалася.

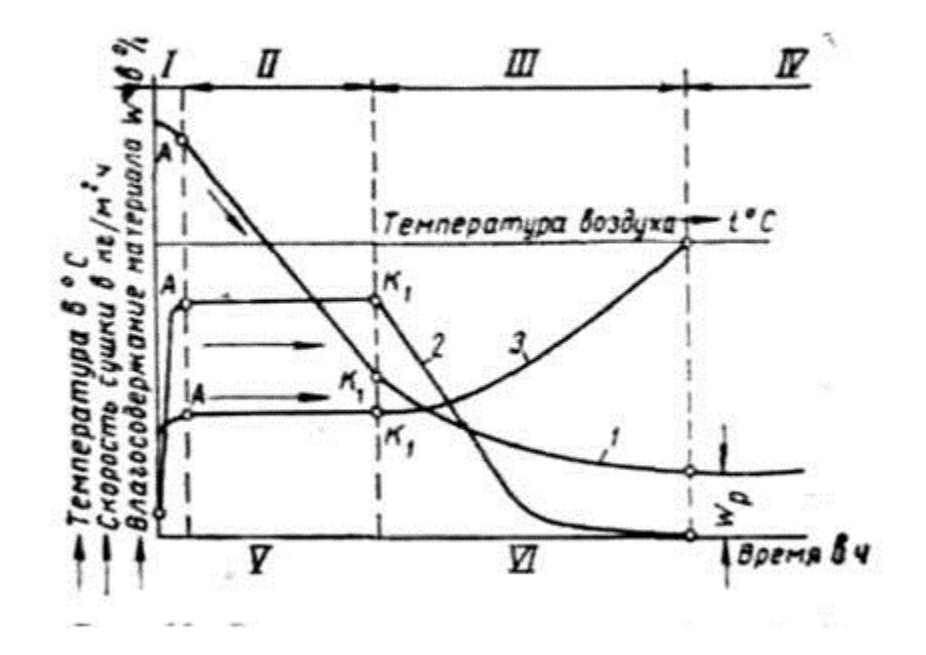

Рисунок 1.4 – Схема зміни в часі вологості (1), швидкості сушіння (2) та температури (3) матеріалу: I – період прогріву; II – період постійної швидкості сушіння; III - період падіння швидкості сушіння;

Процес сушіння керамічних блоків можна поділити на три основні періоди:

1. Період прогрівання. Матеріал, поміщений у середовище з підвищеною температурою, прогрівається. Наприкінці цього періоду (точка А на рисунку) встановлюється постійна температура поверхні та теплова рівновага між кількістю тепла, що поглинається виробом, та витратами тепла на випаровування вологи.

2. Період постійної швидкості сушіння. На цьому етапі швидкість сушіння є постійною і дорівнює швидкості випаровування вологи з відкритої поверхні. Поверхня залишається вологою завдяки надходженню вологи з внутрішніх шарів. Температура поверхні не змінюється і дорівнює температурі мокрого термометра. Цей період є найнебезпечнішим, оскільки відбувається усадка матеріалу, що призводить до напружень. Період триває, поки середня вологість у виробі не знизиться до критичної, а на поверхні виробу не стане рівною гігроскопічній вологості. Після цього починається період падіння швидкості сушіння.

3. Період падаючої швидкості сушіння характеризується поступовим уповільненням видалення вологи зі зменшенням вологості матеріалу. Зменшення інтенсивності випаровування призводить до зниження витрат тепла і підвищення температури матеріалу. Коли поверхня досягає рівноважної вологості, швидкість сушіння стає нульовою і процес завершується. Рівноважна вологість залежить від властивостей матеріалу та параметрів навколишнього середовища - температури і вологості.

#### **1.3.1 Загальна характеристика об'єкта управління**

Тунельна сушарка - це безперервна установка, в якій для сушіння сирцю використовується тепло відпрацьованих газів тунельної печі, що дозволяє економити паливо.

Сушарка являє собою довгий тунель, заповнений вагонетками з полицями для керамічних блоків. Довжина тунелю - 25 м, ширина - 1,2 м, висота - до 1,7 м. За допомогою товкачів вагонетки подаються в тунель, при цьому весь поїзд просувається на довжину однієї вагонетки. Одночасно з протилежного боку тунелю виштовхується вагонетка з висушеними блоками.

Тепле повітря подається в кожен тунель з головного підвідного колектора, який розташований уздовж фронту вивантажувальних дверей. Повітря надходить через з'єднувальні канали, що з'єднують колектор з кожним тунелем окремо і закінчуються отворами в підлозі тунелів. За допомогою заслінок, встановлених у кожному тунелі, регулюється кількість теплого повітря, яке подається в цей тунель.

Повітря, рухаючись тунелем, омиває керамічні блоки, висушуючи їх та водночас зволожуючись і охолоджуючись саме. Відпрацьоване вологе повітря виводиться через отвір біля початку завантаження тунелю, проходить через з'єднувальний канал з заслінкою і надходить у головний колектор відпрацьованих газів.

Таким чином, керамічний блок спочатку поступово прогрівається, уникаючи інтенсивної сушки, яка може викликати напруження і тріщини. Рухаючись тунелем, блок зустрічає все більш нагріте і сухе повітря, інтенсивність сушіння зростає. Біля розвантажувального кінця тунелю блок взаємодіє з найсухішим і нагрітим повітрям, але на цьому етапі це вже не зашкодить виробу, оскільки він значною мірою висушений і зміцнілий.

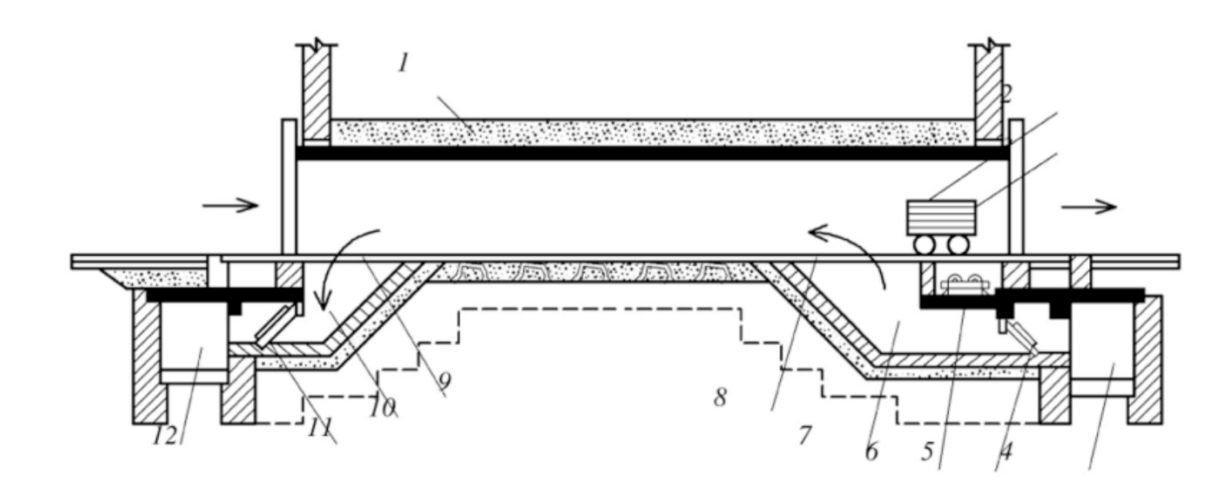

Рисунок 1.5 – Робоча камера тунельної сушарки для сушки керамічного блоку: 1 - тунель; 2 - вагонетка; 3 - полки; 4 - головний колектор; 5,11— заслінки; 6 штовхач; 7 - з'єднувальний канал; 8 - отвір для виведення відпрацьованого теплоносія; 9 – отвір для подачі в камеру теплоносія; 10 – з'єднувальні канали 12

– підводящий колектор

Тунельні сушарки об'єднуються у блоки по 15 тунелей.

Тунельні сушарки об'єднують в блоки, в кожному з яких розміщено по 15 тунелів.

Під час сушіння керамічного блоку в тунельних сушарках початкова температура теплого повітря становить , температура відпрацьованого повітря - , а їх відносна вологість - .

Для пом'якшення режиму сушки в гарячій частині тунелю подекуди здійснюють зволоження теплоносія шляхом подачі води в підвідний колектор.

Питомі витрати теплоти в проточних тунельних сушарках знаходяться в діапазоні 4600-5500 кДж/кг видаленої вологи.

У найпростіших проточних сушарках можна регулювати лише початкову температуру теплоносія. Температурний профіль вздовж тунелю та крива сушіння, а також параметри відпрацьованого теплоносія, часто не відповідають оптимальним умовам для даного матеріалу. Крім того, подача дуже сухого агента призводить до надмірно інтенсивної сушки на короткій ділянці тунелю. Через це на керамічних блоках виникають тріщини. На розвантажувальному кінці спостерігається переохолодження газів з випадінням конденсату на холодний сирець, що погіршує якість продукції.

Недоліки проточних сушарок можна частково подолати в сушарках з рециркуляцією відпрацьованого агента. Розрізняють загальну та зонну рециркуляцію. При загальній рециркуляції частину відпрацьованого теплого повітря змішують з теплоносієм поза тунелем, після чого суміш подають в тунель. При зонній рециркуляції рециркулятор подають лише в окремі зони тунелю, де він змішується з основним теплоносієм всередині тунелю.

Загальна рециркуляція дає змогу регулювати вміст вологи у газах, що надходять у тунель, та частково пом'якшити режим сушіння, розтягнувши ділянку найінтенсивнішої сушки. Крім того, загальна рециркуляція збільшує кількість газів у тунелі, сприяючи більш рівномірному сушінню по перерізу.

Зонна рециркуляція надає можливість локально регулювати параметри процесу та узгоджувати їх з кривою сушіння на окремих ділянках тунелю. Найчастіше рециркулятор вводиться на відстані 1/3 довжини тунелю від завантажувального кінця.

# **1.3.2 Структура об'єкту управління**

На режим сушіння виробів впливають різні збурюючи фактори:

• періодичне відкривання дверей тунелю при просуванні вагонеток;

- підсмоктування повітря з підвагонеткового простору;
- коливання сили подачі теплоносія від випалювання;
- температура і вологість зовнішнього повітря на вході і виході тунелю;
- зміна складу маси виробів;
- параметри теплоносія (температура, вологість, теплотворна здатність);
- атмосферний тиск;
- температура напівфабрикату;
- дії обслуговуючого персоналу;
- робота технологічного обладнання (стан футеровки, заповнення пісочних затворів);
- відносна надлишкова вологість фабрикату;
- геометрія укладки виробів;
- ступінь подрібнення шихти.

Вихідними параметрами об'єкта управління є середня вологість і середня температура повітря в тунелі сушарки.

Отже, аналізуючи вищесказане, можна зробити такі висновки. Тунельна сушарка є складним об'єктом управління, який зазнає впливу різноманітних зовнішніх та внутрішніх факторів під час сушіння. Тому для оптимального управління тепло технологічною системою необхідно виконувати моделювання об'єкта з метою визначення параметрів керування, а також розраховувати оптимальні параметри моделі системи, які забезпечать отримання продукції максимальної якості.

# **1.3.3 Принцип функціонування об'єкту управління**

При роботі з тунельними сушарками важливо перевіряти, щоб стіни, перекриття, рейкові шляхи та двері були в нормальному стані.

Завантаження та вивантаження вагонеток з тунелів повинні відбуватися якнайшвидше, дотримуючись встановленого графіка.

Щоб уникнути пошкоджень дверей на вивантажувальній стороні, рекомендується перед завантаженням відчинити двері з іншого кінця або вивести з тунелю вагонетку з висушеною цеглою-сирцем.

Для запобігання пошкодження дверей на стороні вивантаження, рекомендується перед завантаженням відчинити двері з протилежного боку або вивести з тунелю вагонетку з висушеною цеглою-сирцем. Необхідно повністю відчиняти двері та закріплювати їх у відкритому положенні.

У кожному блоку тунелів, який обслуговує один вентилятор, на вивантажувальній стороні рекомендується відкривати одночасно не більше одного тунелю.

Під час кожної зміни рекомендується проводити перевірки таких параметрів: температура і швидкість теплоносія в центральному каналі, що подається, температура і швидкість теплоносія, що надходить в тунелі або інші приміщення, рівень розрідження в тунелях і тиск після нагнітального вентилятора, а також вологість сирця після вивантаження з сушарки.

Також важливо систематично контролювати якість сирця, яке вивантажується з сушарки, щоб вчасно виявляти причини можливих дефектів.

Пам'ятати про забезпечення безпеки та дотримання правил експлуатації під час виконання робіт з тунельною піччю. Відповідні вимоги та інструкції наведені в документі "Примірна інструкція з охорони праці для садчиків в печі і на тунельні вагони вогнетривких підприємств" (ПІ 1.2.10-177-2001).

### **1.4 Структура системи управління**

За підсумками кваліфікаційної роботи бакалавра розроблені функціональна та принципова схеми системи автоматичного керування температури в тунельній сушарці

У даній системі об'єктом управління є підтримання заданої температури у тунельній сушарці для сировини. Регулювання температури здійснюється шляхом керування частотою обертання робочого колеса радіального вентилятора, який подає теплоносій до сушарки.

Вимірювання фактичної температури теплоносія в сушарці проводиться за допомогою датчика температури. Сигнал з цього датчика надходить на пристрій керування, де відбувається його обробка і формування керуючого сигналу.

Сформований пристроєм управління сигнал подається на виконавчий механізм - частотний перетворювач, який керує роботою асинхронного електродвигуна радіального вентилятора. Змінюючи частоту обертання вентилятора, здійснюється регулювання витрати та параметрів теплоносія, що подається в сушарку, а отже - підтримання заданої температури технологічного процесу сушіння.

Згідно з технологічним процесом сушіння сирцю у тунельній сушарці та сформульованими вимогами до системи автоматичного регулювання було розроблено наступну структурну схему системи керування (рис. 1.6)

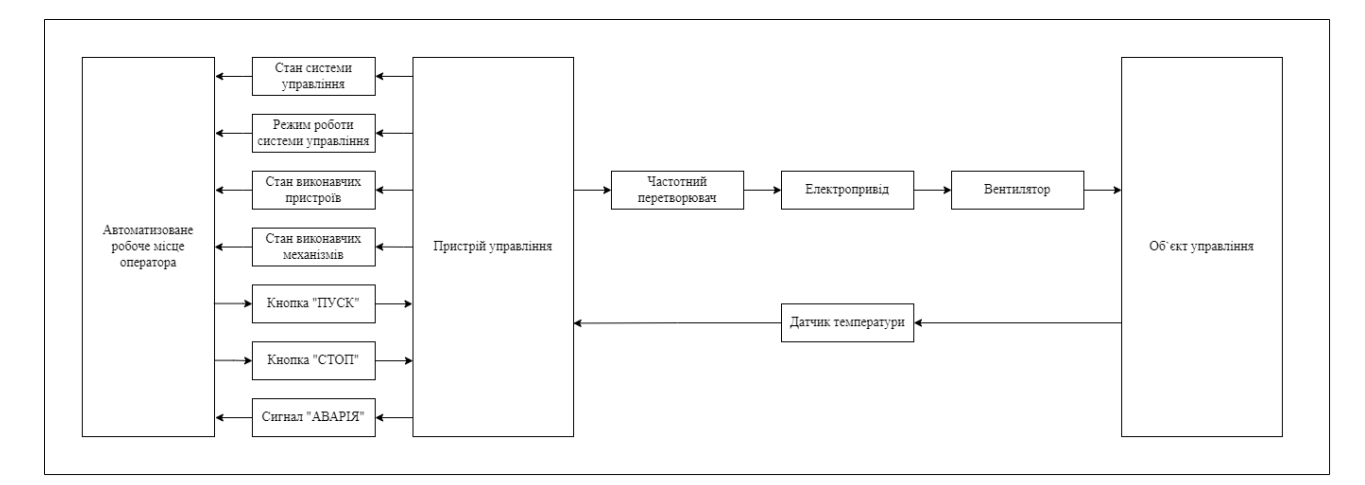

Рисунок 1.6 – Структурна схема системи управління

У даній системі управління передбачений людино-машинний інтерфейс у вигляді пульта диспетчера. З цього пульта оператор може задавати бажані параметри процесу сушіння та контролювати його перебіг.

Для забезпечення зв'язку між пультом диспетчера і пристроєм управління (програмованим логічним контролером) використовується інтерфейс RS-485.

По цьому інтерфейсу здійснюється двосторонній обмін даними. З пульта диспетчера на пристрій керування передаються сигнали щодо завдання режимів роботи, заданих параметрів технологічного процесу тощо.

В зворотному напрямку з пристрою управління на пульт диспетчера передається інформація про поточний стан системи, значення технологічних параметрів, виникнення нештатних ситуацій.

Беручи до уваги вимоги до системи контролю температури в тунельній сушарці та вибране апаратне забезпечення, розроблено функціональну схему автоматизації процесу. яка наведена на рис. 1.7.

Як пристрій управління використовується програмований логічний контролер (UY 4 - VIPA 214-2BS33). Програмований логічний контролер під'єднано до системи управління, за яку відповідає комп'ютер вищого рівня керування (UY 5). Зв'язок між ними реалізовано за допомогою інтерфейсу RS-485.

Температура в тунельній сушарці вимірюється за допомогою датчика температури (TE 1-1 - ДТС 045-50М.В2.60). Вбудований у датчик перетворювач трансформує виміряне значення у струмовий сигнал 4÷20 мА.

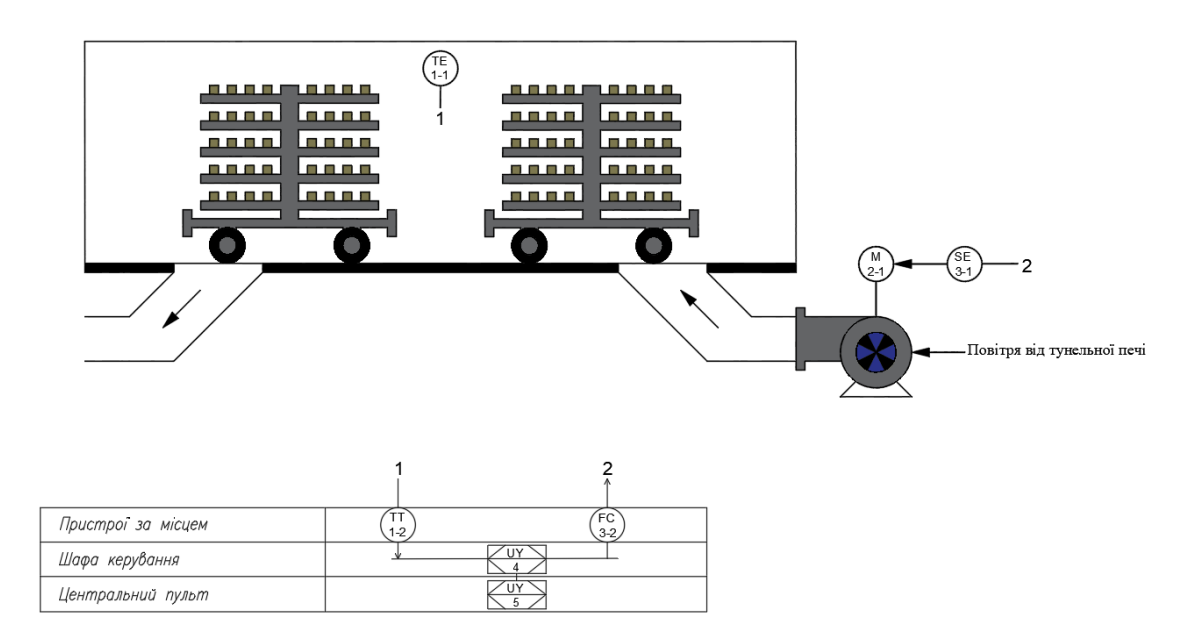

Рисунок 1.7 – Функціональна схема автоматизації системи управління

Контролер регулює швидкість обертання електродвигуна, використовуючи частотний перетворювач Lenze ESMD 552 L4TXA та пов'язаний з ним перетворювач з аналоговим виходом. Це дає змогу змінювати кількість обертів електродвигуна, відповідно до потреби.

Базуючись на функціональній схемі автоматизації та вибраному апаратному забезпеченні, було розроблено принципову електричну схему системи управління температурою в тунельній сушарці (рис 1.8).

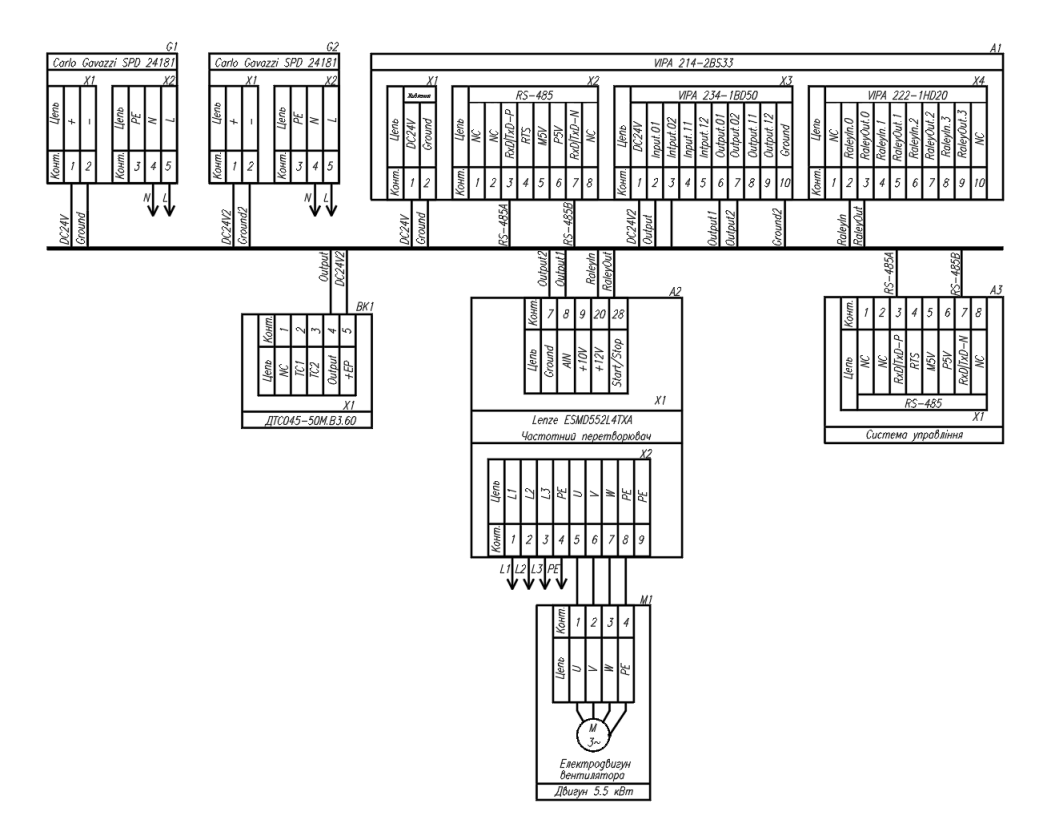

Рисунок 1.8 – Схема електрична принципова системи управління

У системі використовуються два блоки живлення. Блок живлення Carlo Gavazzi SPD24181 (G1) під'єднано до програмованого логічного контролера VIPA 214-2BS33 (A1).

Блок живлення Carlo Gavazzi SPD24181 (G2) під'єднано до модуля аналогового вводу/виводу 4-20 мА VIPA 234-1BD50 (A1 – X5) та датчика температури ОВЕН ДТС 045-50М.В2.60 (BK1).

Для з'єднання програмованого логічного контролера VIPA 231-1BD40 (A1) з системою управління (А3) використовується інтерфейс RS-485 (A1 - X2), який забезпечує обмін даними між цими пристроями.

# **1.5 Формулювання задачі дослідження**

Метою магістерської роботи є вибір структури і розрахунок параметрів регулятора САК по каналу "оберти радіального вентилятора – температура у тунельній сушарці". Об'єкт належить до класу безперервних.

Для досягнення даної мети поставлені наступні задачі:

− визначити критичні значення параметрів для САК процесу нагріву поду мартенівської печі;

− визначити параметри ПІД-регулятора;

− визначити показники якості ПІД-регулятора;

− встановити експериментальну залежність показників якості перехідного процесу від параметрів ПІД -регулятора;

− підтвердити на емуляторі керованого процесу наганяння відпрацьованого повітря у тунель ефективність запропонованої САР.

# **1.6 Висновки по розділу**

За результатами аналізу об'єкта керування як об'єкта автоматизації та об'єкта дослідження зроблено наступні висновки:

‒ теплова енергія для сушіння сирців керамічних блоків береться з відпрацьованого тепла тунельної печі;

‒ регулювання температури здійснюється за допомогою керування обертами радіального вентилятора за допомогою частотного перетворювач для регулювання швидкості повітря;

‒ об'єкт керування у кваліфікаційній роботі відноситься до класу неперервних об'єктів керування;

для системи автоматичного керування температурою повітря у сушарці обрано комплекс технічних засобів на базі мікропроцесорного контролеру VIPA 200, виконано розробку технічних документів.

# **2 ТЕОРЕТИЧНИЙ РОЗДІЛ**

Тунельна сушарка відноситься до технологічних установок безперервної дії. Теплова енергія для сушіння сирців керамічних блоків береться з відпрацьованого тепла тунельної печі, що дає змогу економити на паливі для сушіння.

Регулювання температури здійснюється за допомогою керування обертами радіального вентилятора за допомогою частотного перетворювач для регулювання швидкості повітря.

#### **2.1 Модель об'єкта управління**

В бакалаврській роботі в якості об'єкту керування була обрана тунельна сушарка керамічних блоків. Для цього об'єкту керування і була розроблена імітаційна модель тунельної сушарки по каналу керування: швидкість обертів вентилятора – температура в тунельній сушарці. Імітаційна модель тунельної сушарки складається з трьох складових: модель транспорту повітря, модель зміни температури датчика та модель зміни температури повітря у сушильному тунелі (рис. 2.1).

Параметрами технологічному процесу визначено, що номінальна температура в сушильній камері має бути в діапазоні 80…85°С. При максимальні потужності вентилятора у 100% температура повітря у тунелі дорівнює 95°С, без урахування температури навколишнього середовища, при мінімальній швидкості вентилятора у 35% температура повітря становить 55°С.

Модель об'єкта керування може бути представлена окремими компонентами архітектури керування, такі як установка, виконавчі механізми, датчики або контролери. Об'єкти моделі можна з'єднувати для побудови агрегованих моделей блок-схем, які представляють комбіновану реакцію кількох елементів.

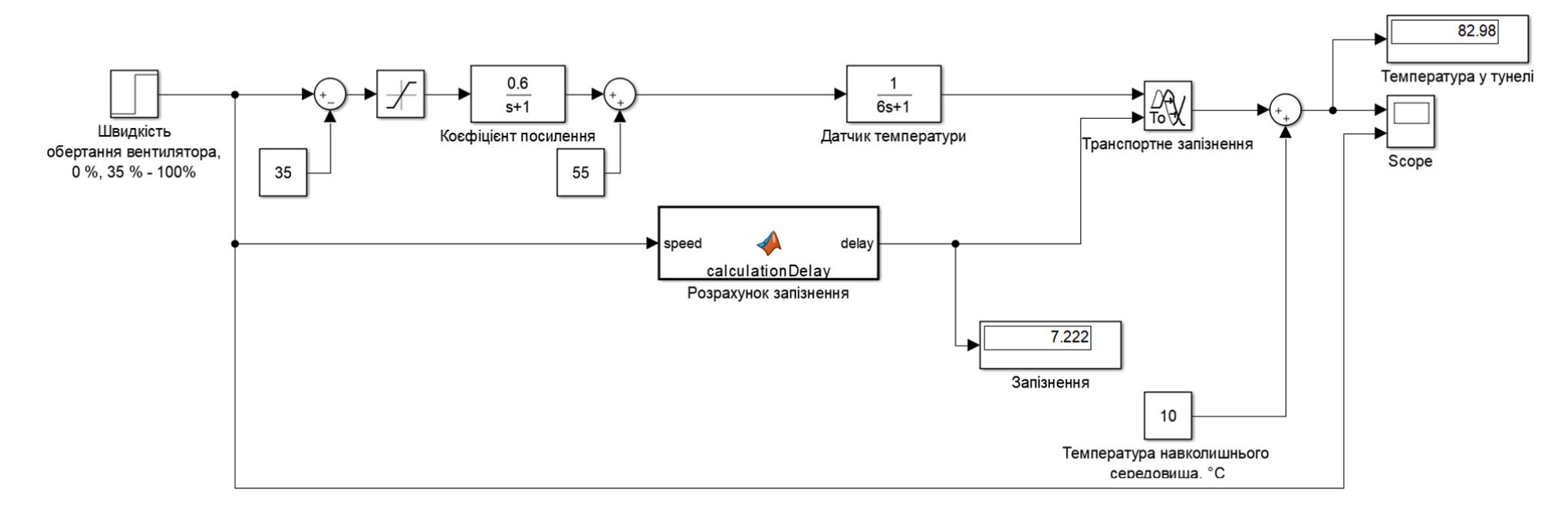

Рисунок 2.1 - Модель об'єкта управління

Як було описано в бакалаврській роботі, в усіх трьох моделях керуючим впливом є швидкість обертів вентилятора, задана у процентному відношенні. Змінюючи вхідне значення швидкості вентилятора для моделі тунельної сушарки отримуємо оптимальну температуру для сушки керамічних блоків, що забезпечить якість майбутньої готової продукції (рис. 2.2…рис. 2.6).

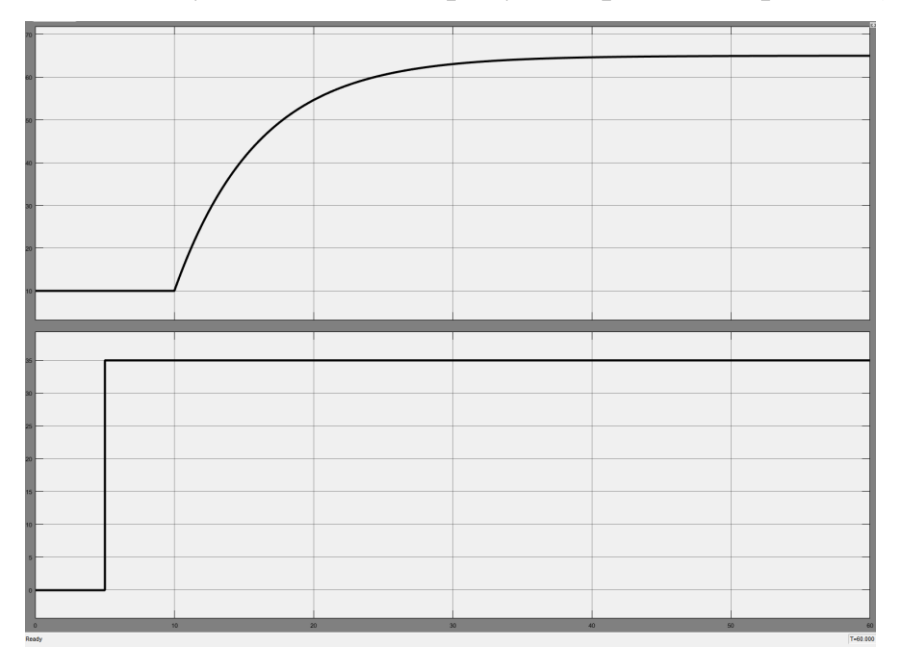

Рисунок 2.2 – Температура об'єкта керування при швидкості обертання вентилятора у 35%

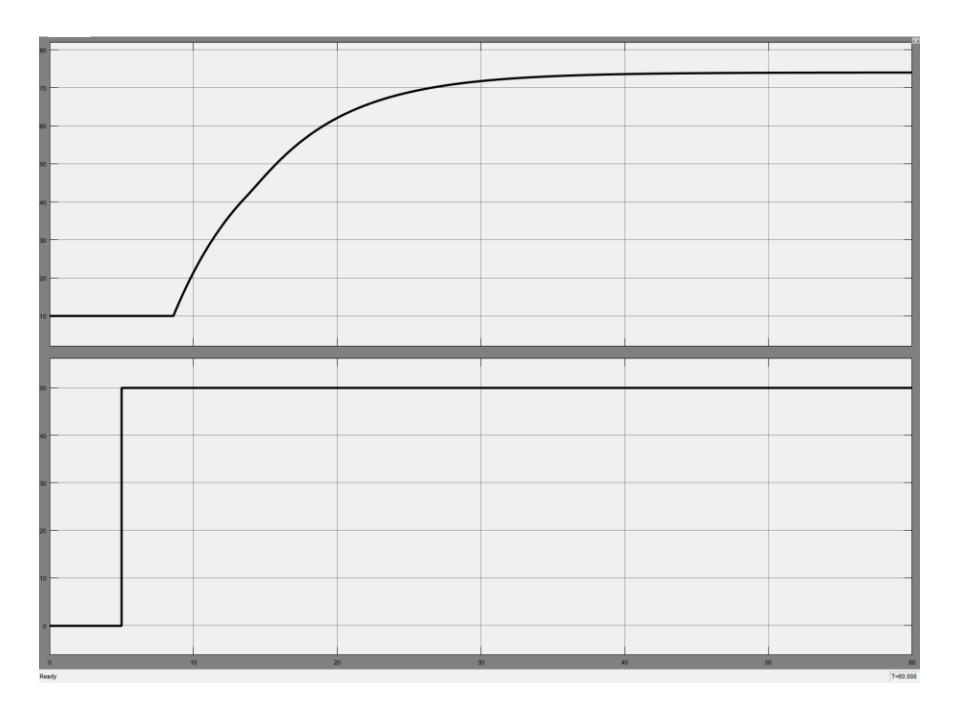

Рисунок 2.3 – Температура об'єкта керування при швидкості обертання

вентилятора у 50%

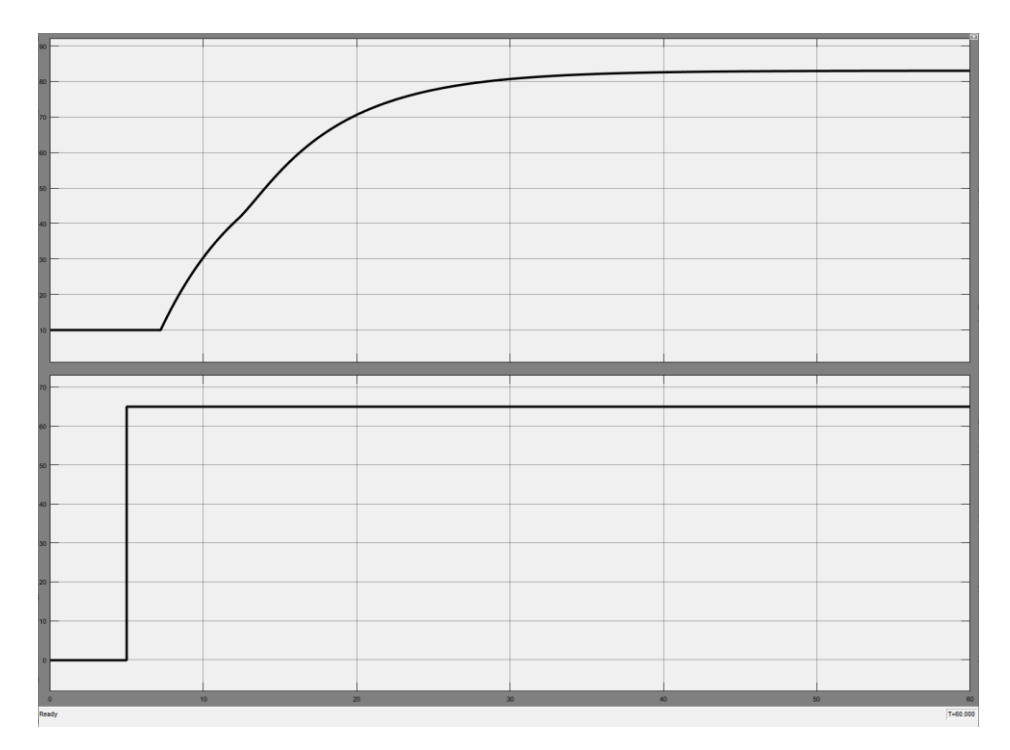

Рисунок 2.4 – Температура об'єкта керування при швидкості обертання вентилятора у 65%

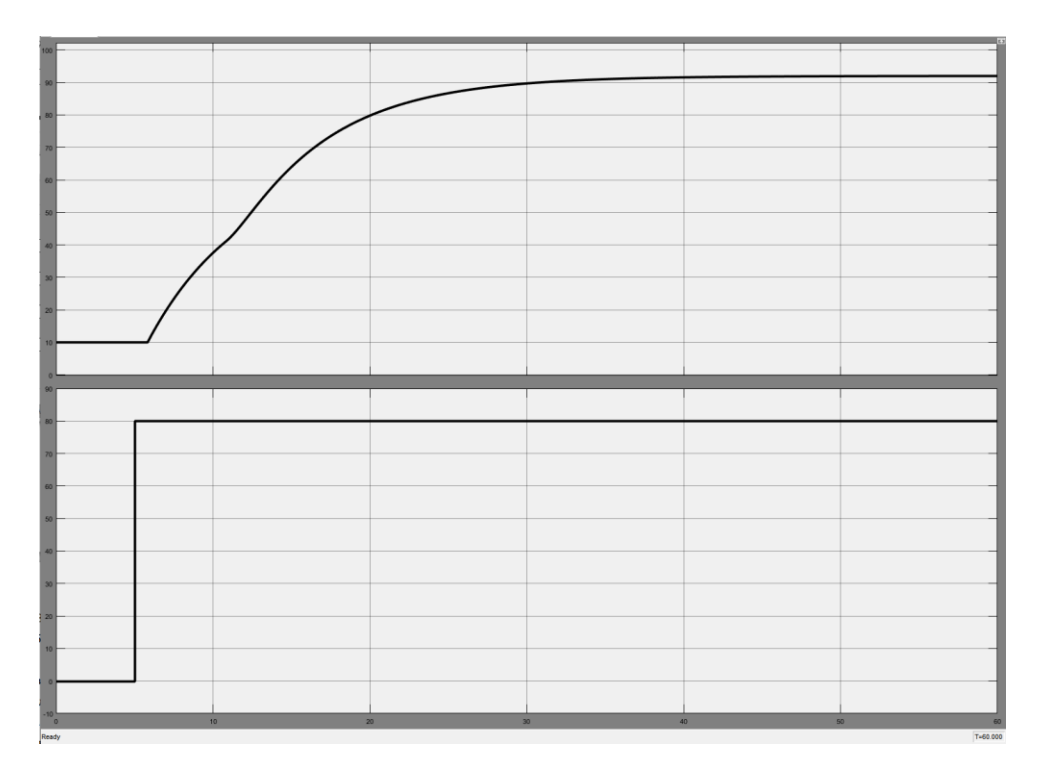

Рисунок 2.5 – Температура об'єкта керування при швидкості обертання вентилятора у 80%

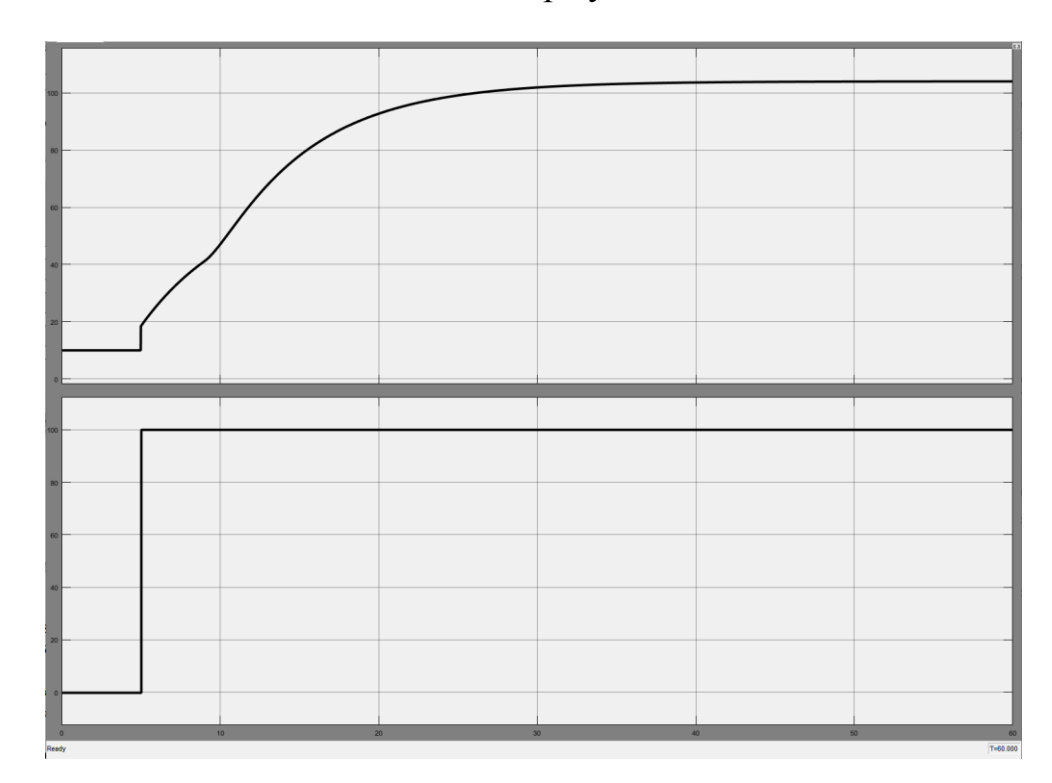

Рисунок 2.6 – Температура об'єкта керування при швидкості обертання вентилятора у 100%

Як видно за вихідними значеннями об'єкта управління при різних швидкостях обертання вентилятора модель температур трохи відрізняються.

Вже при швидкості обертання вентилятора 50% (рис. 2.3) з'являється вигин, який найкраще видно на рис. 2.6. Це пов'язано з реалізацією моделі, так як запізнення змінюється з 10 с на 4 с.

Базова модель, яка була розроблена в бакалаврській роботі з діапазоном керування 0…65% швидкості вентилятора (реально це діапазон 0; 35…100%), так як враховує обов'язковий старт вентилятора з виключеного положення двигуна, наслідками чого і є вигин у динамічній температурній характеристиці. Ця ситуація показана на рис. 2.7 - за відсутності керуючого впливу 0% відбуваються зміни дійсного значення, тобто двигун вентилятора вмикається і швидкість його обертів досягає мінімального порогу швидкості вентилятору, що відповідає керуючому впливу 0% в базовій моделі.

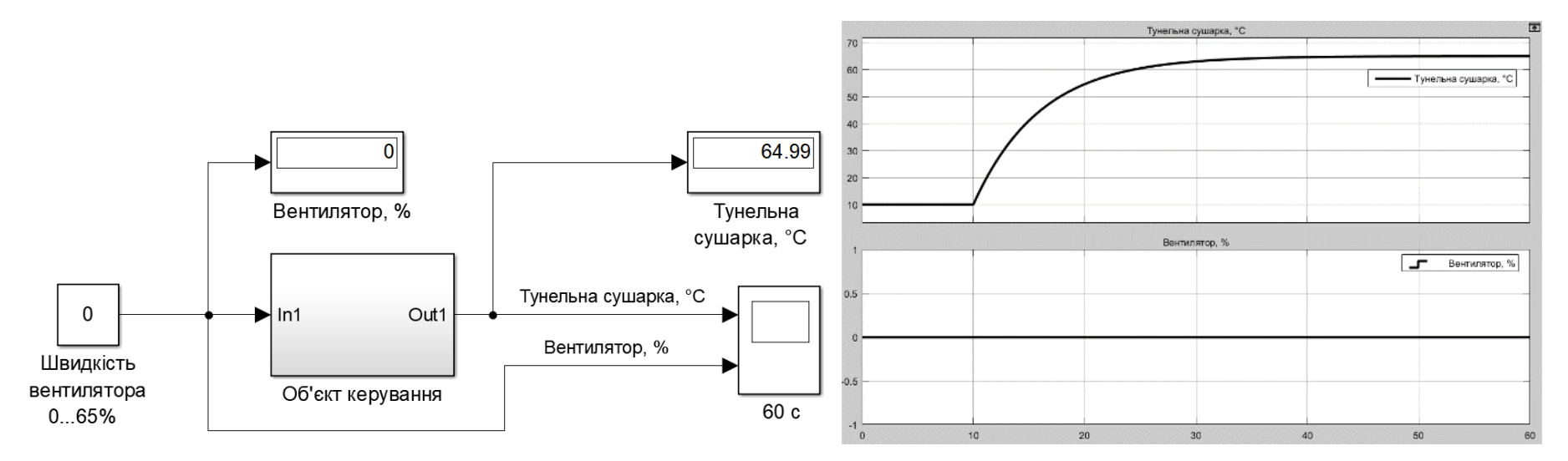

Рисунок 2.7 – Температура об'єкта керування при швидкості обертання вентилятора у 0% (базова схема)

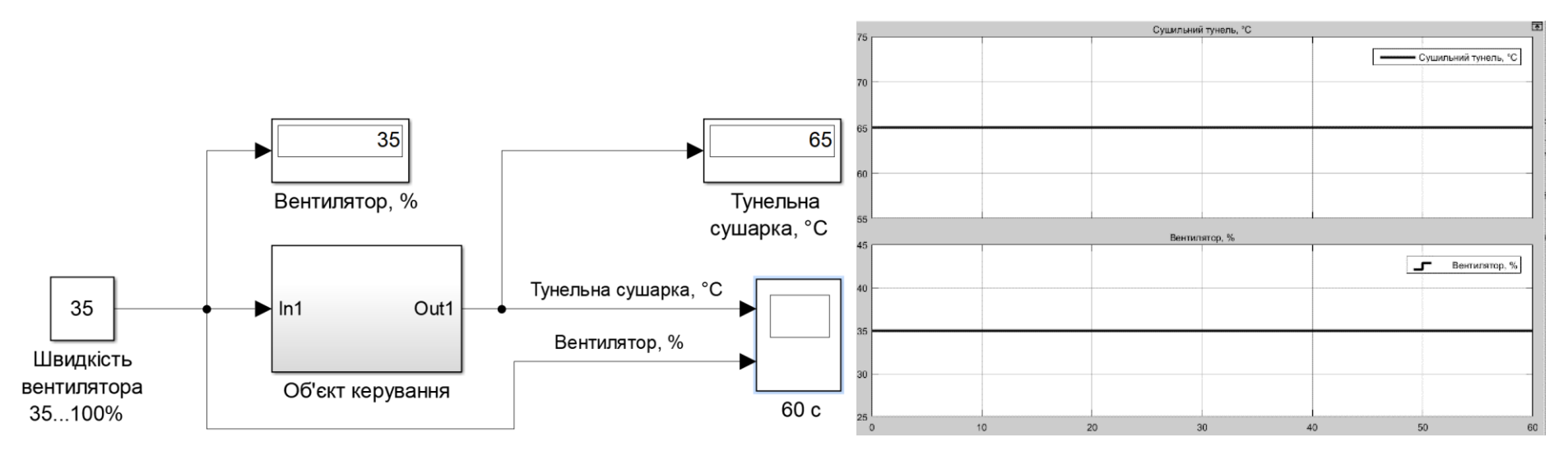

Рисунок 2.8 – Температура об'єкта керування при швидкості обертання вентилятора у 0% (модифікована схема)

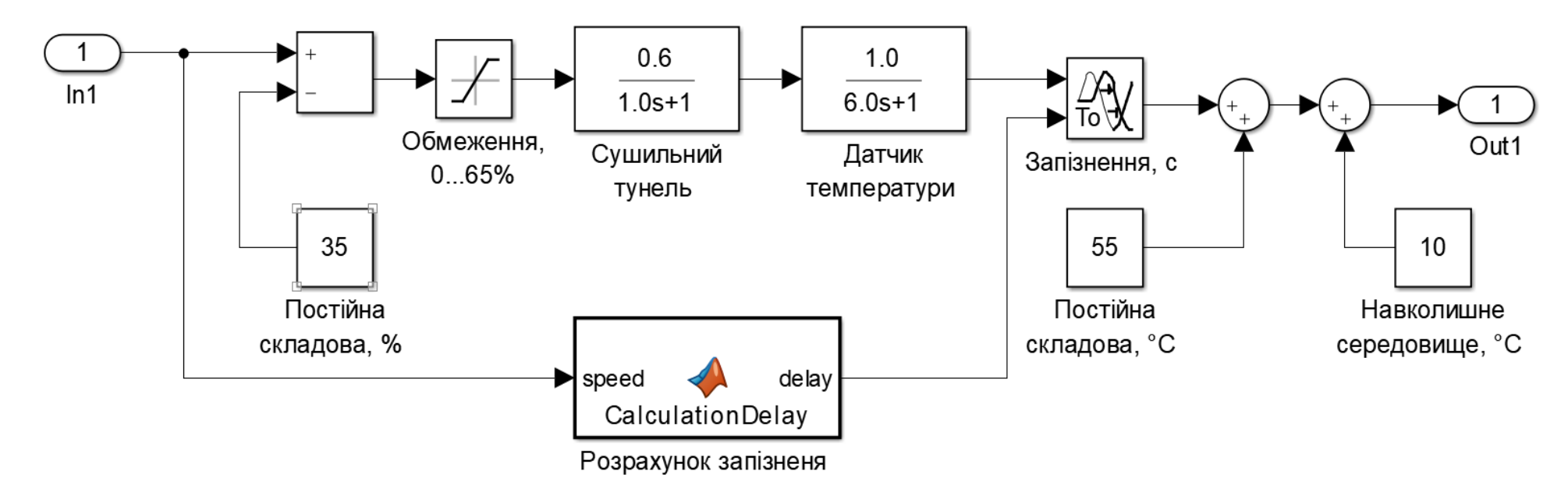

Рисунок 2.9 – Модифікована схема моделі об'єкта керування

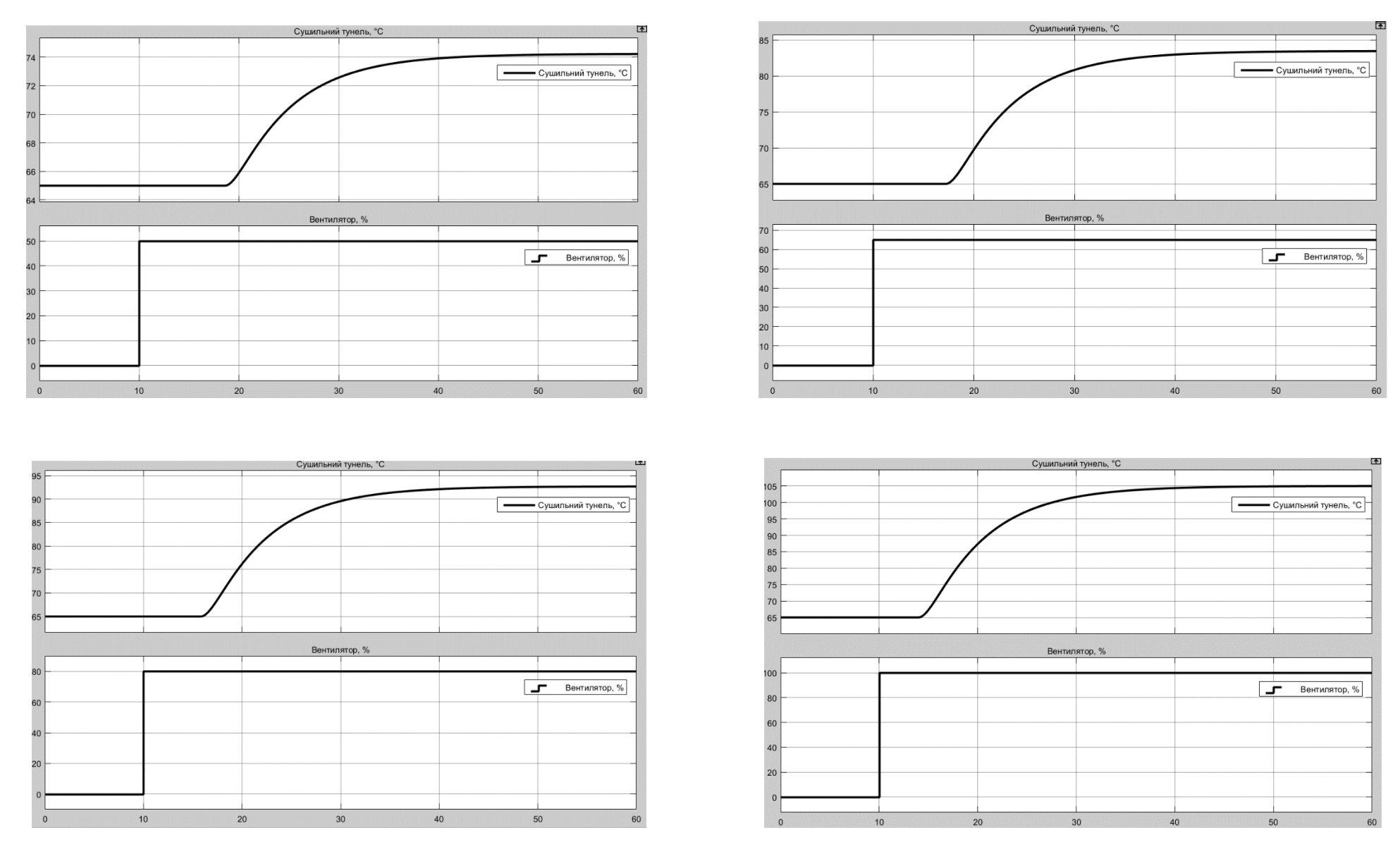

Рисунок 2.10 – Температура об'єкта керування при швидкостях обертання вентилятора 50%, 65%, 80% та 100%

Для створення системи керування тунельною сушаркою слід «прибрати» з моделі цей фактичний початковий старт двигуна вентилятора з нульової швидкості, так як діапазон керування має бути 35…100% швидкості вентилятора.

Скорегована схема моделі тунельної сушарки наведена на рис. 2.8 – редагована схема, тепер при «нульовому» керуючому впливі у 35% (з діапазону 35…100%), тобто за відсутності керуючого впливу в сталому положенні не відбуваються змін дійсного значення.

Для подальшої роботи по синтезі системи керування тунельною сушаркою будемо використовувати скореговану схему моделі, блок модифікованої схеми представлено на рис. 2.9.

Для побудови системи керування маємо наступні дані:

- робочий діапазон керування швидкістю обертів вентилятора становить 35…100%;

- температура у тунельній сушарці має діапазон 55…95ºС;

- температура навколишнього середовища (збурення) 10ºС.

#### **2.2 Критерії якості функціонування об'єкта керування**

Для отримання граничних показників якості системи керування слід дослідити роботу моделі системи керування для режиму стабілізації та для режиму оптимального регулятора.

Система керування в режимі стабілізації має найгірші показники якості, а з оптимальним регулятором - найкращі.

Моделювання роботи системи керування для режиму стабілізації та для режиму оптимального регулятора виконується без блоку затримки (рис. 2.11).

В нашому випадку статичний зсув дійсного значення на виході складається з статичного зсуву за мінімальним вхідним керуючим впливом  $Umin = 35\%$ . і дорівнює 55ºС, а температура навколишнього середовища 10ºС. Таким чином статичний зсув дійсного значення на виході s = 55 + 10 =65ºС (рис. 2.8). Постійні складові керуючого сигналу та статичний зсув дійсного значення на виході інтегровані у модель об'єкту керування.

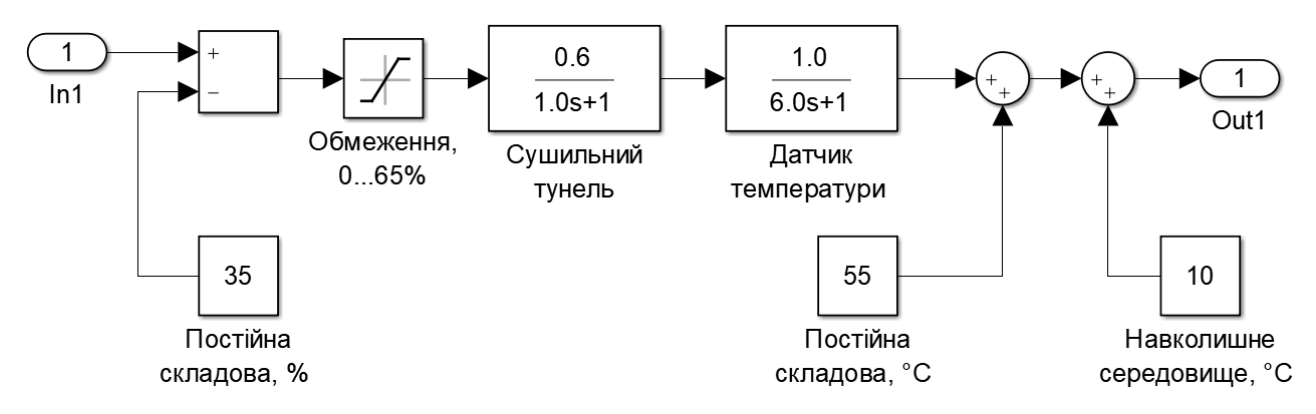

Рисунок 2.11 – Модель об'єкта керування без затримки

Розрахуємо значення уставки:

 $R = K \times (Umax - Umin) \times 60\% 100\%$  (2.1)

де – R - значення уставки; K – загальний коефіцієнт посилення об'єкта керування;  $Umax$  – максимальне значення керуючого впливу;  $Umin$ – мінімальне значення керуючого впливу. Розрахуємо значення керуючого впливу, яке забезпечує стабілізацію дійсного значення на рівні уставки:

$$
R = 0.6 * (100 - 35) * 60 / 100 \approx 23.4.
$$

Враховуючі зсув дійсного значення sд = 55+10=65ºС, значення уставки зі зсувом буде:

$$
R_s = R + s \tag{2.2}
$$

 $R_s = 23.4 + 65 \approx 88.4$ °C.

Розрахуємо значення керуючого впливу, яке забезпечує стабілізацію дійсного значення на рівні уставки:

$$
U_{\rm cr} = R / K + s \kappa \tag{2.3}
$$

де  $U_{cr}$  - значення керуючого впливу, яке забезпечує стабілізацію дійсного значення на рівні уставки;  $s$ к – статичний зсув керуючого впливу.

$$
U_{cr} = 23,4 / 0,6 + 35 = 39 + 74.
$$
#### **Режим стабилзаци**

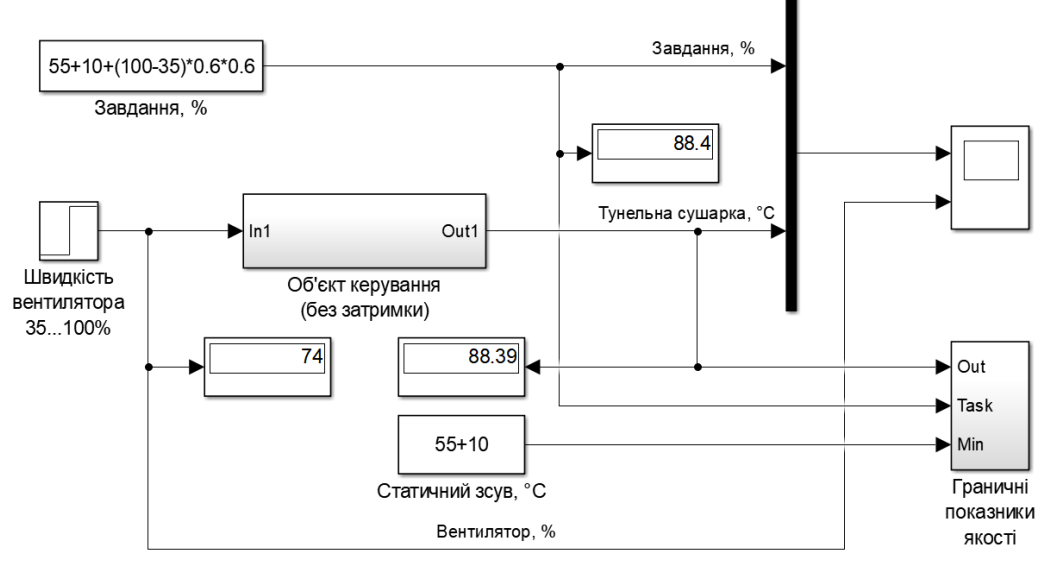

Рисунок 2.12 – Схема режиму стабілізації дійсного значення на рівні уставки

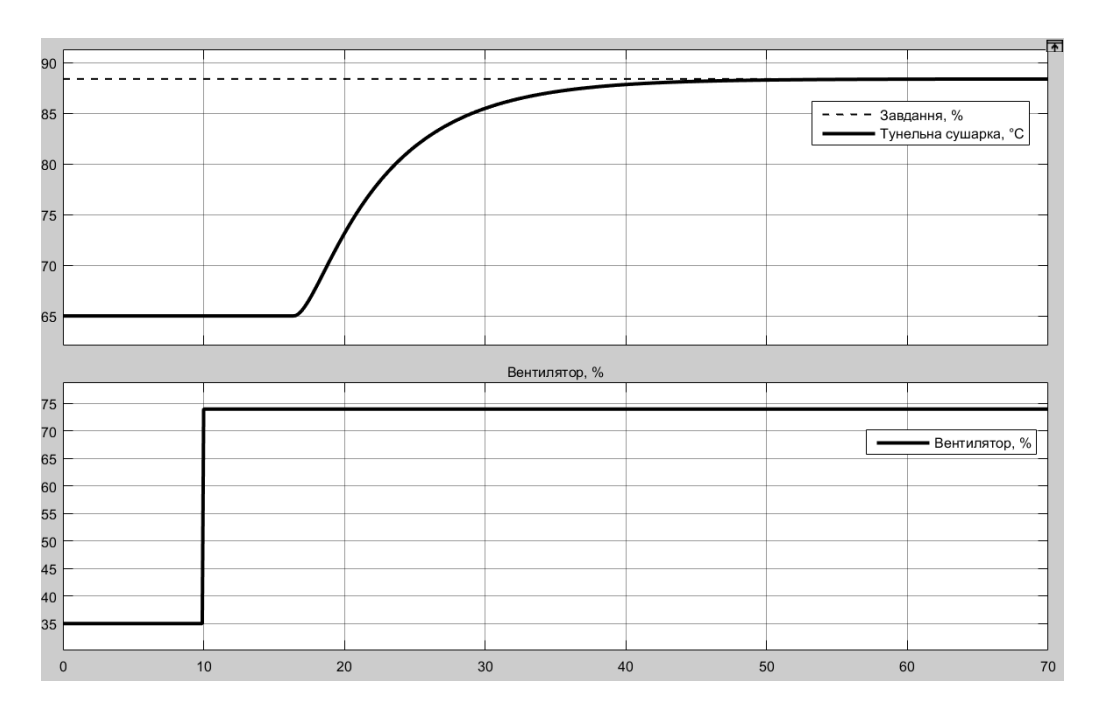

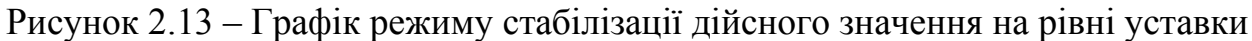

Розрахуємо параметри оптимального регулятора за принципом максимуму Понтрягіна для об'єкта керування - аперіодичній ланці другого порядку:

$$
\begin{cases}\nt_1 = T_1 \cdot \ln\left[\frac{R \cdot e^{\frac{t_2}{T_1}} + K \cdot U_{max}}{K \cdot U_{max}}\right] \\
t_1 = T_2 \cdot \ln\left[\frac{R \cdot e^{\frac{t_2}{T_2}} + K \cdot U_{max}}{K \cdot U_{max}}\right]\n\end{cases} \tag{2.4}
$$

де  $t_1, t_2$  – час перемикання (с),  $T_1, T_2$  – постійні часу об'єкта керування (с).

Розраховані параметри оптимального регулятору становлять:

t1 = 6.351268 c, t2 = 6.860000 c, u = 39.000000

Схема і результат моделювання наведено на рис. 2.14 та рис. 2.15.

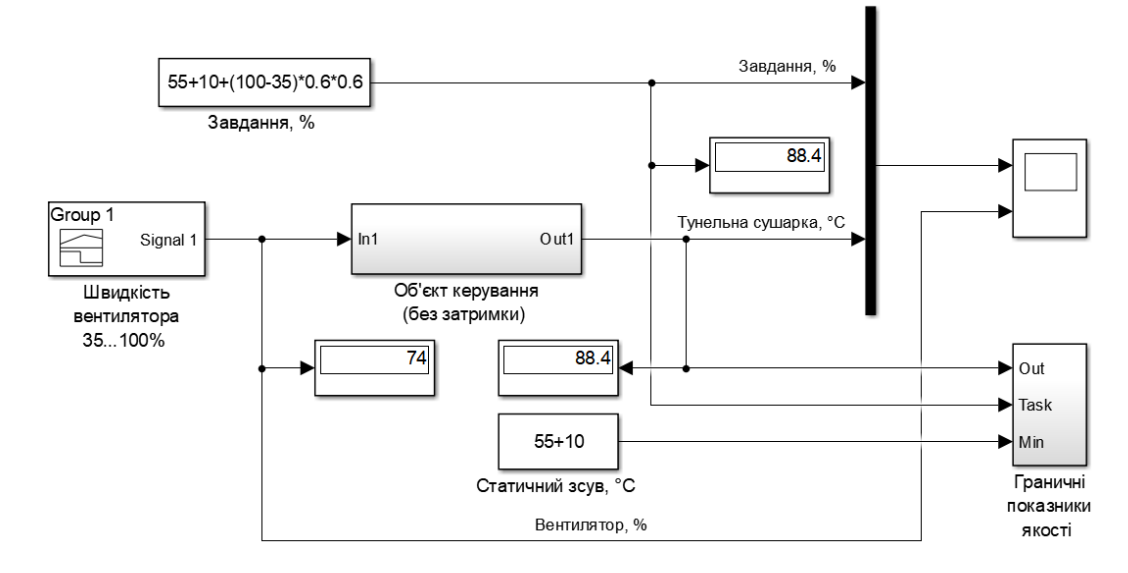

Рисунок 2.14 – Схема моделювання оптимального регулятору

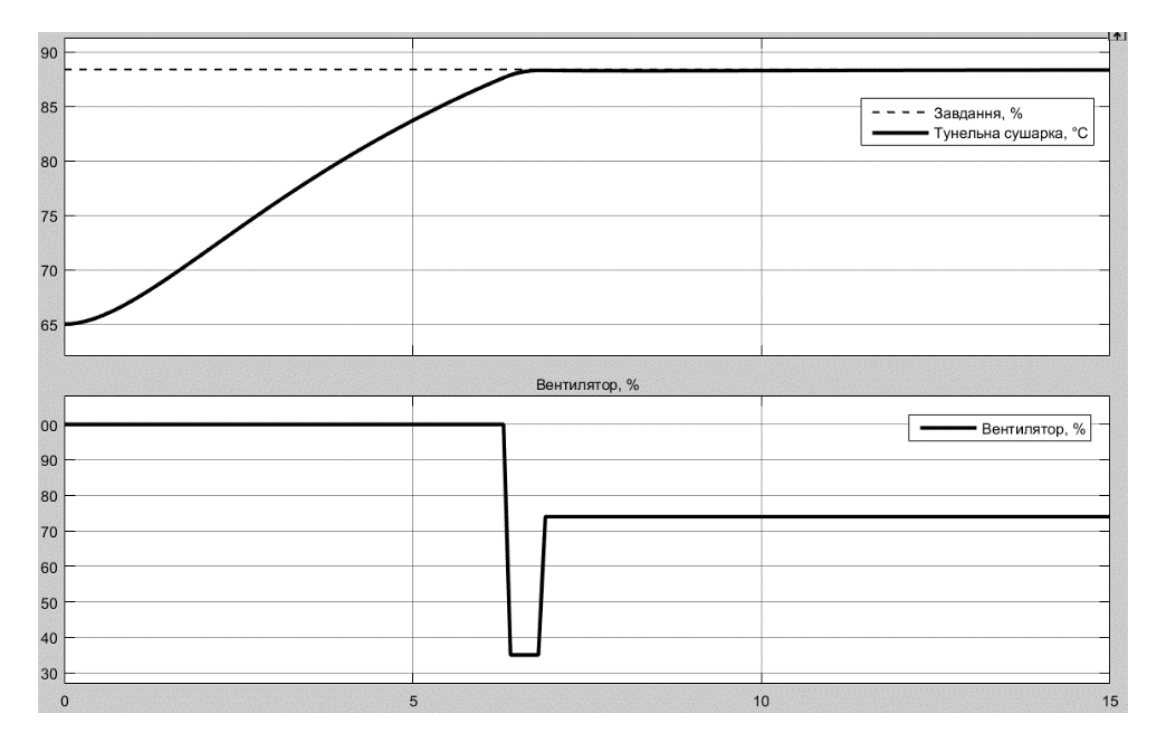

Рисунок 2.15 – Графік роботи оптимального регулятору

Порівняльні характеристики регулятору з режимом стабілізації та оптимального регулятору показані на рис. 2.16.

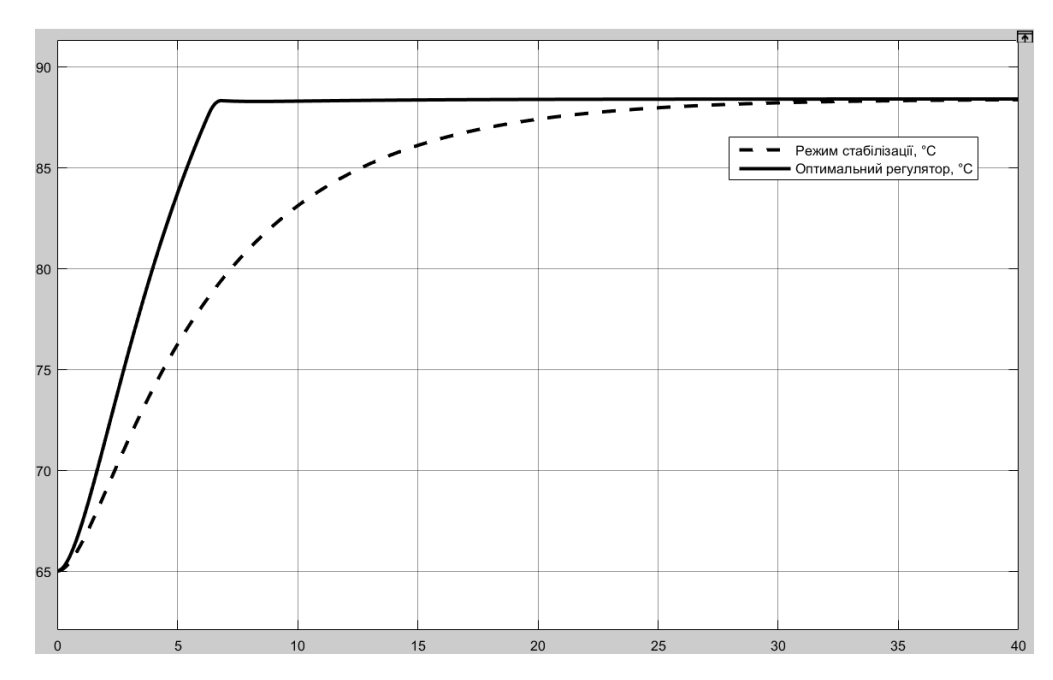

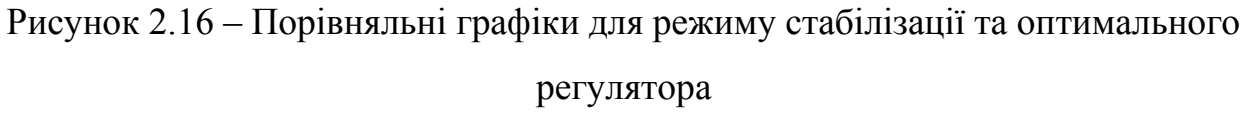

Далі визначимо для кожної характеристики такі показники якості як:

− перерегулювання:

$$
C_{\Pi} = Y_{max} - s\mu - R,\tag{2.5}
$$

де  $C_{\Pi}$  – показник перерегулювання,  $Y_{max}$  – максимальне дійсне значення, д – статичний зсув дійсного значення, R - значення уставки.

Допустиме перерегулювання становить 10 %:

 $Y_{max} = R_s = 88,4$ °C;

 $C_{\Pi} = 88,4 - (55 + 10) - 23,4 = 0$ <sup>o</sup>C

Значення для розрахунку перерегулювання для режиму стабілізації та оптимального регулятору однакові, результат розрахунку дорівнює 0, перерегулювання відсуне, що і видно з графіку рис. 2.16.

− час наростання:

$$
C_{\rm TH} = t(Y - s = R_{90\%}) - t(Y - s = R_{10\%}),
$$
\n(2.6)

де – показник часу наростання (с), – час перехідного процесу (с), – момент досягнення дійсним значенням 90 % значення уставки (рівень кінця наростання) (с), – момент досягнення дійсним значенням 10 % значення уставки (рівень початку наростання) (с).

$$
C_{\rm HH} = t(Y - s = R_{90\%}) - t(Y - s = R_{10\%})
$$

Час наростання для режиму стабілізації (розімкнута система) (рис. 2.17).  $C_{\text{VH}} = 13,668 \text{ c}.$ 

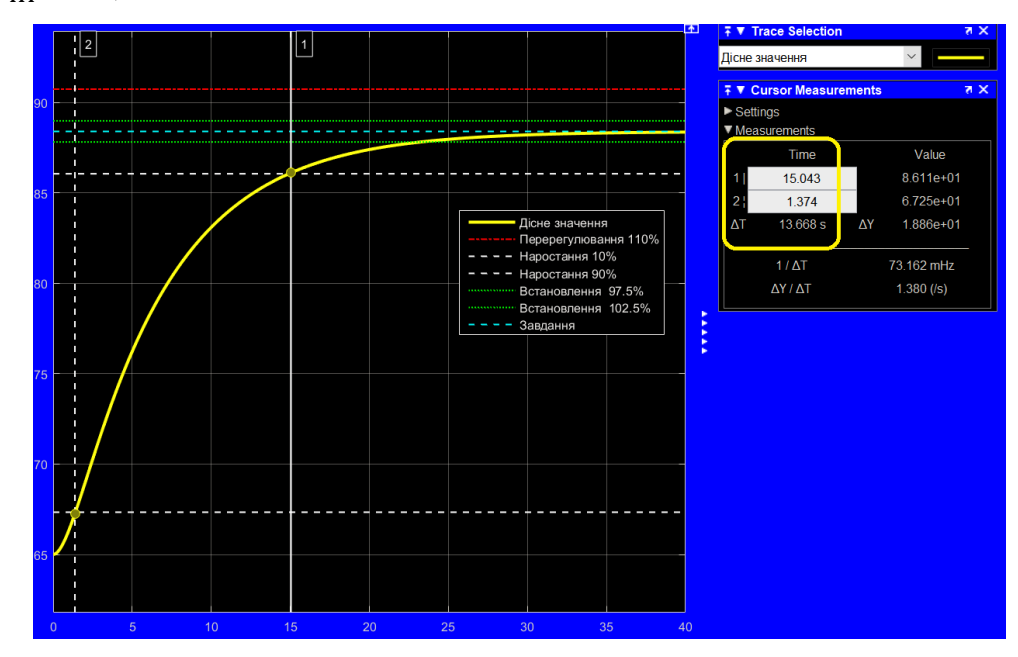

Рисунок 2.17 – Час наростання для режиму стабілізації

Час наростання для та оптимального регулятору (рис. 2.18).  $C_{\text{H}} = 4,736$  с.

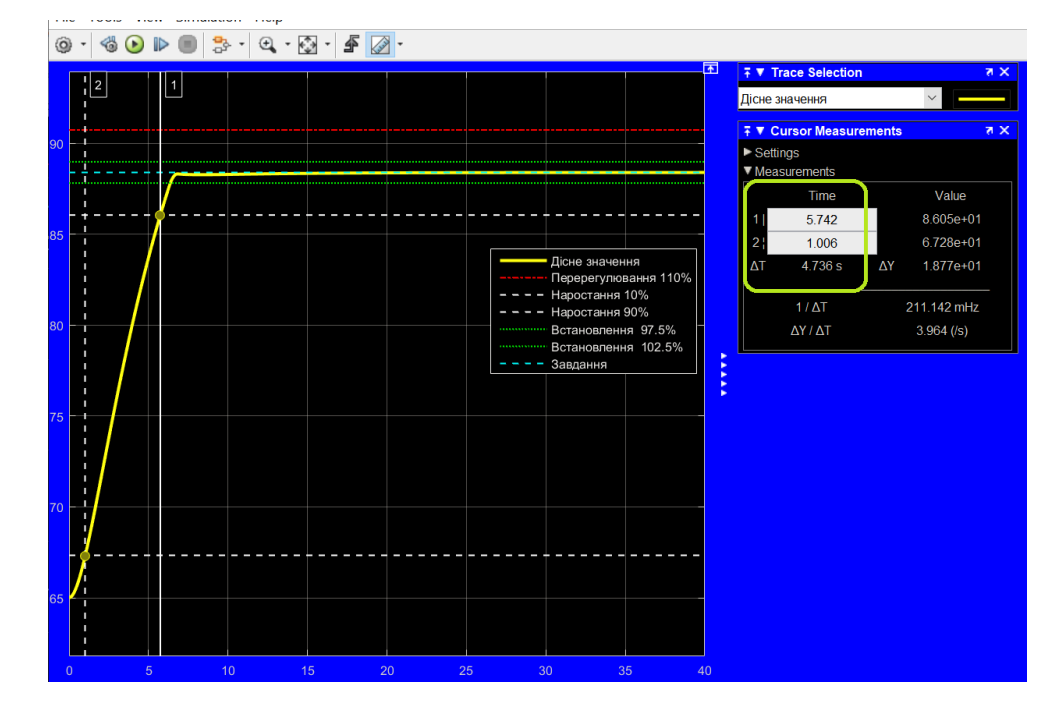

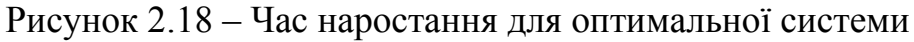

− час встановлення:

$$
C_{\rm YB} = t(Y - s = R_{97,5\%}) - t(Y \neq Y(t_0)), \tag{2.7}
$$

де  $C_{\text{4B}}$  – показник часу встановлення (c),  $t(Y - s = R_{97,5\%})$  – момент досягнення дійсним значенням 97,5 % значення уставки (рівень встановлення)

(c),  $t(Y \neq Y(t_0))$  – момент початку зміни дійсного значення, тобто без врахування затримки (с).

Час встановлення для режиму стабілізації (розімкнута система) (рис. 2.19).

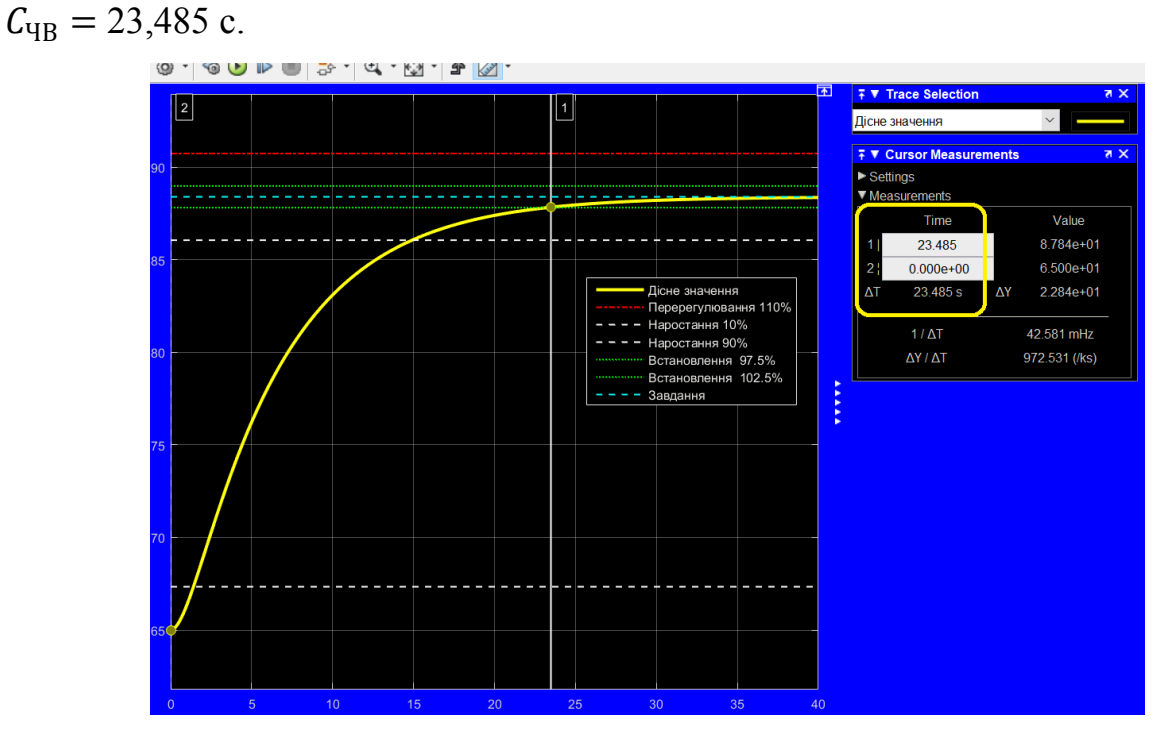

Рисунок 2.19 – Час встановлення для режиму стабілізації

Час встановлення для оптимальної системи (рис. 2.20).  $C_{\text{4B}} = 6,380$  с.

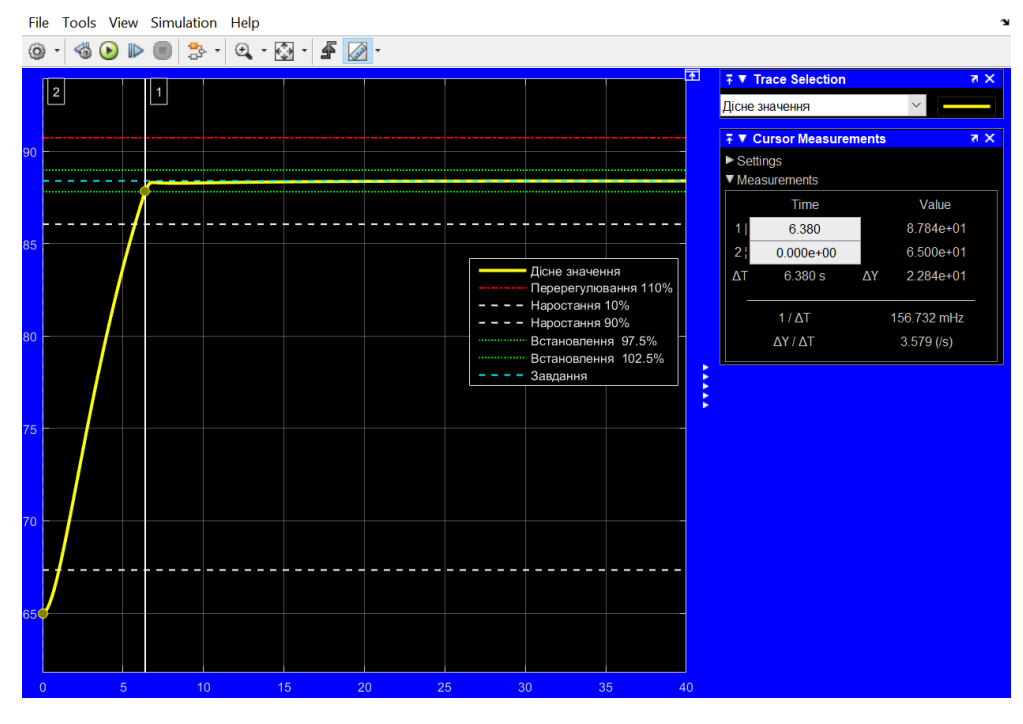

Рисунок 2.20 – Час встановлення для оптимальної системи

інтегральний критерій якості за помилкою керування:

$$
C_{IIJK} = \int_{t(Y \neq Y(t_0)}^{t(Y-s=R_{97,5\%})} (R - Ydt)^2,
$$

де – інтегральний критерій якості за помилкою керування.

інтегральний критерій якості за керуючим впливом:

$$
C_{IKB} = \int_{t(Y \neq Y(t_0)}^{t(Y - s = R_{97,5\%})} U^2 dt,
$$
\n(2.9)

де С<sub>ІКВ</sub> – інтегральний критерій якості за керуючим впливом, – керуючий

вплив.

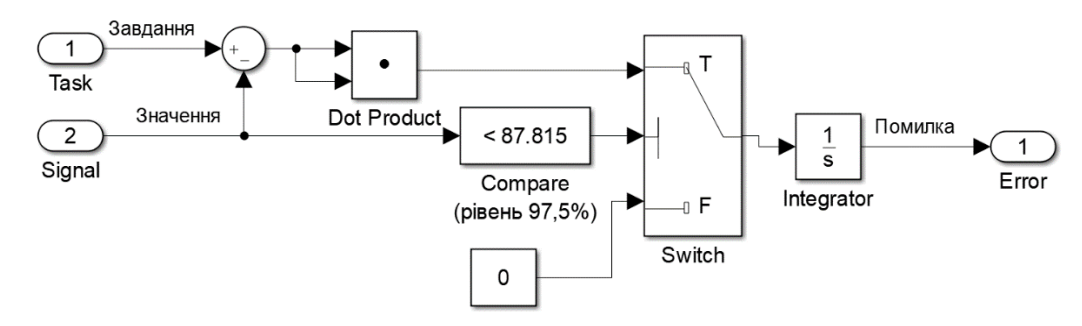

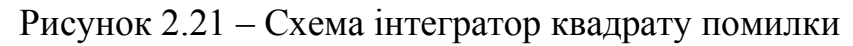

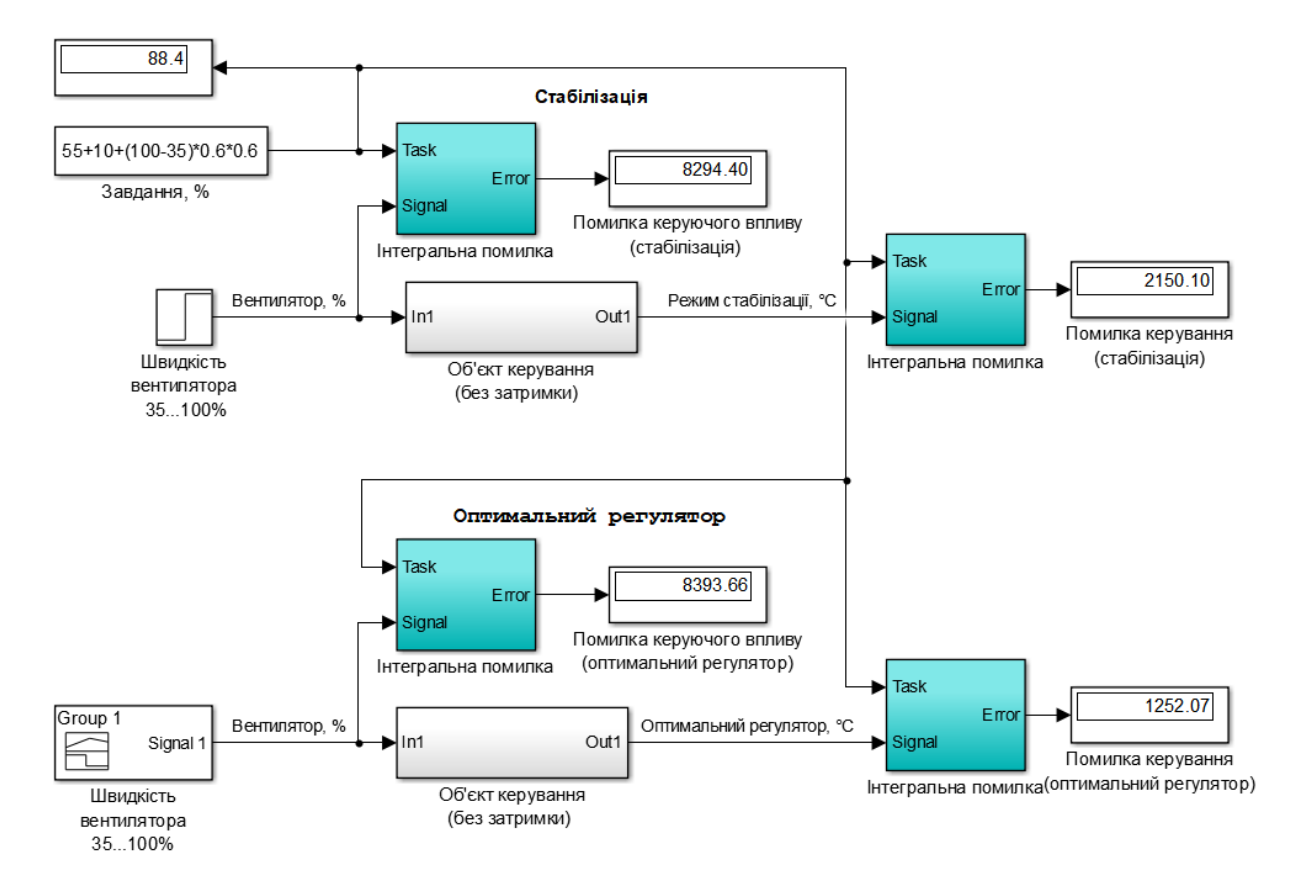

Рисунок 2.22 – Схема для оцінки інтегральних показників якості керування

Помилка керування для режиму стабілізації:  $C_{I\prod K} = 8294$ .

Помилка керування для оптимального регулятору:  $C_{I\Pi K} = 8394$ .

Помилка за керуючим впливом для режиму стабілізації:  $C_{\text{IKB}} = 2150$ .

Помилка за керуючим впливом для оптимального регулятору:  $C_{IKR}$  = 1 252.

| Показник                     | Режим<br>стабілізації | Оптимальний<br>регулятор |  |
|------------------------------|-----------------------|--------------------------|--|
| Уставка, $\%$                | 60                    |                          |  |
| Уставка, <sup>o</sup> С      | 88,4                  |                          |  |
| 3cyB, °C                     | 65,0                  |                          |  |
| Керуючий вплив, %            | 74                    |                          |  |
| Перерегулювання, %           |                       |                          |  |
| Перерегулювання, °С          |                       |                          |  |
| Час наростання, с            | 13,7                  | 4,7                      |  |
| Час встановлення, с          | 23,5                  | 6,4                      |  |
| Помилка за керуючим впливом  | 8 2 9 4               | 8 3 9 4                  |  |
| Помилка за дійсним значенням | 2 1 5 0               |                          |  |

Таблиця 2.1 – Порівняння параметрів систем керування

Таблиця 2.2 – Допустимі параметри об'єкта керування

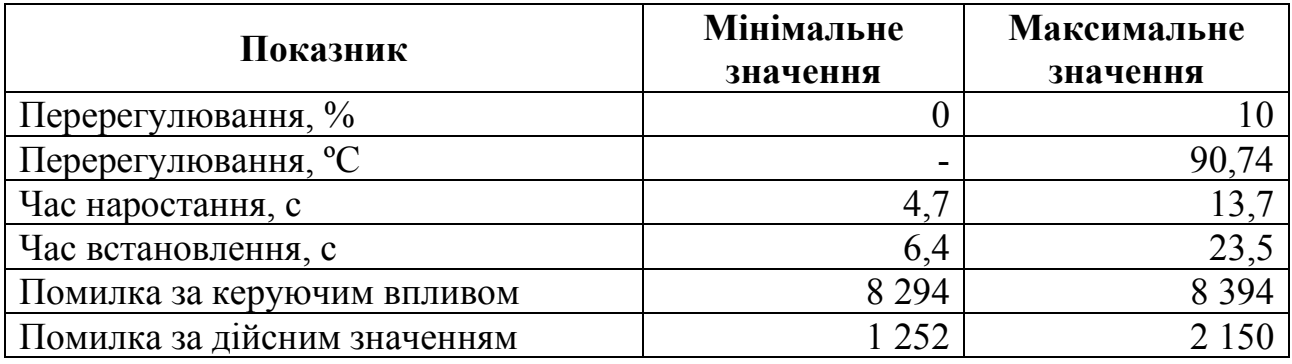

# **2.3 Висновки до розділу**

В даному розділі отримані граничні значення показників якості для проектування системи автоматизованого регулювання (САР). Ці параметри в подальшому будуть використані для оцінювання обраної САР тунельною сушаркою.

Подальшим напрямком роботи є синтез САР та обрання конкретного типу регулятора для цієї САР.

### **3 СИНТЕЗ СИСТЕМИ КЕРУВАННЯ**

#### **3.1 Модель системи керування**

Згідно отриманими показниками якості для системи керування тунельною сушаркою розглянемо поведінку об'єкту керування з використанням декількох типів регуляторів, та перевіримо на відповідність цим критеріям якості.

Синтезована модель тунельної сушарки має змінний характер затримки, який залежить від амплітуди керуючого впливу.

Для автоматизації таких об'єктів існують певні способи проектування систем керування.

#### **3.1.1 Предиктор Сміта**

Предиктор Сміта був запропонований в 1950-х роках для компенсації тривалого мертвого часу (великої затримки) процесу і значного поліпшення показників керування. Тимчасові затримки притаманні різним технологічним процесам. Затримка, більша за постійну часу процесу, може серйозно погіршити продуктивність ПІД (пропорційно-інтегрального-диференційного) регулятора. Затримка в простої технологічного процесу серйозно обмежує продуктивність замкнутого циклу після зміни кроку заданого значення. Більш агресивне налаштування ПІД-регулятору швидко створює коливання, якщо потрібна швидша продуктивність замкнутого циклу.

Предиктор Сміта - це регулятор на основі моделі об'єкту керування, який є ефективним для процесів з тривалою затримкою або зі змінною функцією затримки. Він має внутрішній зворотній контур з регулятором, який можна просто спроектувати без затримки. Ефекти від порушення навантаження і похибки моделювання виправляються через зовнішній контур зворотного зв'язку. Предиктор Сміта також може бути використаний для процесів зі значною немінімальною фазовою динамікою та для систем високого порядку, які мають явну затримку.

Причинами цього можуть бути затримка аналізу та розташування точки відбору інформації - датчику. Інший клас прикладів характеризується безліччю невеликих затримок, таких як довга черга теплообмінників або ректифікаційна колона з безліччю лотків, що породжує значну затримку.

На практиці було виявлено, що широко використовуваний ПІД-регулятор швидко втрачає свою ефективність, коли затримка часу процесу стає значною. Наслідком цього є те, що багато важливих контрольних циклів, таких як петлі контролю якості, або погано регулюються, або залишаються в ручному режимі, що вимагає частої та пильної уваги операторів установок. З теоретичної точки зору, в багатьох стандартних підручниках з керування встановлено, що без будьякої компенсації значної затримки перехресна частота підсилення, ωc, має верхню межу, а саме:

$$
\omega c \leq 1/L \tag{3.1}
$$

де L – показник затримки, с.

Отже, досяжна швидкість реакції зворотно-пропорційна затримці.

Якщо основне порушення процесу можна виміряти, то найефективнішим способом впоратися з проблемою тривалої затримки є «зворотне» керування. Якщо його неможливо точно виміряти та використовувати для безпосереднього керування, доведеться запровадити компенсацію тривалої затримки. Найпростішим методом компенсації значної затримки часу для стабільного, добре затухаючого процесу є предиктор Сміта. Для процесу з поганою амортизацією більш доцільним буде більш складне розміщення стовпів або інше більш просунуте управління [29].

Принцип роботи предиктора Сміта можна легко проілюструвати за допомогою за допомогою наступної структурна схеми САР, яка показана на рис. 3.1.

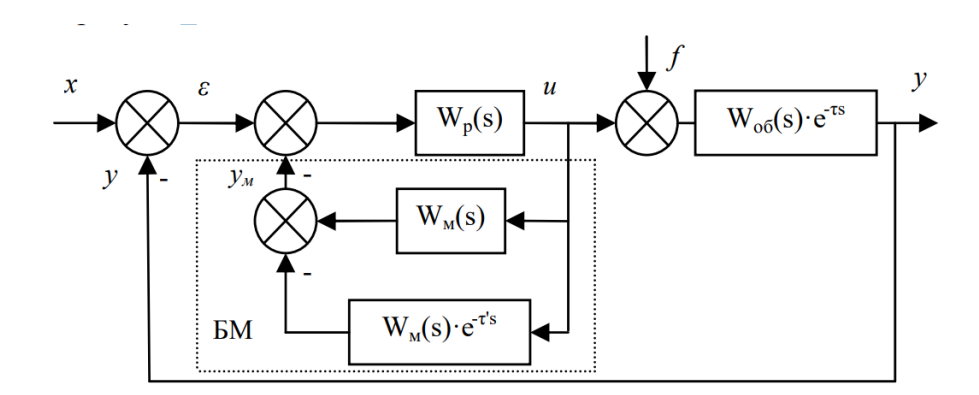

Рисунок 3.1 – САР з предиктором Сміта:

На рис. 3.1 – прийнято наступні позначки:

x – завдання дійсного значення;

ε – помилка керування;

u – керуючий сигнал;

 $f - 36$ урення;

y – дійсне значення;

Wp(s) – передаточна функція регулятора;

Wоб(s)·e-τ's – передаточна функція об'єкта керування;

 $W_M(s)$  – передаточна функція моделі об'єкта (з запізнення v  $e^{-\tau s}$  та без).

Згідно з цією структурною схемою стає зрозуміло, що на виході з блоку моделювання отримуємо сигнал (Ум) точно такий самий, який згодом з'явиться на виході з об'єкту керування (У), і подаємо його на вхід регулятора доки не з'явиться сигнал від головного зворотного зв'язку.

На практиці САР з предиктором Сміта не дуже поширенні, тому реалізація САР з предиктором Сміта складніша, ніж САР тільки з ПІД-регулятором. Використання предиктора Сміта в САР потребує доволі точної ідентифікації самого об'єкта керування, так як із за властивостей структурної схеми найвища якість керування досягається при абсолютній рівності передаточних функцій для моделі об'єкту керування (що міститься у предикторі Сміта) і реального об'єкта керування.

З метою виявлення працездатності схеми САР з предиктором Сміта для керування об'єктом зі значними та змінними параметрами запізненням було проведено моделювання в програмному пакеті Simulink середовища Matlab.

Для дослідження САР з предиктором Сміта обрали два типи найпоширеніших регуляторів: ПІ та ПІД. Використання цих двох класичних і гарно зарекомендувавши себе регуляторів на практиці, як правило, забезпечує високу точність керування, а предиктор Сміта – компенсацію запізнення.

Параметрів моделі об'єкта керування мають бути якомога ближчими до параметрів самого об'єкта керування, тобто в ідеальному випадку:

$$
W_{06}^{\rm M}(s) = W_{06}(s) \tag{3.2}
$$

#### **3.1.2 Дослідження систем САР**

Імітаційна модель об'єкта керування (тунельної сушарки) має наступні параметри, які і будуть використані для синтезу САР з предиктором Сміта:

 $K = 0.6$ ;  $T1 = 1.0$  c;  $T2 = 6.0 c$  $D = 0 c$ .

Для синтезу САР значення затримки D дорівнює нулю, тому що за принципом дії регулятора з предиктором Сміта затримка відсутня. Розрахунки для синтезу САР виконані в MATLAB за допомогою відповідних скриптів.

Приведені параметри САР становлять: K = 0,6; T = 6,5; tau = 0,6.

Розраховані параметри регуляторів за методом Зіглера-Ніколса мають наступні показники:

ПІ-регулятор:  $Kp = 16,250$ ;  $Ti = 1,8$ ; ПІД-регулятор: Kp = 21,667; Ti = 1,2; Td = 0,3; N = 10.0.

В подальшому проведення досліджень по синтезу САР тунельною сушаркою з різними налаштуваннями регуляторів буде виконана для об'єкта керування з імітаційною моделлю, яка представлена на рис. 2.9 та за структурною схемою предиктора Сміта, яка представлена на рис. 3.1.

Структурна схем САР з предиктором Сміта та ПІ-регулятором показана на рис. 3.2, схема ПІ-регулятора (з защіпкою, ідеальної форми) показана на рис. 3.3, схема моделі об'єкта керування з затримкою показана на рис. 3.4, схема моделі об'єкта керування без затримки показана на рис. 3.5, графік регулювання дійсного значення до значення уставки показано рис. 3.6, граничні значення для розрахунку та вимірювання параметрів якості регулювання показано на рис. 3.7 та рис. 3.8, а отримані параметри якості представлені в табл. 3.1.

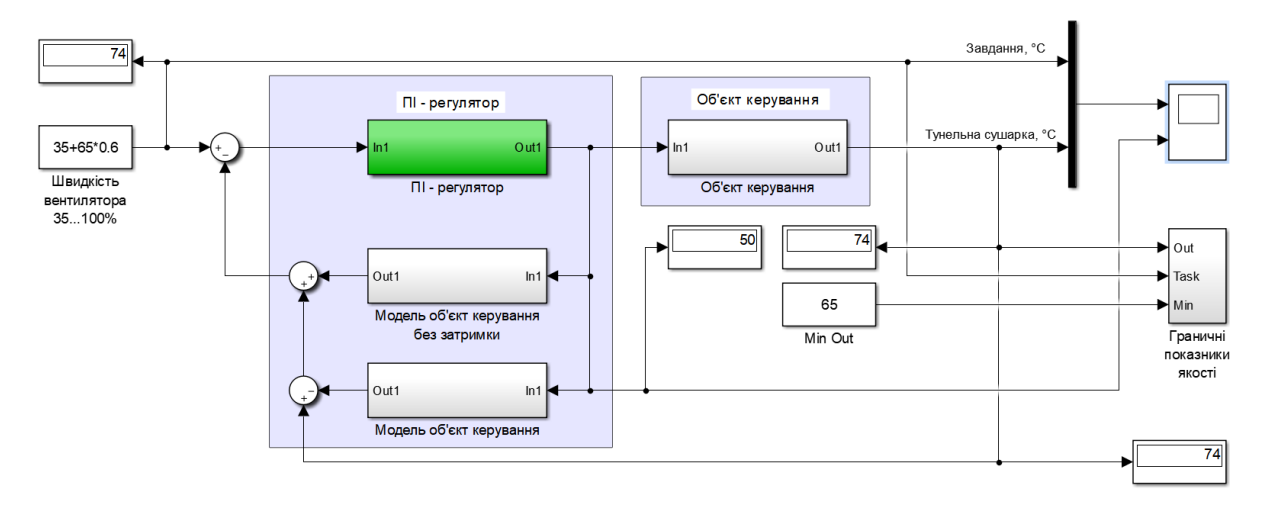

Рисунок 3.2 – САР з предиктором Сміта та ПІ-регулятором

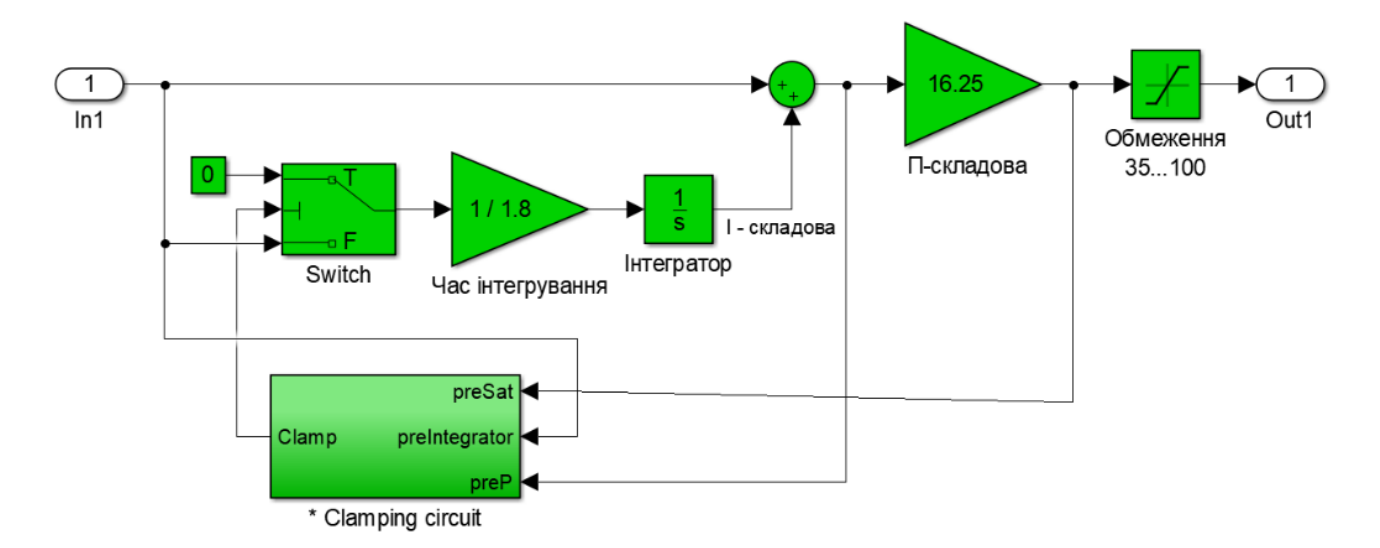

Рисунок 3.3 – Структурна схема ПІ-регулятора

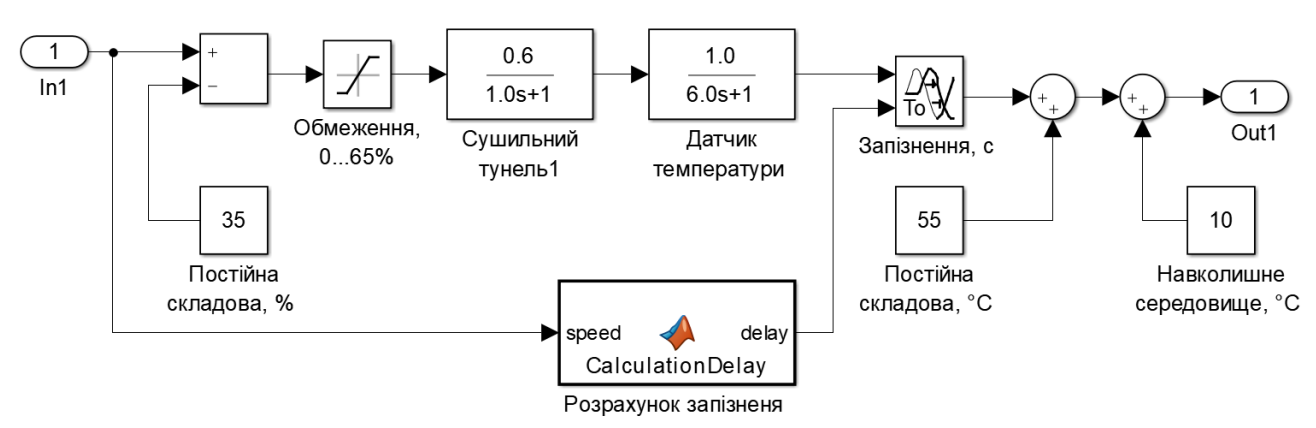

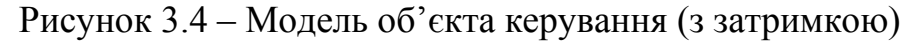

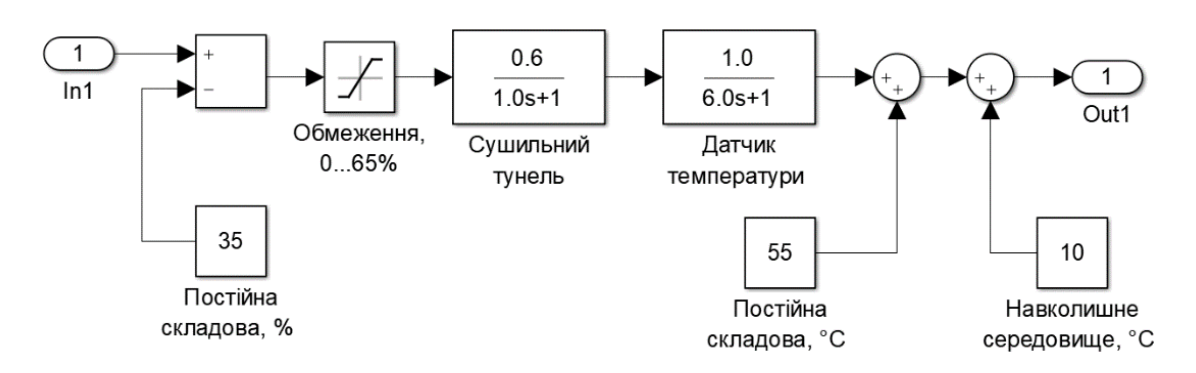

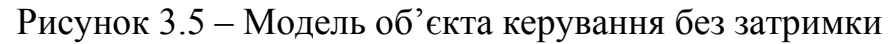

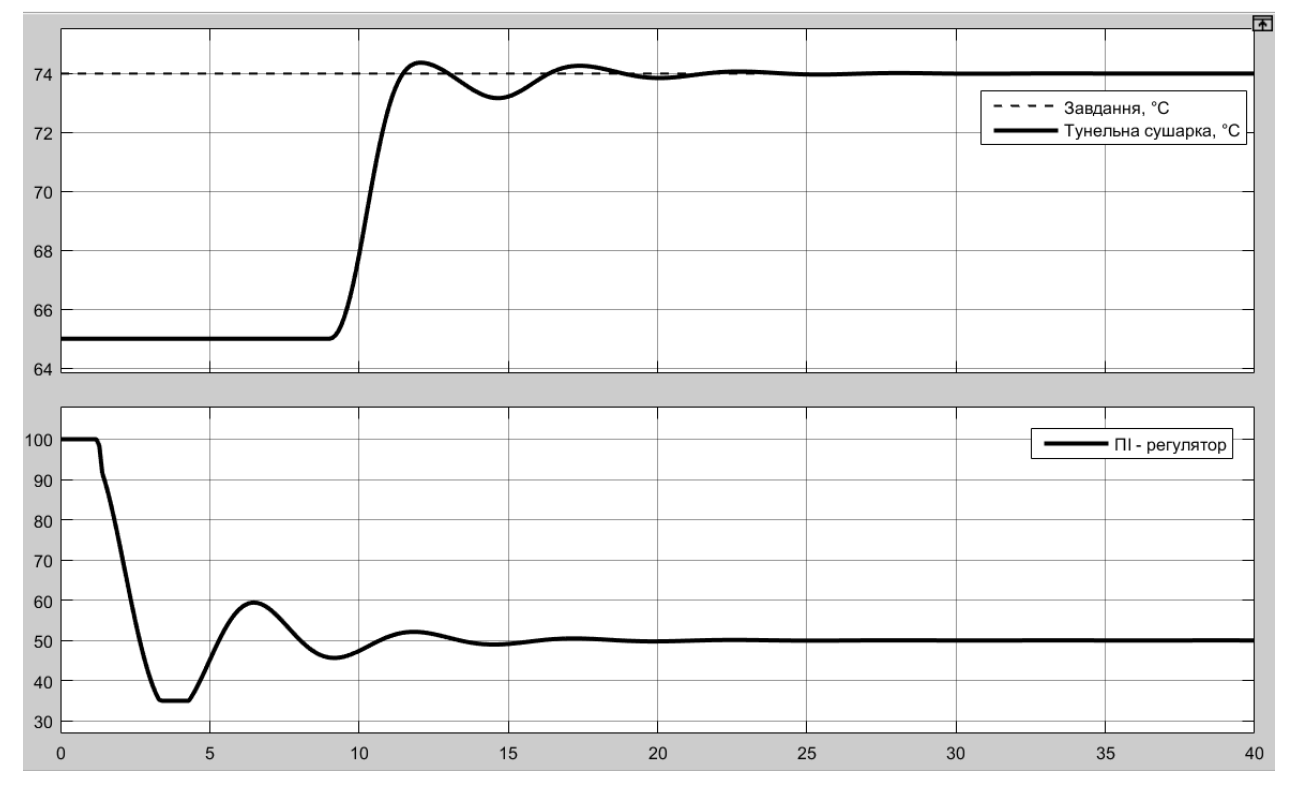

Рисунок 3.6 – Результат моделювання з ПІ-регулятором

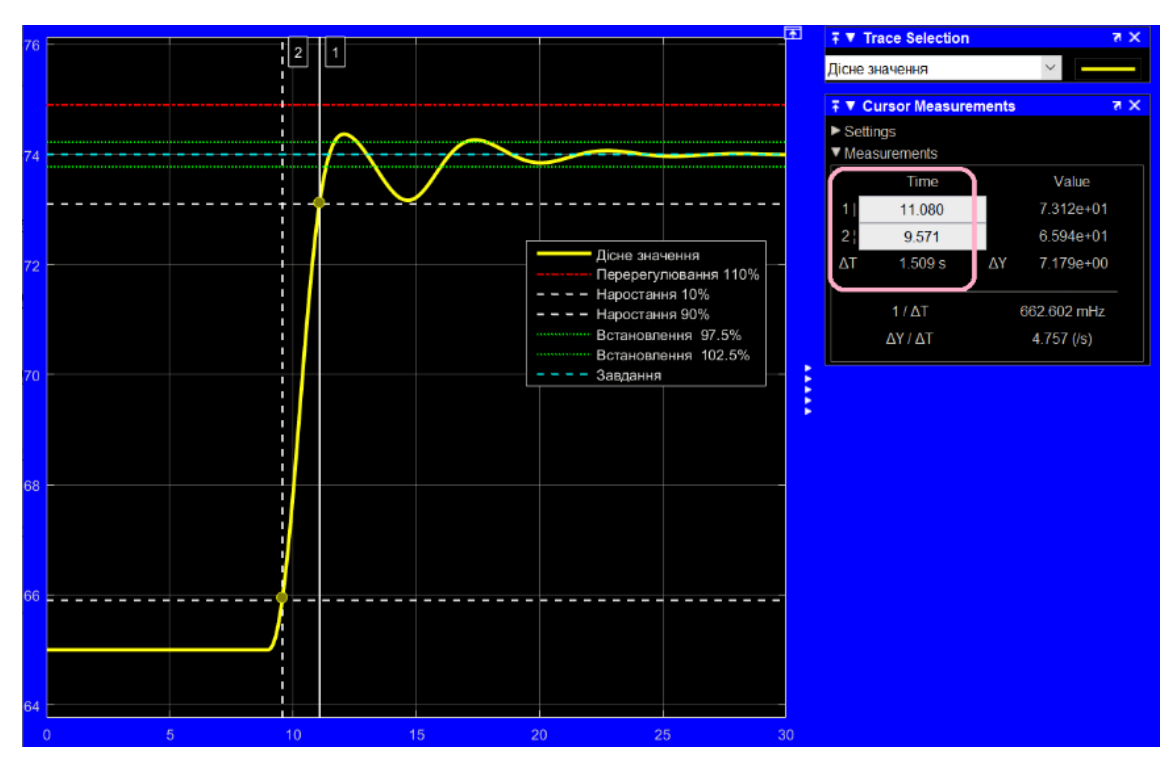

Рисунок 3.7 – Визначення часу зростання з ПІ-регулятором

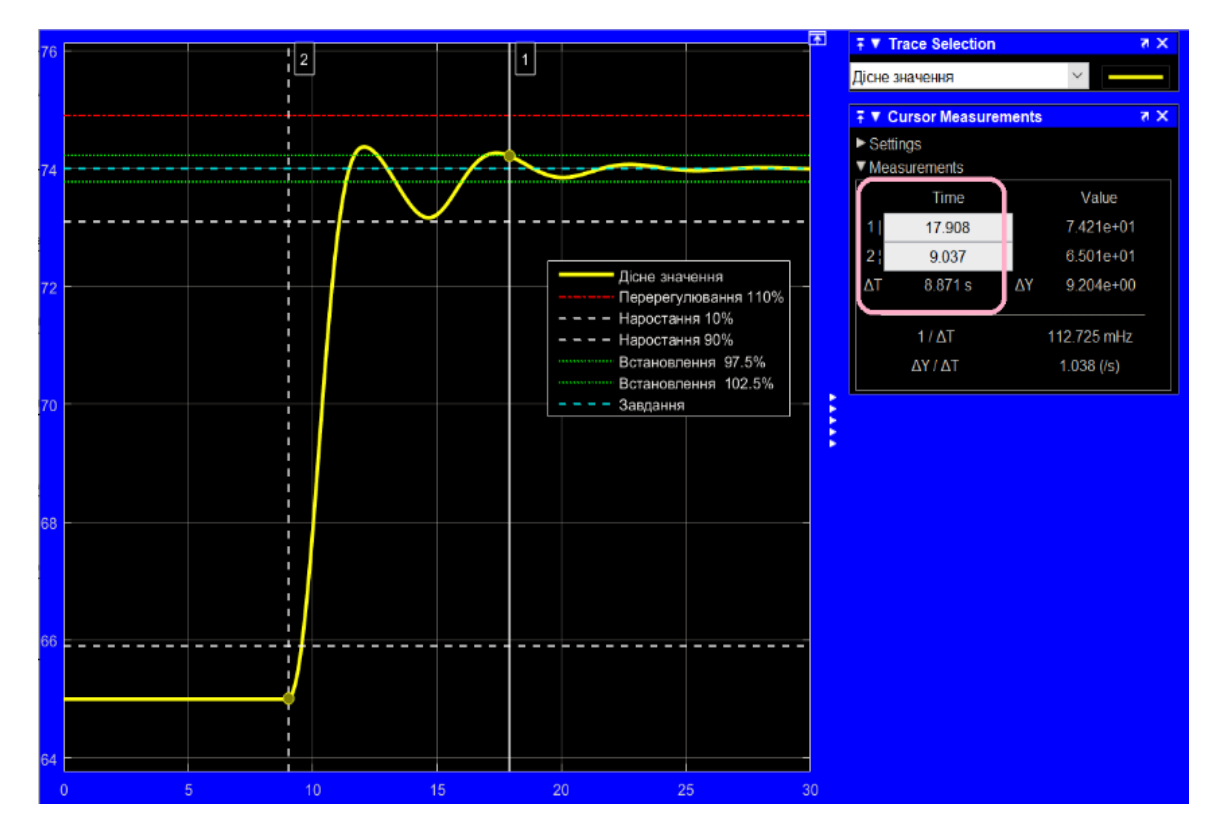

Рисунок 3.8 – Визначення часу встановлення з ПІ-регулятором

На наступному етапі були отримані параметри ПІД-регулятору. Для цього в схемі, яка приведена на рис. 3.2 ПІ-регулятор (рис. 3.3) була замінено на ПІДрегулятор (рис. 3.9), та проведені такі самі маніпуляції по отриманню необхідних показників якості, які і представлені в табл. 3.1.

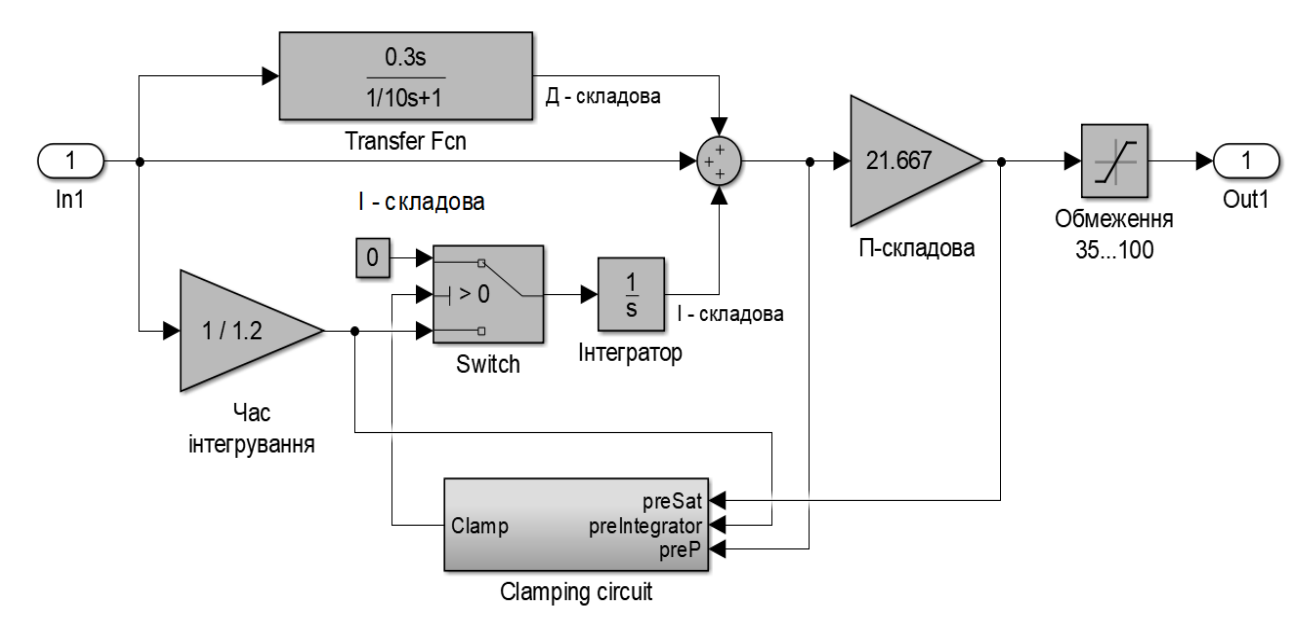

Рисунок 3.9 – Структурна схема ПІД-регулятора

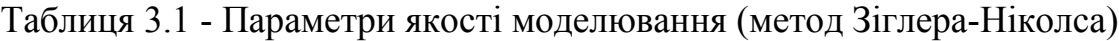

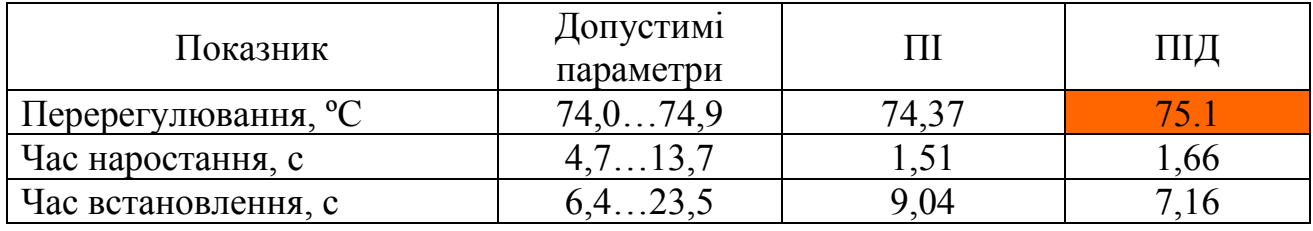

Результат моделюванням САР з предиктором Сміта та з ПІД-регулятором показано на рис. 3.10.

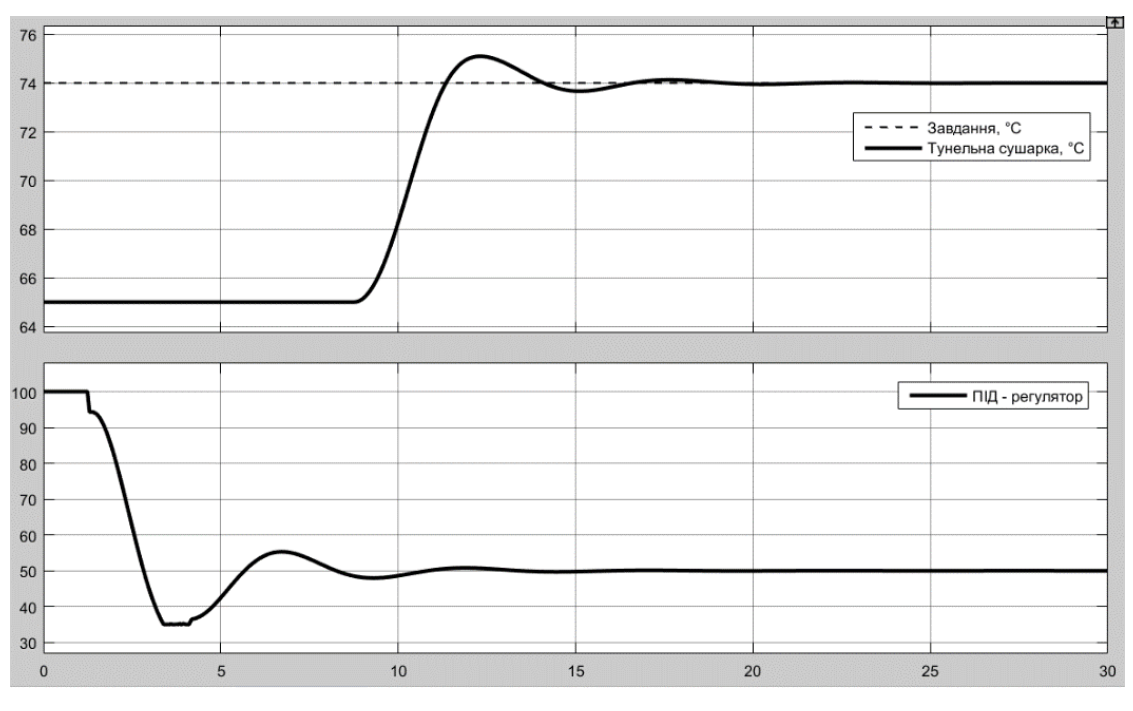

Рисунок 3.10 – Результат моделюванням з ПІД-регулятором

Як бачимо ПІД-регулятор, розрахований за методом Зіглера-Ніколса за параметром перерегулювання перевищує дозволену межу у 10% за показниками якості, визначеними раніше.

Проведемо розрахунок САР з предиктором Сміта з параметрами регуляторів ПІ та ПІД, розрахованих за методом AMIGO:

ПІ-регулятор:  $Kp = 5,173$ ;  $Ti = 3,8$ . ПІД-регулятор:  $Kp = 8,458$ ;  $Ti = 2,6$ ;  $Td = 0,3$ ;  $N = 10,0$ .

Послідовність розрахунку показників якості для ПІ та ПІД-регуляторів з параметрами отриманими за методом AMIGO така ж сама як і для розрахунку показників якості для ПІ та ПІД-регуляторів з параметрами отриманими за методом Зіглера-Ніколса, що була наведена вище. Результат моделюванням САР з предиктором Сміта з ПІ та ПІД-регуляторами, розрахованими за методом MATLAB Tune, показано відповідно на рис. 3.11 та на рис. 3.12.

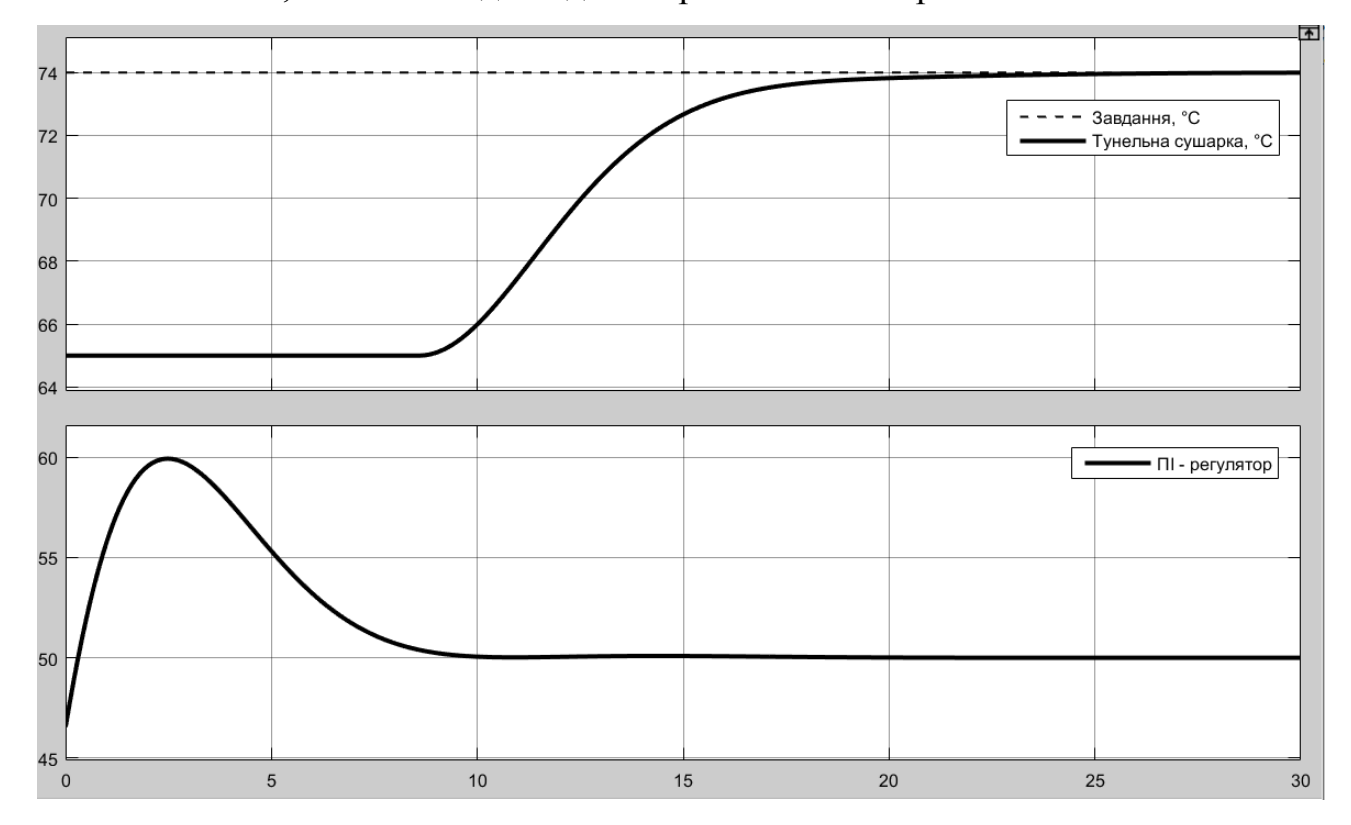

Рисунок 3.11 – Результат моделюванням з ПІ-регулятором

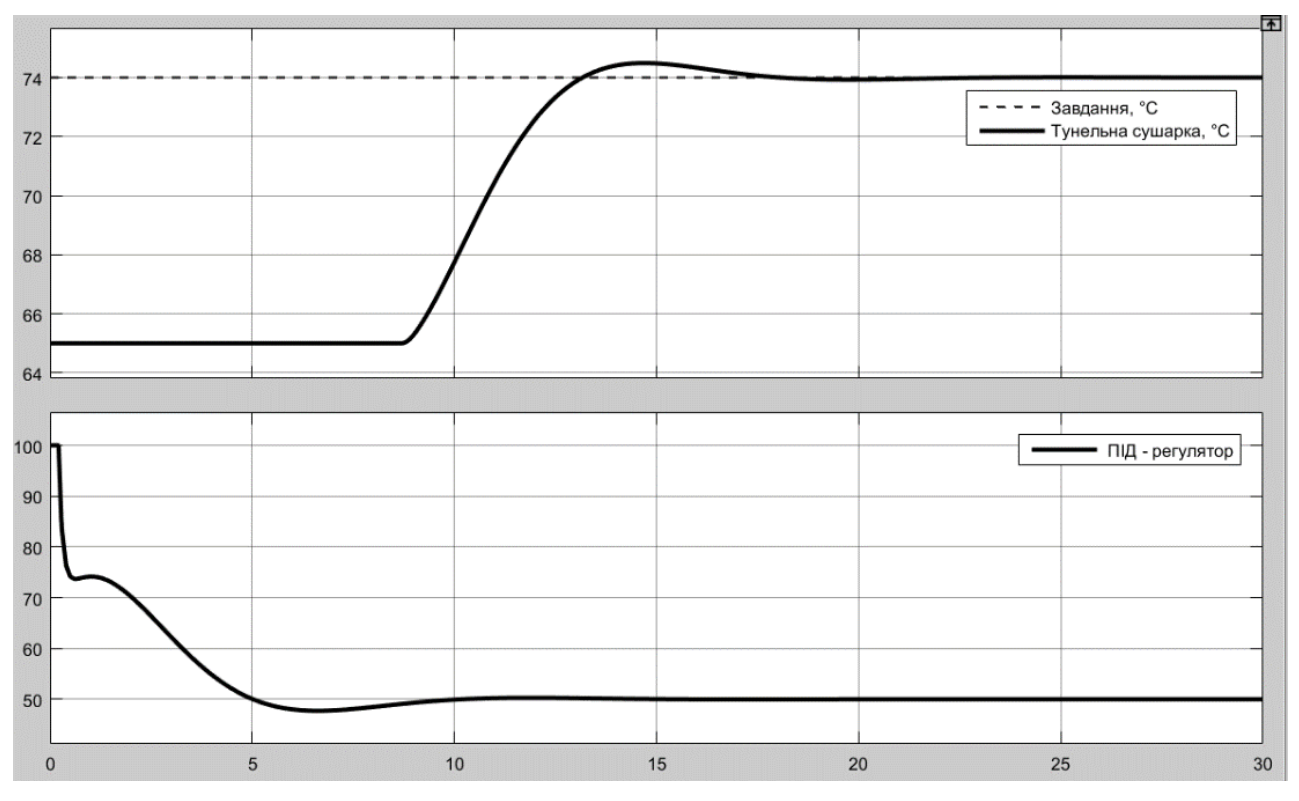

Рисунок 3.12 – Результат моделюванням з ПІД-регулятором

Таблиця 3.2 - Параметри якості моделювання (метод AMIGO)

| Показник            | Допустимі<br>параметри |     |       |
|---------------------|------------------------|-----|-------|
| Перерегулювання, °С |                        |     | '4 49 |
| Час наростання, с   |                        | .89 |       |
| Час встановлення, с |                        |     | Q4    |

Як бачимо ПІ та ПІД-регулятори, розраховані за методом AMIGO мають показники якості, які перевищують дозволені межі визначені раніше.

Проведемо розрахунок САР з предиктором Сміта з параметрами регуляторів ПІ та ПІД, розрахованих за методом MATLAB Tune:

ПІ-регулятор: Кр = 2,64; Ті = 1/0,27=3,65;

ПІД-регулятор:  $Kp = 2.94$ ;  $Ki = 0.727$ ;  $Kd = 1.54$ ; Tf = 0.318.

Послідовність розрахунку показників якості для ПІ та ПІД-регуляторів з параметрами отриманими за методом MATLAB Tune така ж сама як і для розрахунку показників якості для ПІ та ПІД-регуляторів з параметрами отриманими за методом Зіглера-Ніколса, що була наведена вище. Результат моделюванням САР з предиктором Сміта з ПІ та ПІД-регуляторами,

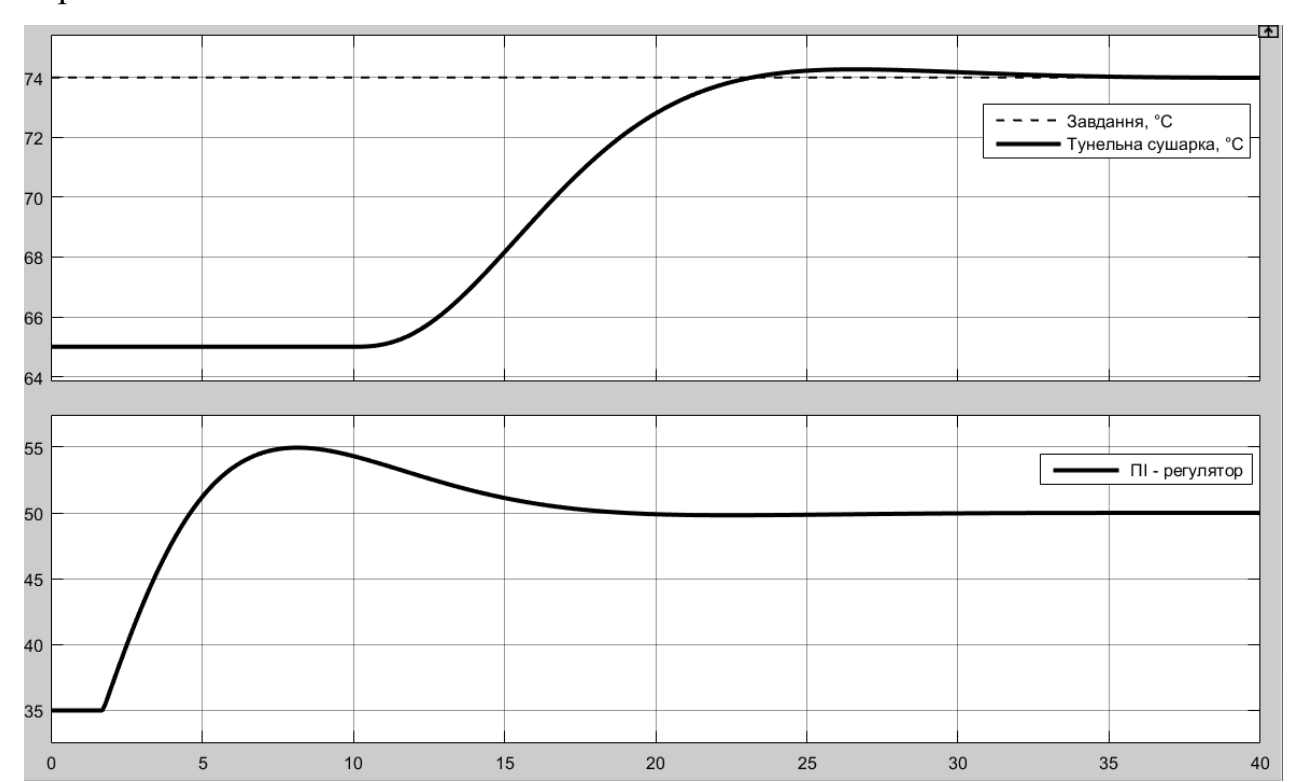

розрахованими за методом MATLAB Tune, показано відповідно на рис. 3.13 та на рис. 3.14.

Рисунок 3.13 – Результат моделюванням з ПІ-регулятором

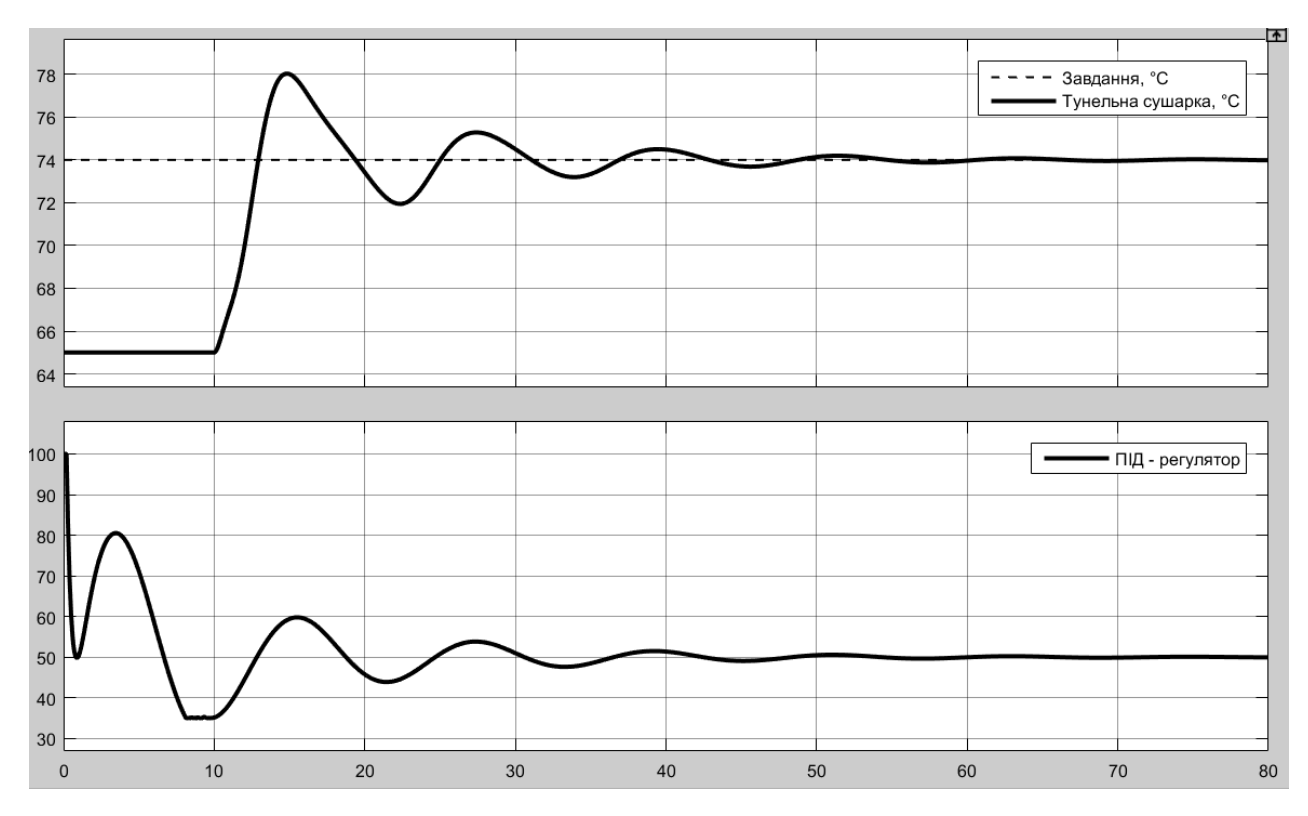

Рисунок 3.14 – Результат моделюванням з ПІД-регулятором

| Показник            | Допустимі<br>параметри |    |  |
|---------------------|------------------------|----|--|
| Перерегулювання, °С |                        |    |  |
| Час наростання, с   |                        | NQ |  |
| Час встановлення, с |                        |    |  |

Таблиця 3.3 - Параметри якості моделювання (метод MATLAB Tune)

Як бачимо ПІД-регулятор, розрахований за методом MATLAB Tune за всіма показниками якості перевищує допустимі межі, визначені раніше.

### **3.2 Вибір систем САР**

Показники якості оптимального регулятора є найкращими параметрами, показники по стабілізації дійсного значення на рівні уставки є найгіршими параметрами якості. Враховуючі це розрахуємо відносні показники якості усіх отриманих варіантів САР:

$$
C_{\text{BII}A} = \frac{C_{\text{r}} - C}{C_{\text{r}} - C_{\text{K}}} \cdot 100\%,
$$
\n(3.5)

$$
\mathcal{C}_{\text{BIIA}} \epsilon [0\%;100\%],
$$

де  $C_{\text{BTH}}$  – відносний показник якості (%);  $C_{\text{F}}$  – найгірше значення показника якості;  $C_K$  – найкраще значення показника якості;  $C$  – показник якості системи керування.

Табл. 3.4 містить показники якості модельованих САР з предиктором Сміта та ПІ і ПІД регуляторами.

Таблиця 3.4 - Показники якості модельованих САР з предиктором Сміта та ПІ і ПІД регуляторами

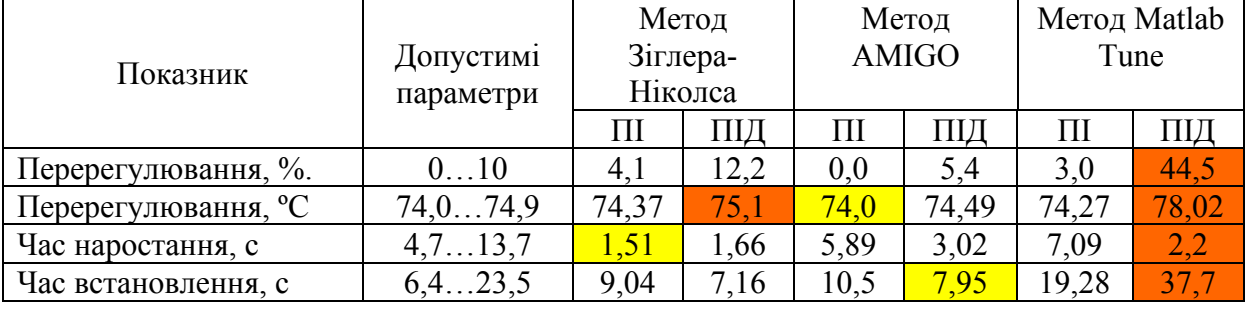

Деякі отримані показники якості для регуляторів ПІ та ПІД, з налаштуваннями за методами Зіглера-Ніколса, AMIGO та Matlab Tune, мають гарні показники, які вкладаються в визначені граничні межі, найкращі показники виділені у таблиці жовтим кольором, а не допустимі – червоним кольором.

Проаналізуємо отримані графіки регулювання САР з предиктором Сміта, з найкращими параметрами, відділеними в табл. 3.5 жовтим кольором:

- ПІ-регулятор за методом Зіглера-Ніколса – має недолік: процес регулювання має затухаючі коливання;

- ПІ-регулятор за методом AMIGO – монотонний, без перерегулювання;

- ПІД-регулятор за методом AMIGO – має незначне перерегулювання.

З двох останніх обираємо ПІД-регулятор за методом AMIGO, так як він має кращий час встановлення 7,95 с проти 10,5 с для ПІ-регулятор за методом AMIGO.

В результаті аналізу роботи САР з предиктором Сміта, можна стверджувати, що ця схема успішно вирішує проблему керування технологічними об'єктами зі значним та варіативними запізненням, та дозволяє значно покращити показники якості роботи систем керування.

За результатами аналізу функціонування всіх моделей та враховуючі структуру регулятора для подальших досліджень обрана САР на базі ПІД регулятора з обмеженням інтегральної складової за методом защіпки, розрахованого за методом AMIGO. Цей вибір засновано аналізі показників якості та на відомості, що ПІД-регулятор забезпечує більшу стійкість САР при змінюванні параметрів об'єкта керування та збурюваннях.

### **3.3 Моделювання роботи САР**

Приведемо характеристики процесу керування при послідовно змінених параметрах об'єкта керування (рис. 3.19).

Початкові значення об'єкта керування: K = 0,6, Т1 = 1,0 с, Т2 = 6,0 с, D = 4…10 c в залежності від керуючого впливу – швидкості вентилятору. Будемо поступово змінювати ці параметри у межах ±2,0 %. Для тунельних сушарок це типове значення їх динамічних їх властивостей, пов'язаних зі зміною складу матеріалу, та коливань параметрів повітря.

При модулювання САР з варіативними параметрами самого об'єкту керування в межах ±2,0 %, початкові значення для моделі об'єкта керування з затримкою та без затримки залишаються не змінними.

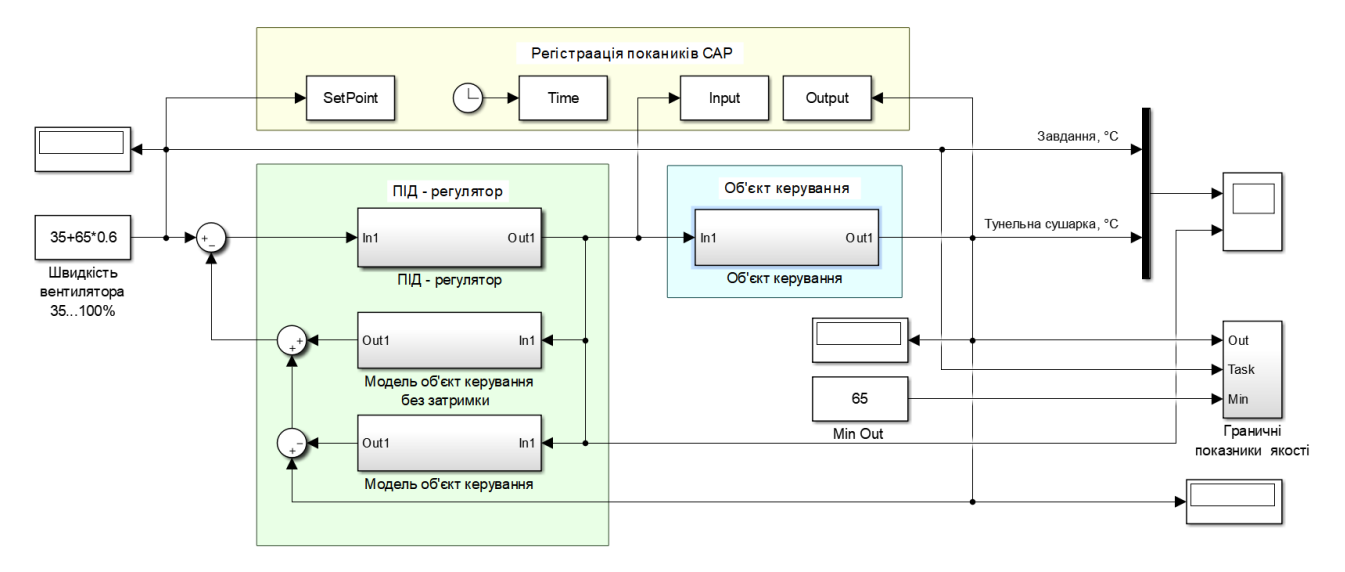

Рисунок 3.15 – Схем САР для визначення допустимих змін параметрів об'єкта

керування

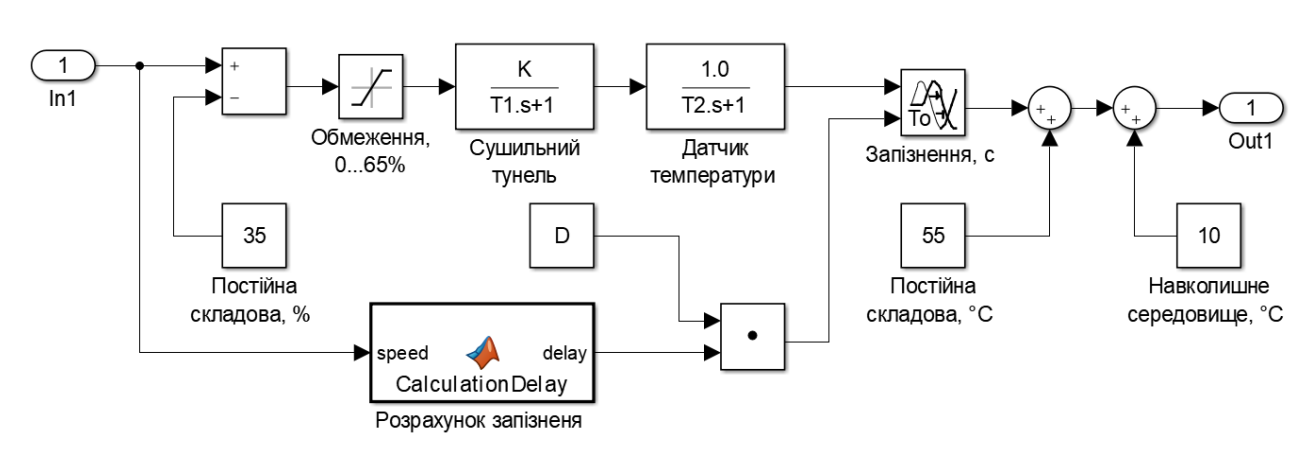

Рисунок 3.16 – Об'єкт керування для визначення допустимих змін його параметрів

Графік при зміни параметра K на -2,0% наведено на рис. 3.17 – межа перерегулювання у 10% не перевищена.

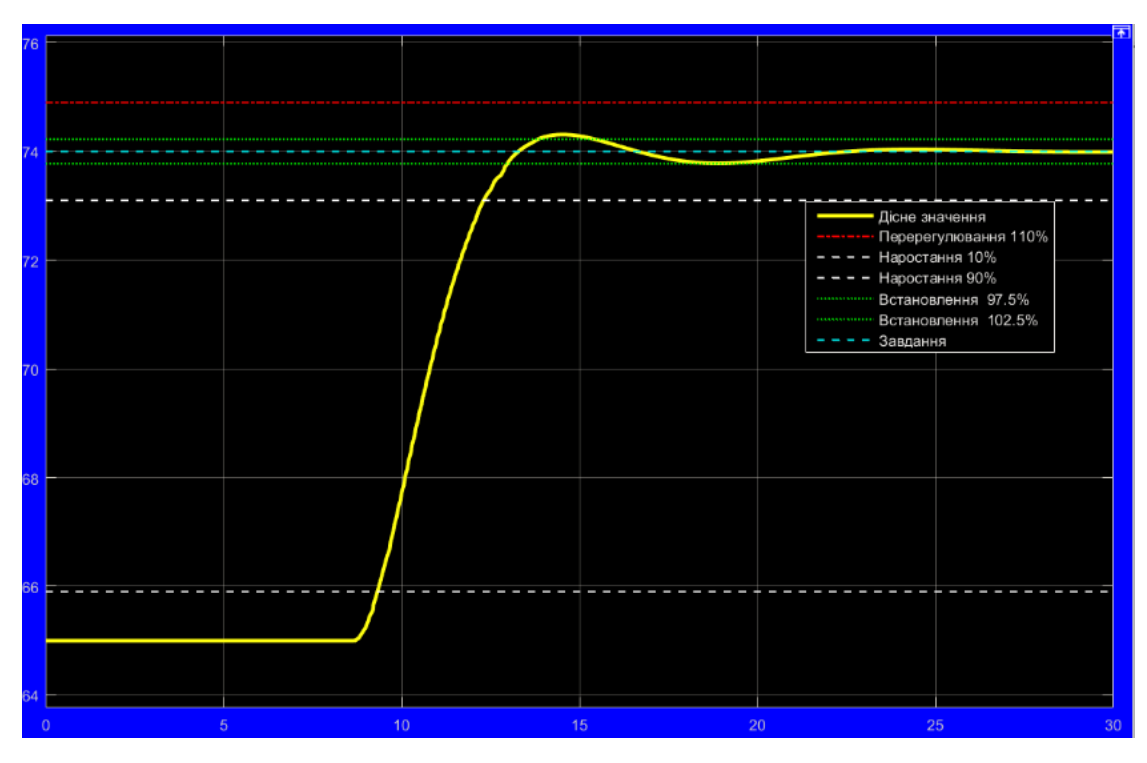

Рисунок 3.17 – Графік моделювання при зміни параметра K на -2,0%

Графік моделювання при зміни параметра K на +2,0% наведено на рис. 3.18 – – межа перерегулювання у  $10\%$  не перевищена.

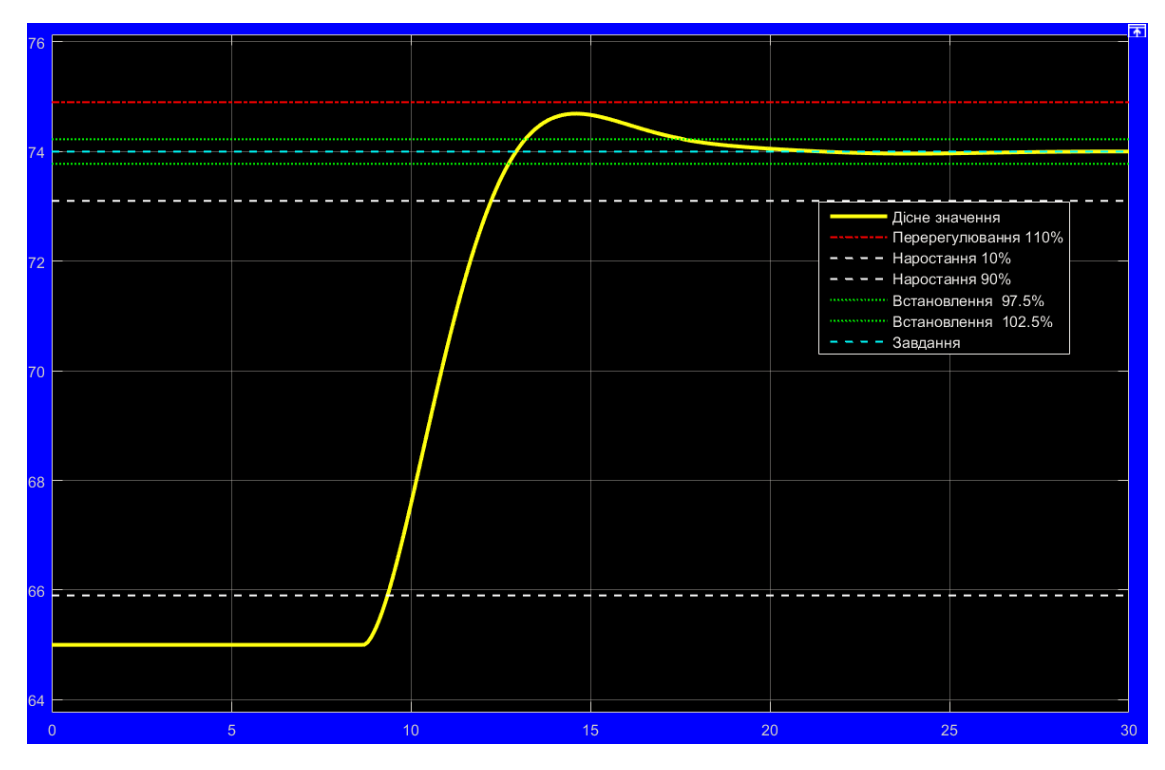

Рисунок 3.18 – Графік моделювання при зміни параметра K на +2,0%

Результат моделювання при зміни параметра T1 та T2 на -2,0% показано на рис. 3.19 – межа перерегулювання у 10% не перевищена.

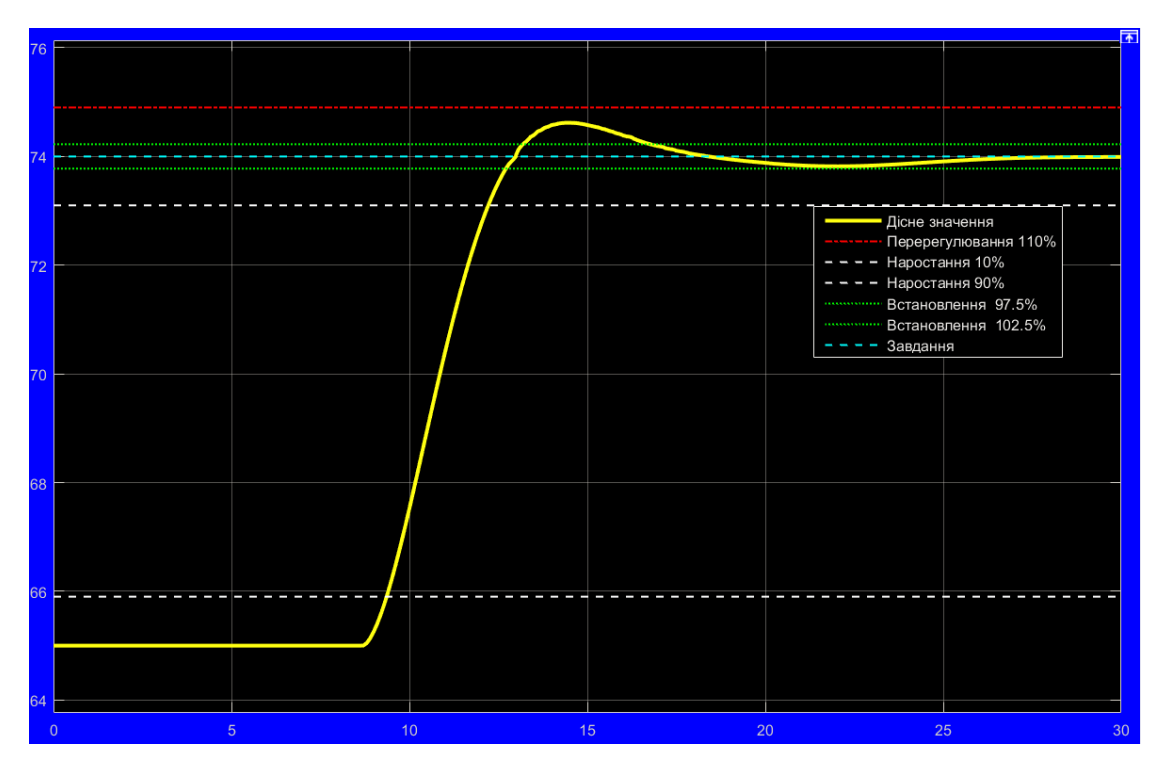

Рисунок 3.19 – Графік моделювання при зміни параметра T1 та T2 на -2,0%

Графік моделювання при зміни параметра T1 та T2 на +2,0% показано на рис. 3.20 – межа перерегулювання у 10% не перевищена.

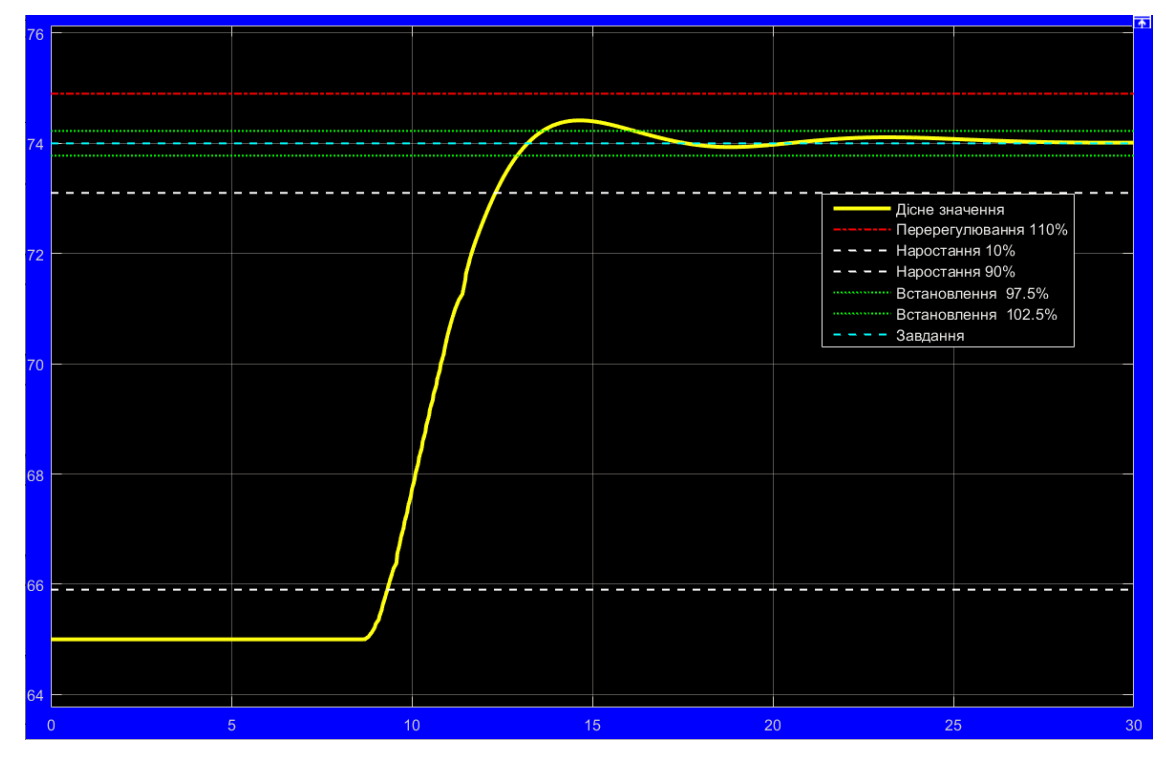

Рисунок 3.20 – Графік моделювання при зміни параметра T1 та T2 на +2,0%

Графік моделювання при зміни параметра D на -2,0% показано на рис. 3.21 – межа перерегулювання у 10% не перевищена.

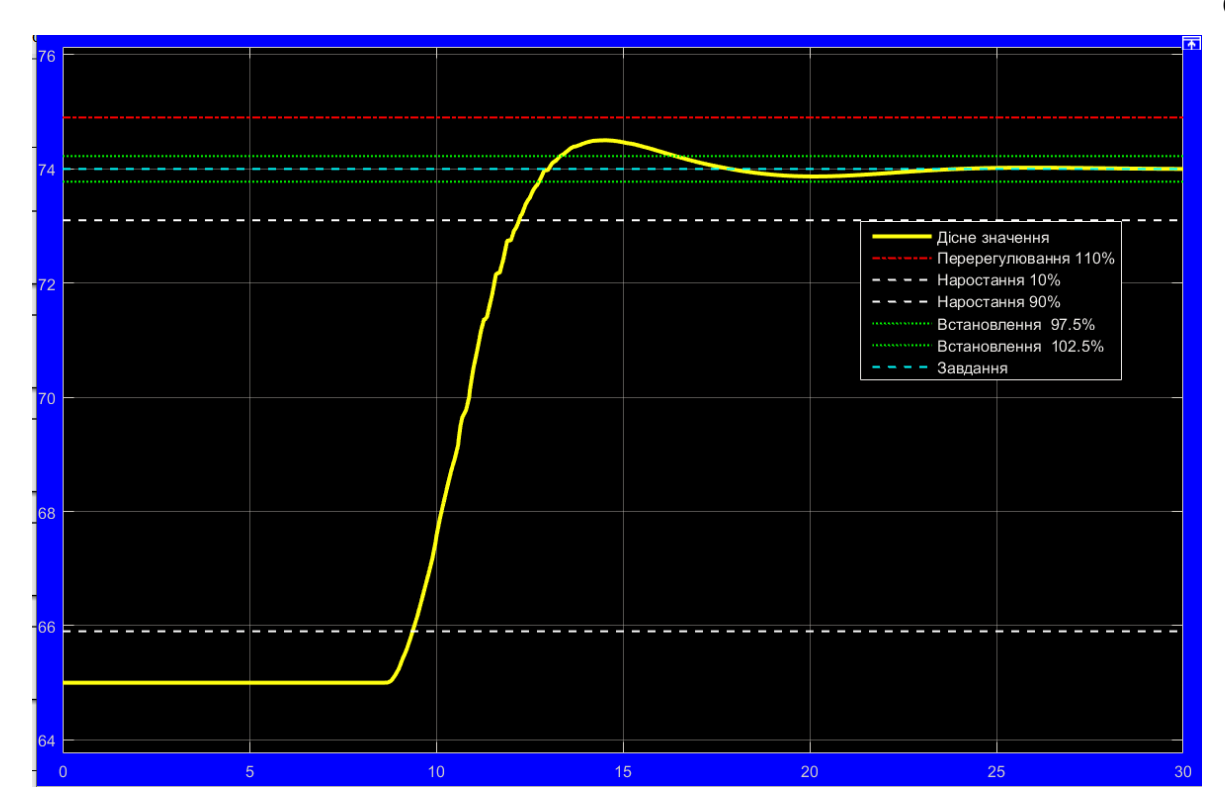

Рисунок 3.21 – Графік моделювання при зміни параметра T1 та T2 на +2,0%

Результат моделювання при зміни параметра D на +2,0% показано на рис. 3.22 – межа перерегулювання у 10% не перевищена.

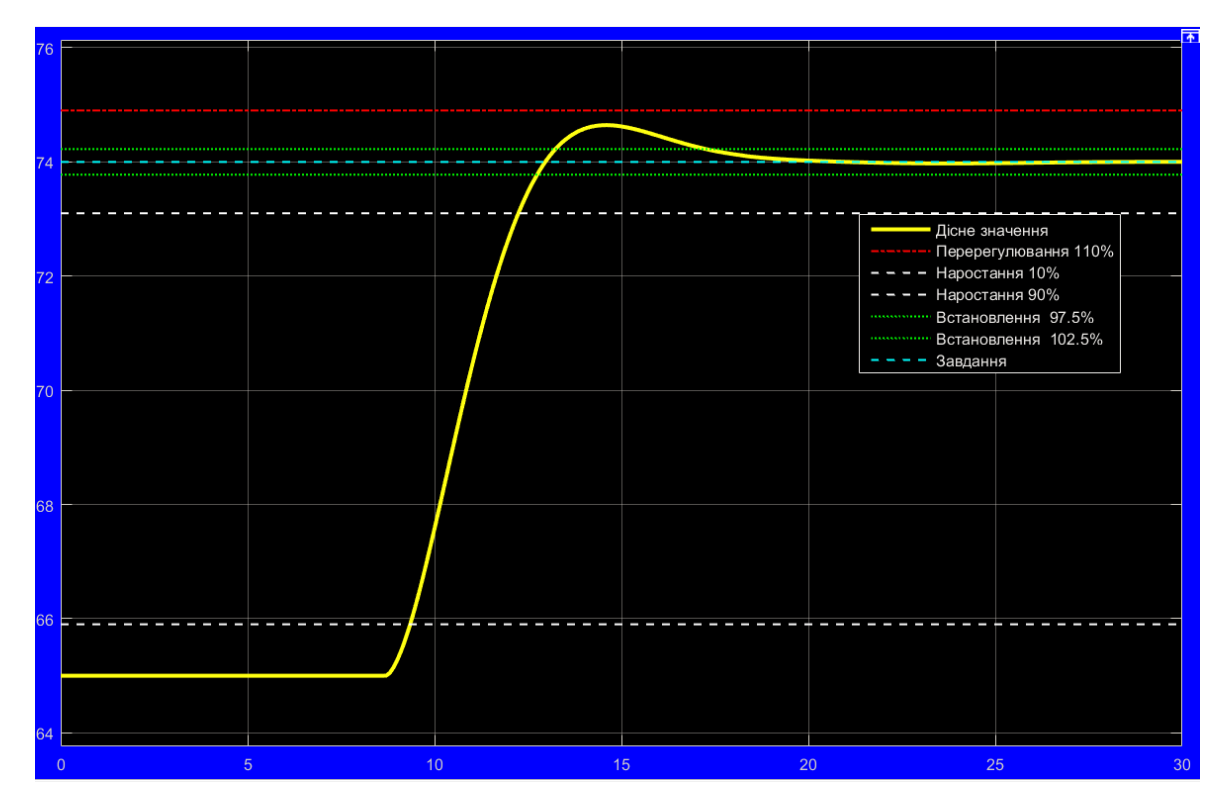

Рисунок 3.22 – Графік моделювання при зміни параметра D на +2,0%

Результат моделювання при зміни параметра К, T1, T2, D більше ніж чим на  $\pm 2.0\%$  – межа перерегулювання у  $10\%$  ще не перевищена, але значно збільшено час встановлення, та характер графіку втрачає монотонність (рис. 3.23).

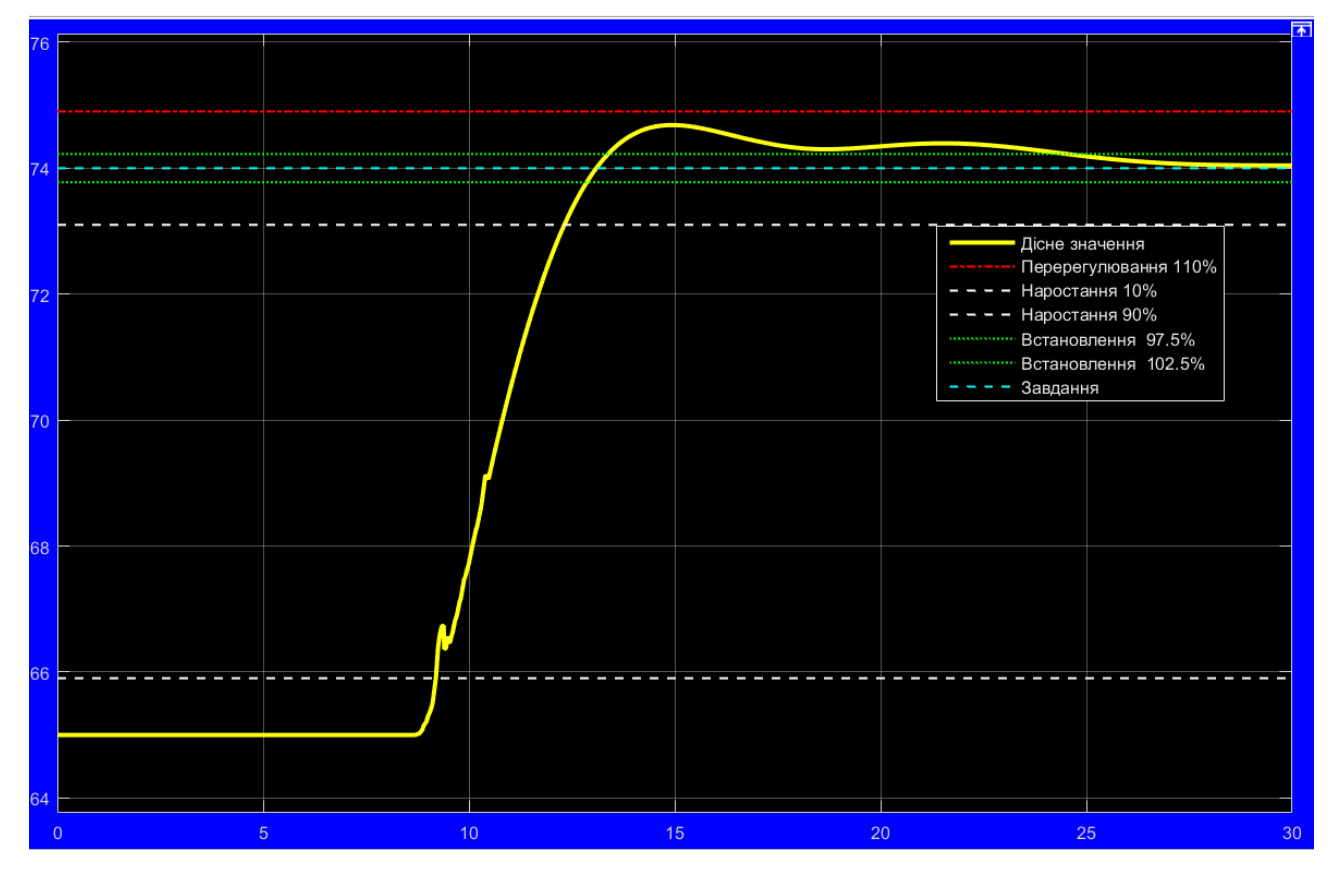

Рисунок 3.23 – Графік моделювання при зміни параметра К, T1, T2, D більше ніж чим на ±2,0%

В результаті моделювання встановлено, що використання предиктора Сміта в САР обмежує можливу зміну параметрів об'єкта керування, на рівні  $\pm 2\%$ , що обумовлено властивостями структурної схеми САР, яка потребує максимальної рівності передаточних функцій для моделі об'єкту керування (що міститься у предикторі Сміта) та реального об'єкта керування.

Проведемо дослідження САР з метою виявлення параметрів ПІДрегулятора, які забезпечують максимальну швидкодію, наближену до параметрів оптимальної системи. Моделювання будемо проводити при зміні коефіцієнта посилення ПІД-регулятора в межах ±30 % від номінального значіння Kр = 8,458.

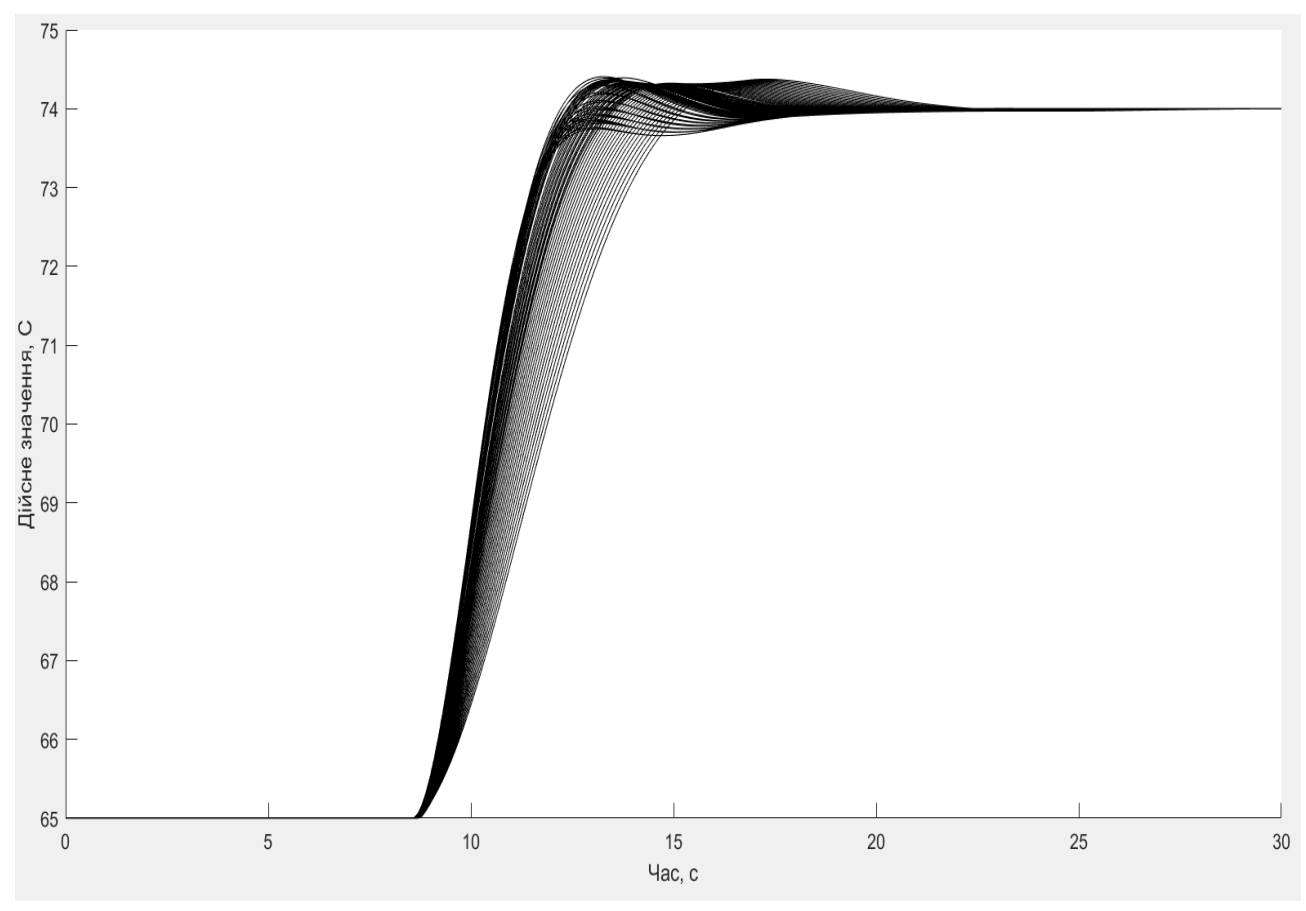

Рисунок 3.24 – Результат моделювання дійсного значення

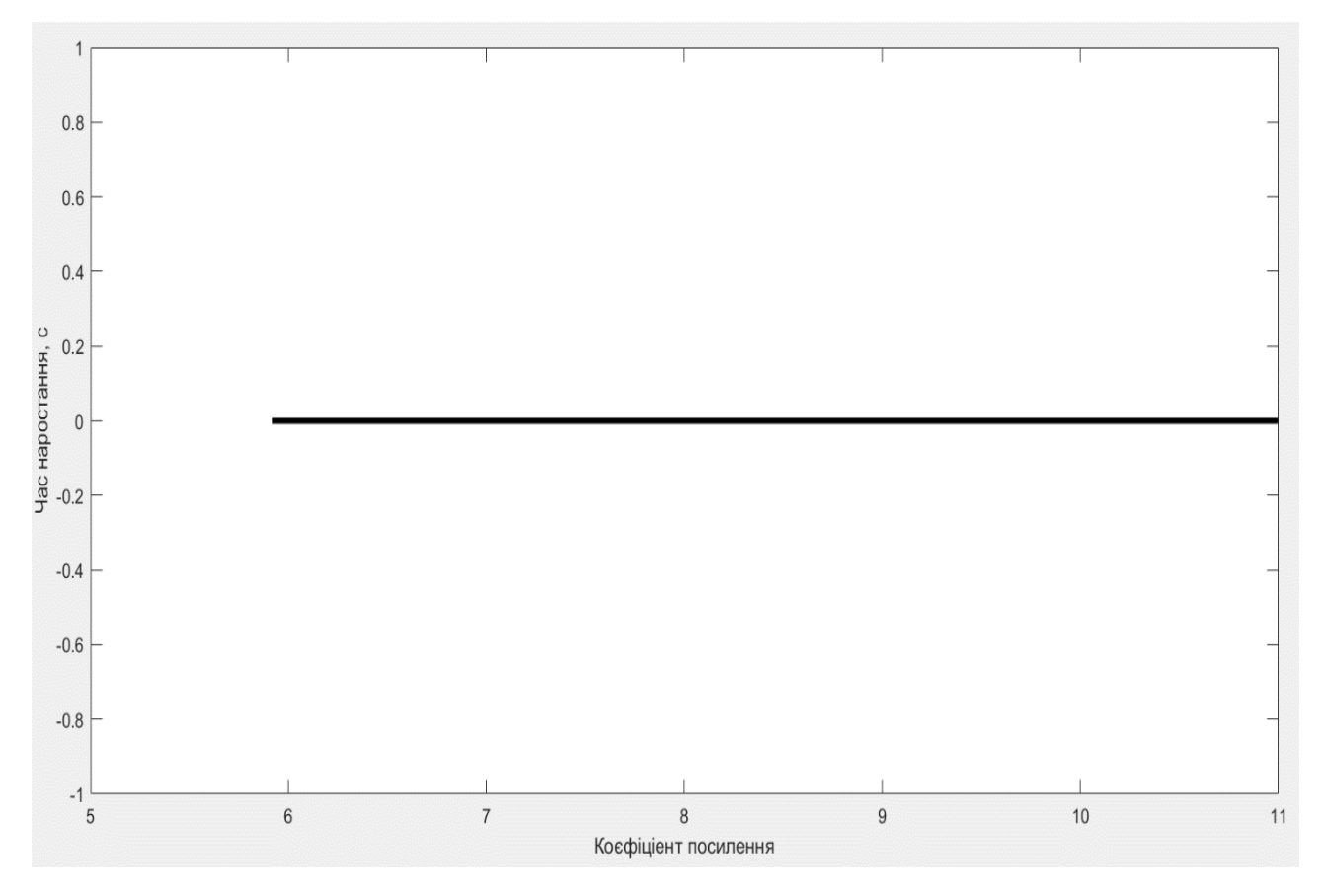

Рисунок 3.25 – Результат моделювання часу наростання

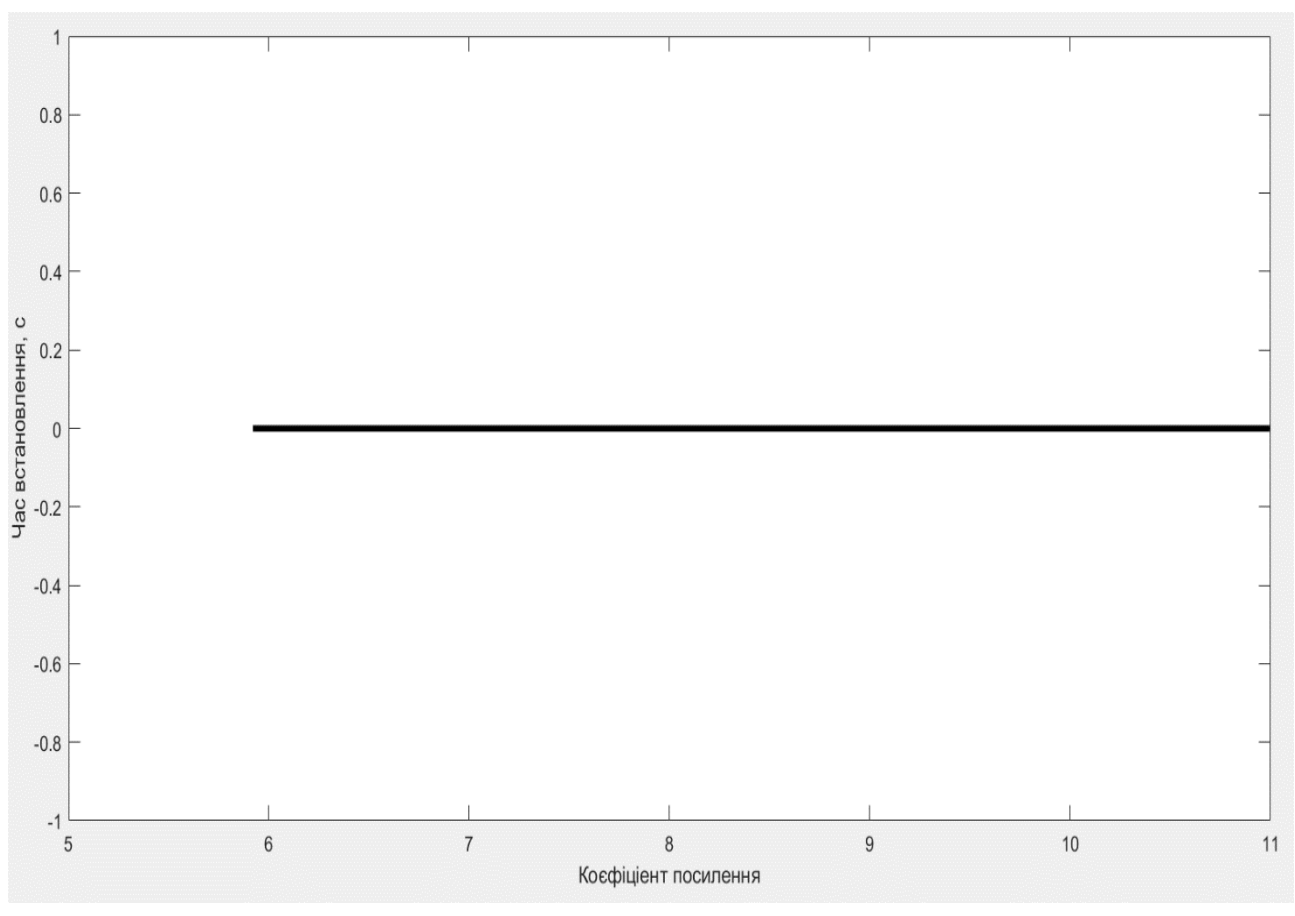

Рисунок 3.26 – Результат моделювання часу встановлення

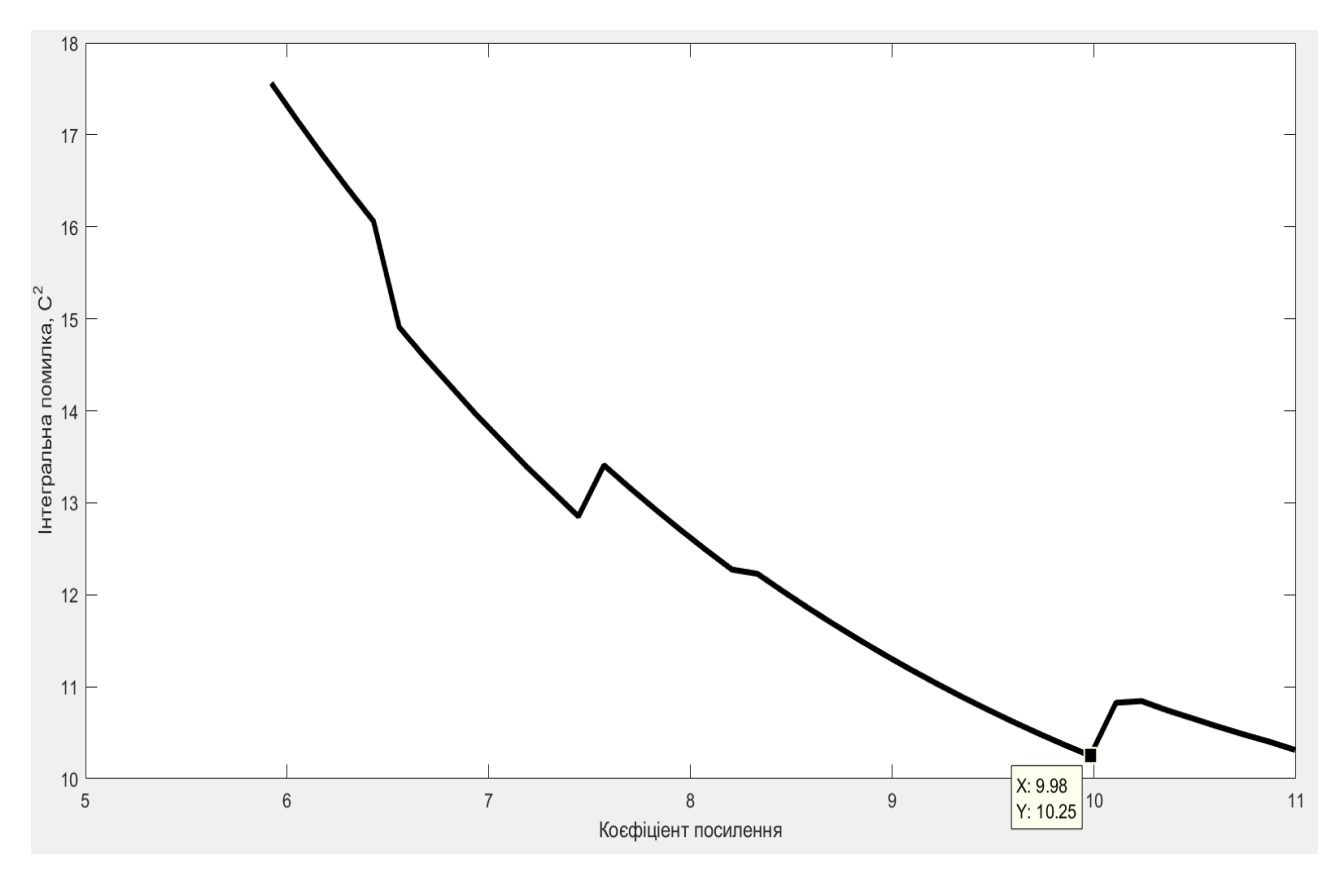

Рисунок 3.27 – Результат моделювання інтегральної помилки

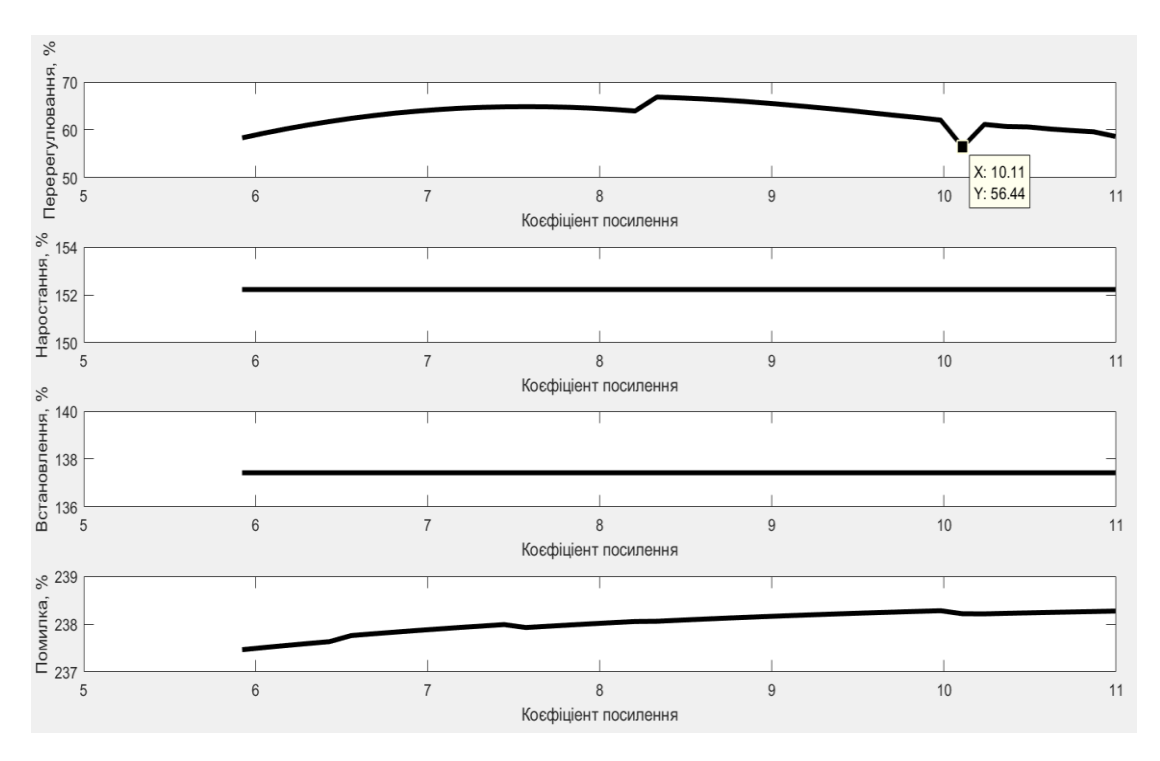

Рисунок 3.28 – Результат моделювання показників якості керування

Змінюючи коефіцієнт посилення пропорційності частини ПІД-регулятора предиктора Сміта в межах ±30% були дослідженні параметри якості керування. В результаті аналізу рис. 3.27 з результатом моделювання інтегральної помилки та рис. 3.28 з результатом моделювання показників якості керування, за параметром перерегулювання з цих двох графіків було обрано середнє значення коефіцієнту посилення Kp = (9,98 + 10,11) / 2 = 10,04.

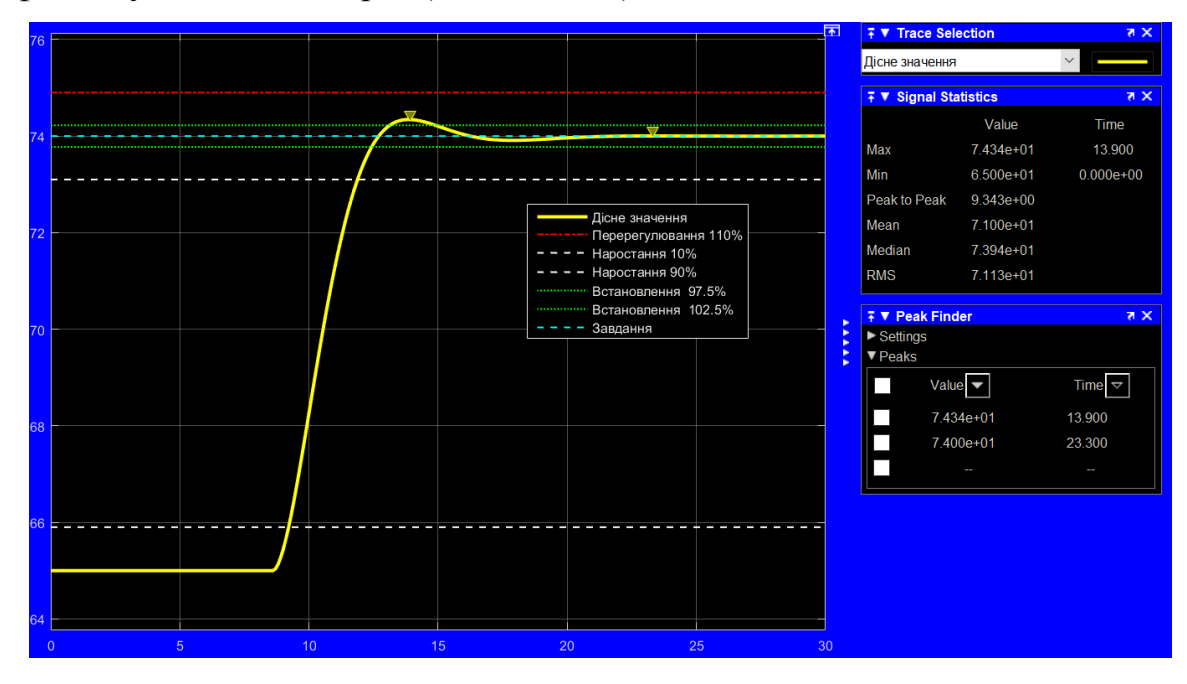

Рисунок 3.29 – Найкращі показники якості керування (Kp = 10,04)

При цьому значенні коефіцієнта посилення об'єкта керування – тунельної сушарки забезпечується мінімальне перерегулювання і мінімальний показник інтегральної помилки САР з предиктором Сміта з ПІД-регулятором.

### **3.4 Висновки до розділу**

В розділі проведенні всі необхідні дослідження для проектування САР, була синтезовано модель системи керування, обрано найкращий регулятор та підібрані його параметри, які забезпечують найліпші показники якості керування, наближені до параметрів оптимального регулятора. Дослідження САР здійснювали в два етапи:

- послідовною зміни всіх параметрів об'єкту керування у межах  $\pm 2.0$  % від номінальних значень, при цьому також з'ясовано що більший процент відхилення приводить САР з предиктором Сміта до втрати своєї функціональності (перевищення меж граничних показників якості керування та монотонності процесу керування);

- зміні коефіцієнта посилення системи керування у межах -30…+30 %.

Маємо наступні показники САР і об'єкта керування.

Параметри ПІД-регулятор:

- тип регулятора - ПІД з обмеженням інтегральної складової з защіпкою;

- схемне рішення - предиктор Сміта, який містить додатковий контур зворотного зв'язку з блоком моделювання, в якому міститься модель об'єкта із запізненням, а також модель об'єкта без запізнення.

- параметри:  $Kp = 10.04$ ;  $Ti = 2.6$ ;  $Td = 0.3$ ;  $N = 10.0$ .

Параметри об'єкта керування:

- тип: аперіодична ланка другого порядку з запізненням.

- параметри:

 $K = 0.6$ ; T1 = 1,0; T2 = 6,0; D = 4...10 с – в залежності від керуючого впливу.

Подальшим напрямком роботи є розробка людино-машинного інтерфейсу (HMI) для САР.

# **4 ЕКСПЕРИМЕНТАЛЬНИЙ РОЗДІЛ**

### **4.1 Цифрова модель системи керування**

Розробимо програмне забезпечення (ПЗ) для реалізації САР, симуляції її роботи з людино-машинним інтерфейсом у SCADA zenon Supervisor 7.10.

Отримані моделі системи керування та САР перетворюємо на цифрові їх версії.

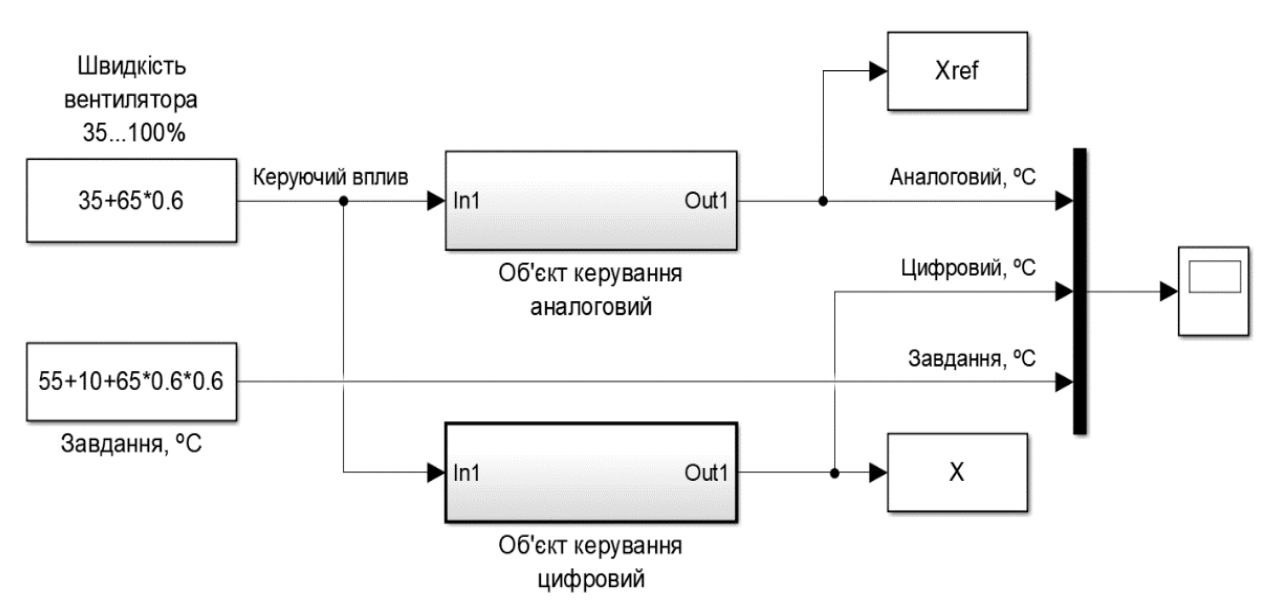

Безперервна і цифрові моделі об'єкта керування показані на рис. 4.1.

Рисунок 4.1 – Моделювання роботи безперервного і цифрового об'єкта

### керування

Безперервна і цифрові моделі об'єкта керування показані на рис. 4.1 та рис. 4.3відповідно.

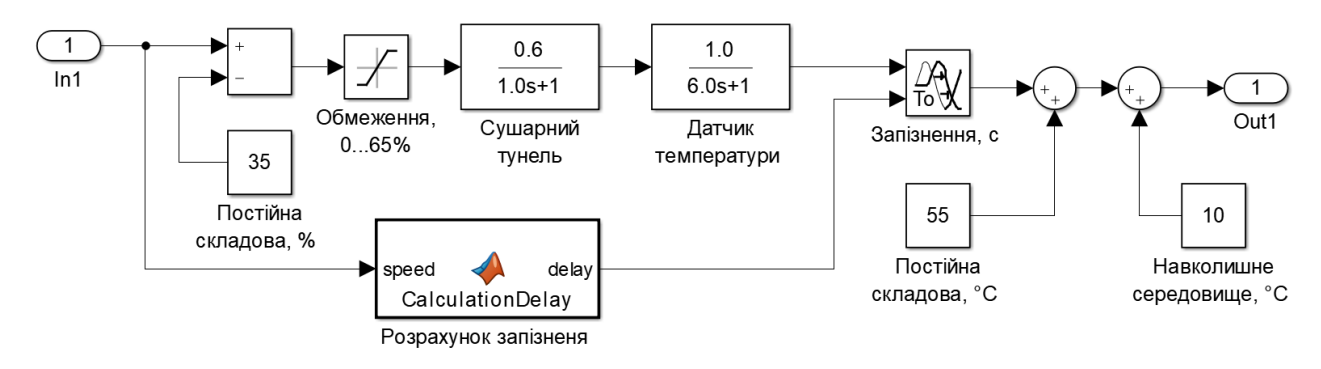

Рисунок 4.2 – Безперервна модель об'єкта керування

Графіки моделювання роботи безперервного та цифрового об'єкта керування показано на рис. 4.4.

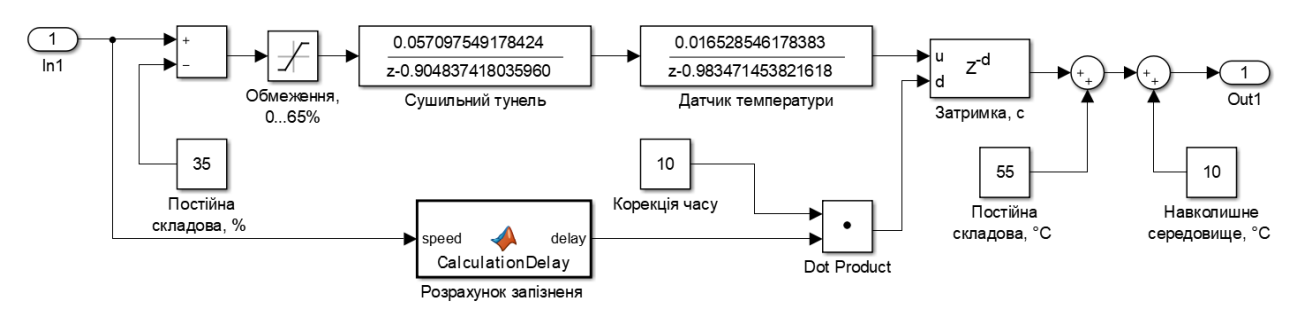

Рисунок 4.3 – Цифрова модель об'єкта керування

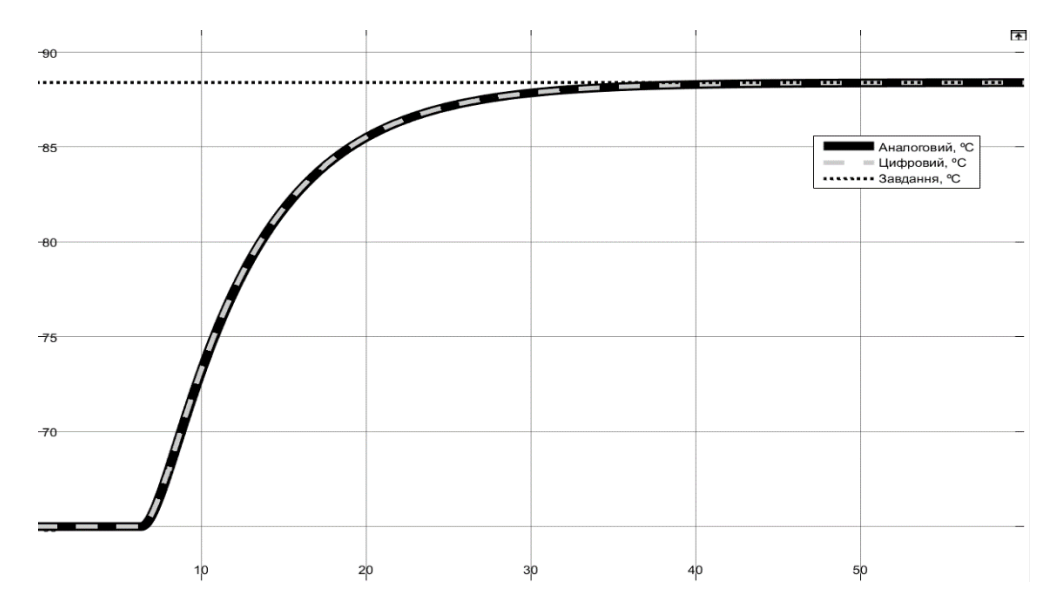

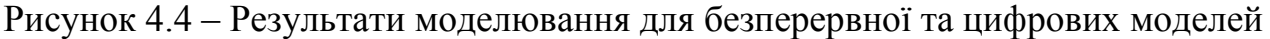

#### системи керування

Показники адекватності безперервної до цифрової моделі об'єкту керування наведено на рис. 4.5.

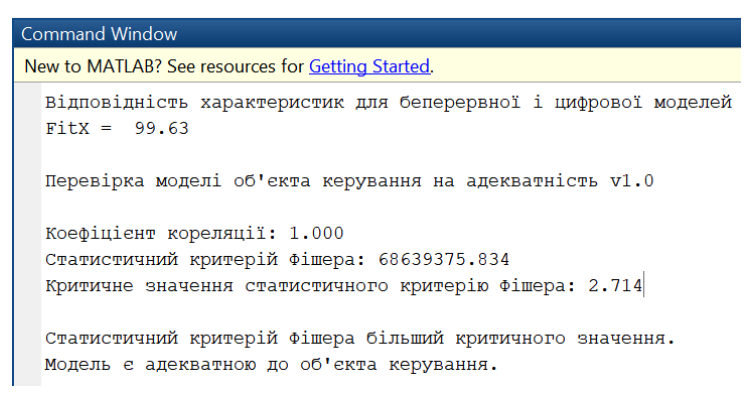

Рисунок 4.5 – Показники адекватності безперервної до цифрової моделі об'єкта

#### керування

Схема моделювання роботи САР показана на рис. 4.6.

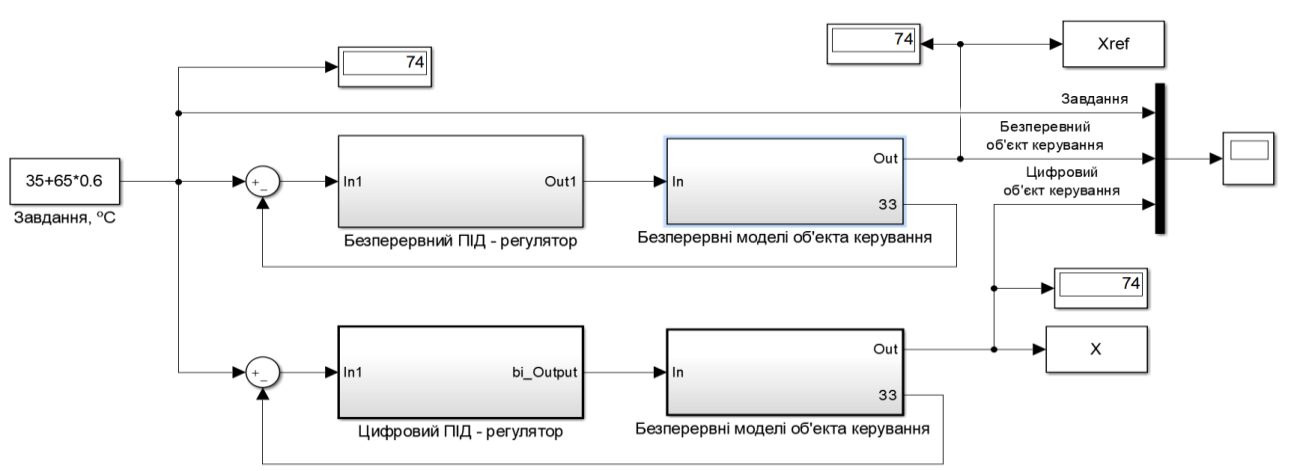

Рисунок 4.6 - Схема моделювання роботи САР.

# Безперервний ПІД-регулятора показано на рис. 4.6.

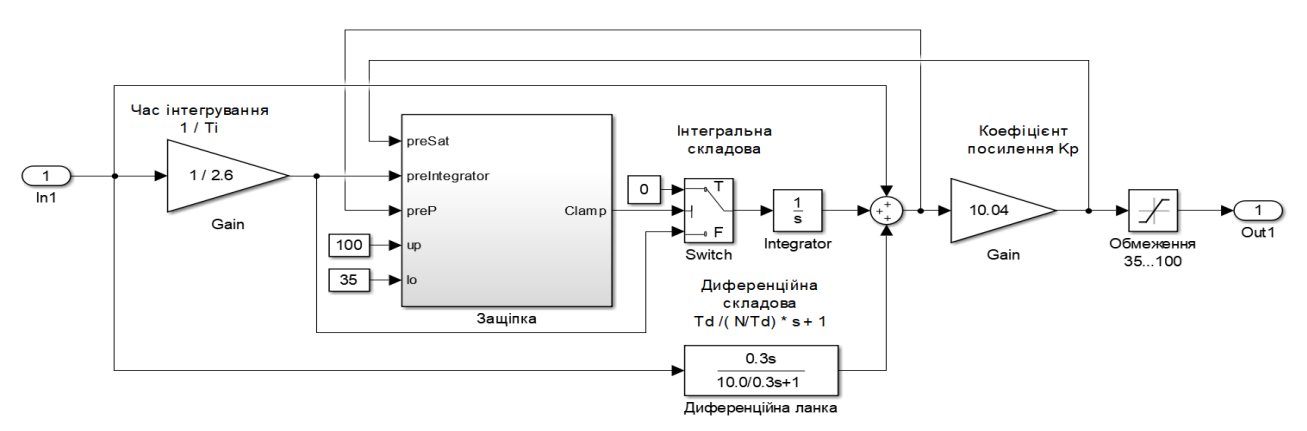

ПІД - регулятор (защіпка, ідеальна форма)

Рисунок 4.6 - Безперервний ПІД-регулятор

Схема цифрового ПІД-регулятора представлена на рис. 4.7.

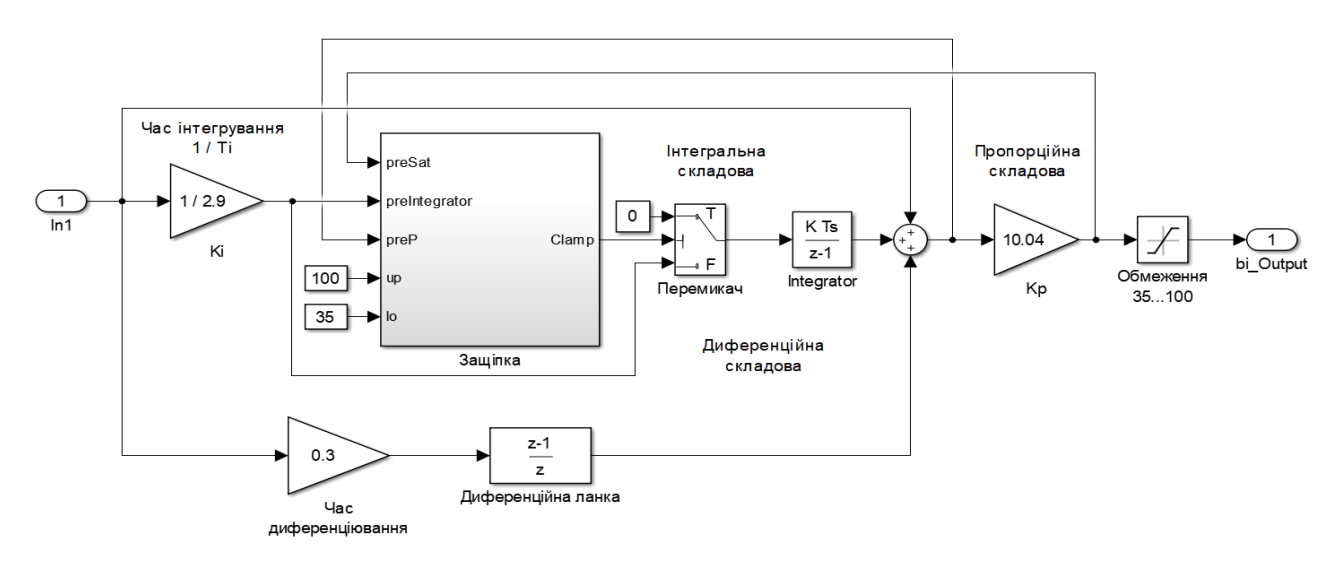

Рисунок 4.7 - Цифровий ПІД-регулятор

Структура блоку схем безперервних і цифрових моделей рис. 4.6 однакова і приведена на рис. 4.8.

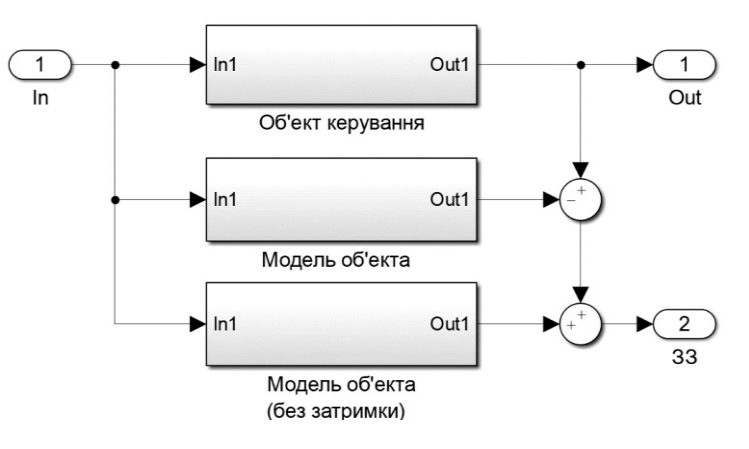

Рисунок 4.8 - Структура блоку схем безперервних і цифрових моделей

Безперервна схема блоку керування і моделі блоку керування однакові і представлені на рис. 4.2.

Цифрова схема блоку керування і моделі блоку керування однакові і представлені на рис. 4.3.

Безперервна схема блоку керування і моделі блоку керування без затримки однакові і представлені на рис. 4.9.

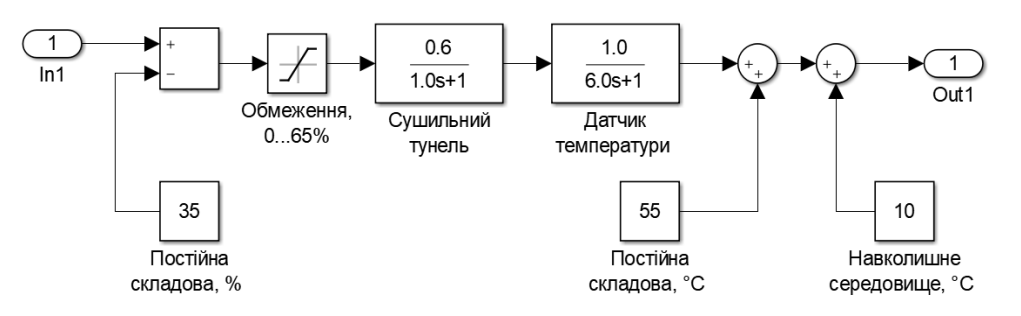

Рисунок 4.9 – Безперервна модель об'єкта керування без затримки

Цифрова схема блоку керування і моделі блоку керування без затримки однакові і представлені на рис. 4.10.

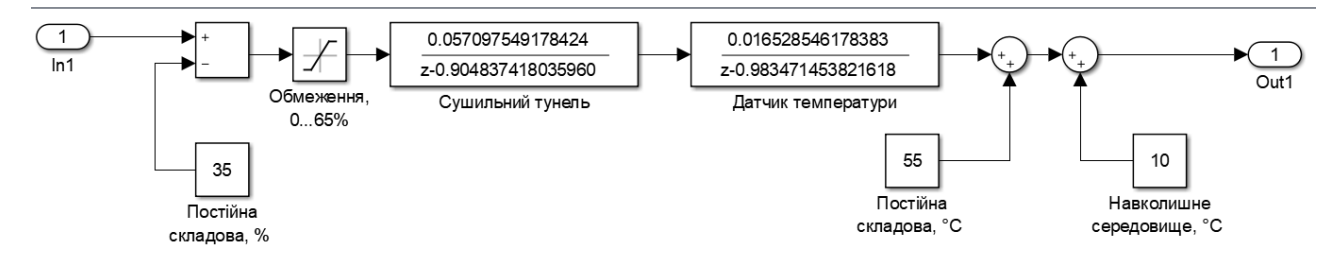

Рисунок 4.10 – Цифрова модель об'єкта керування без затримки

Показники адекватності безперервної до цифрової САР наведено на рис. 4.11.

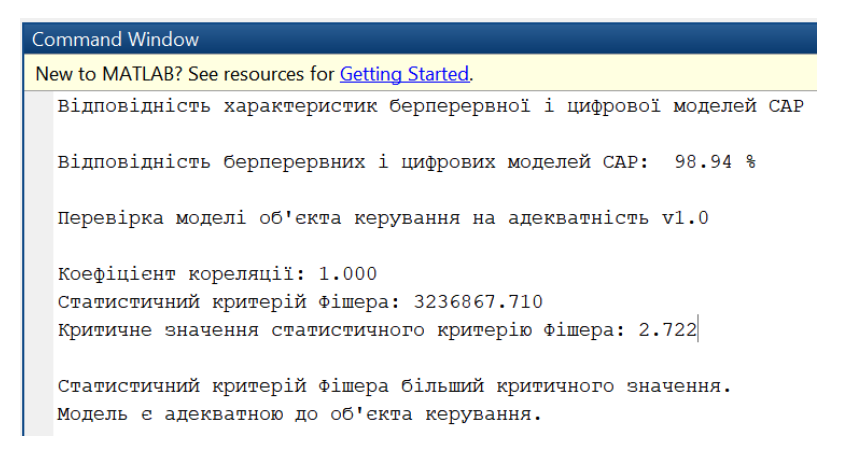

Рисунок 4.11 – Показники адекватності безперервної до цифрової моделі САР

Графіки роботи безперервної і цифрової моделей САР продемонстровано на рис. 4.12.

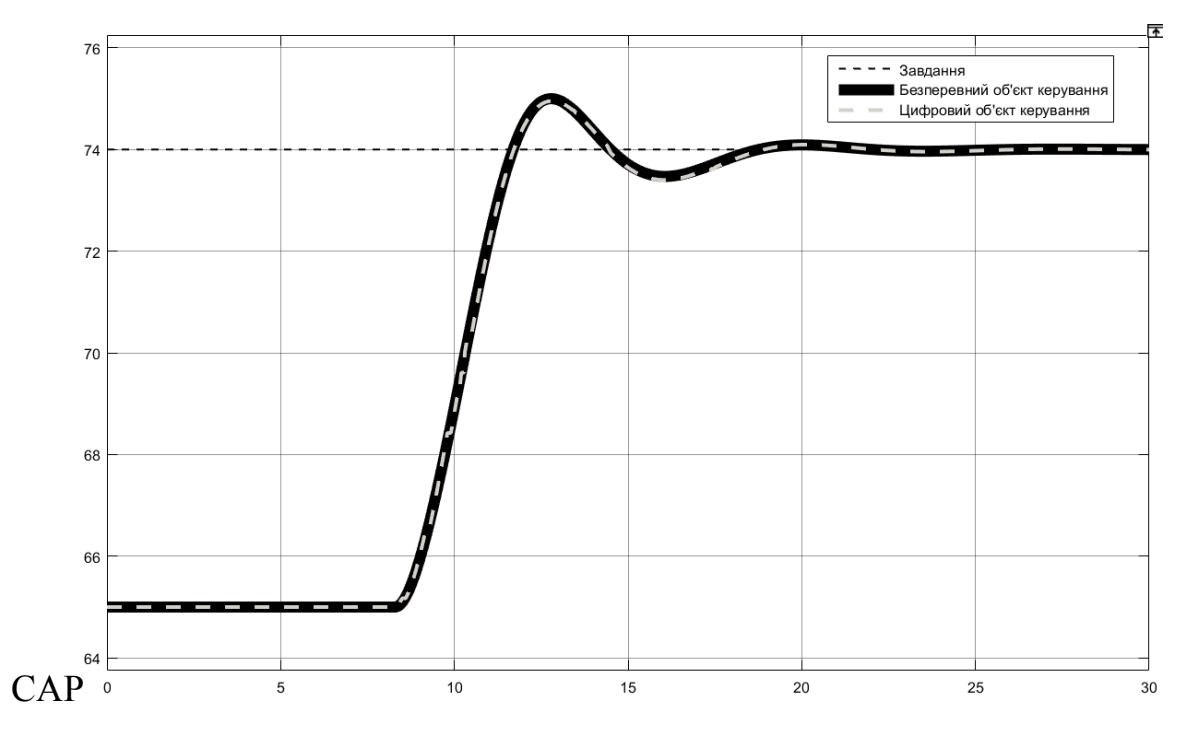

Рисунок 4.12 – Результат моделювання для безперервного і цифрового варіанту САР

ПЗ було згенеровано в MATLAB для модулів об'єкту керування та ПІДрегулятора і представлено в додатку А.

## **4.2 Розробка ПЗ системи керування**

Програмний продукт zenon - це простий у використанні та потужний програмний пакет для промислової автоматизації від європейського піонера HMI/SCADA COPA-DATA. Він використовується багатьма компаніями по всьому світу для візуалізації процесів, роботи машин (HMI) і як система управління (SCADA). Zenon пропонує просте об'єктно-орієнтоване проектування, повну сумісність від терміналу до диспетчерської та високий рівень безпеки. Його відкритість дозволяє швидко та ефективно підключатися до будь-якого обладнання чи програмного забезпечення (наприклад, програм ERP). Програмний продукт zenon забезпечує ідеальну продуктивність як на промислових ПК, так і на будь-якому іншому обладнанні під управлінням Windows CE. Компанії в багатьох різних галузях промисловості, таких як машинобудування, автомобілебудування, фармацевтика, харчова промисловість, хімічне машинобудування або енергопостачання, отримують вигоду від використання програмного пакету zenon [30].

Відповідно до завдання необхідно розробити ПЗ яке реалізує об'єкт керування та предиктор Сміта з ПІД регулятором.

Для розробки ПЗ в SCADA zenon додано драйвер "S7 TCP-IP driver" для підключення до програмованого логічного контролеру (ПЛК) "VIPA" через канал Ethernet, а також створені відповідні дані, які показні на рис. 4.13.

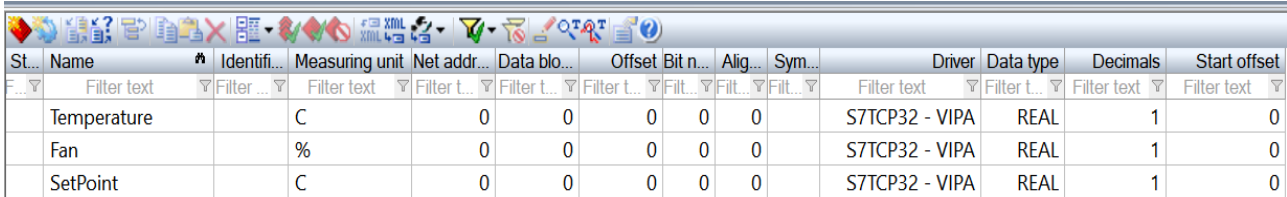

Рисунок 4.13 – Змінні програмованого логічного контролеру

ПЗ об'єкта керування та предиктора Сміта з ПІД-регулятором буде функціонувати на ПЛС в режимі симуляції в zenon Logic який. На базі отриманого тексту ПЗ з математичного пакету MATLAB розроблено користувацькі функціональні блоки - об'єкт керування «Object» та «Controler».

Текст ПЗ яких розроблено на мові програмування Structured Text (рис. 4.14 та рис. 4.15).

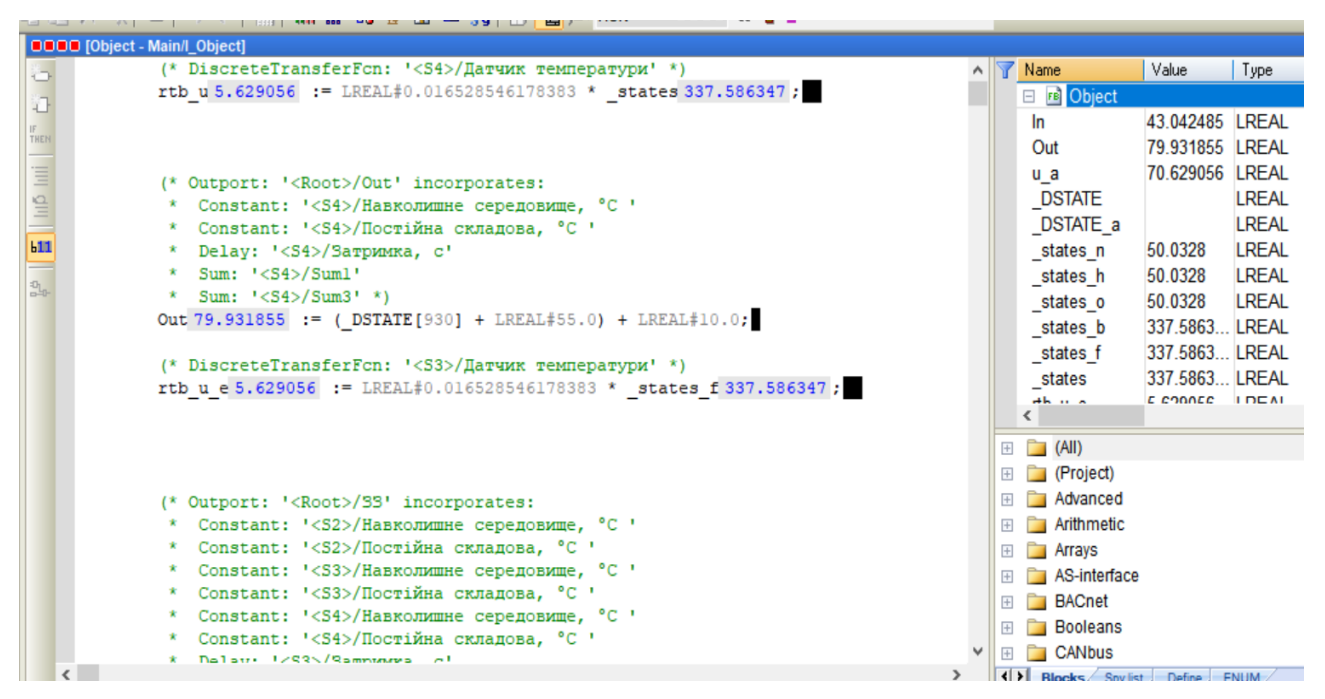

Рисунок 4.14 – Робота користувацького функціонального блоку - об'єкт

керування «Object»

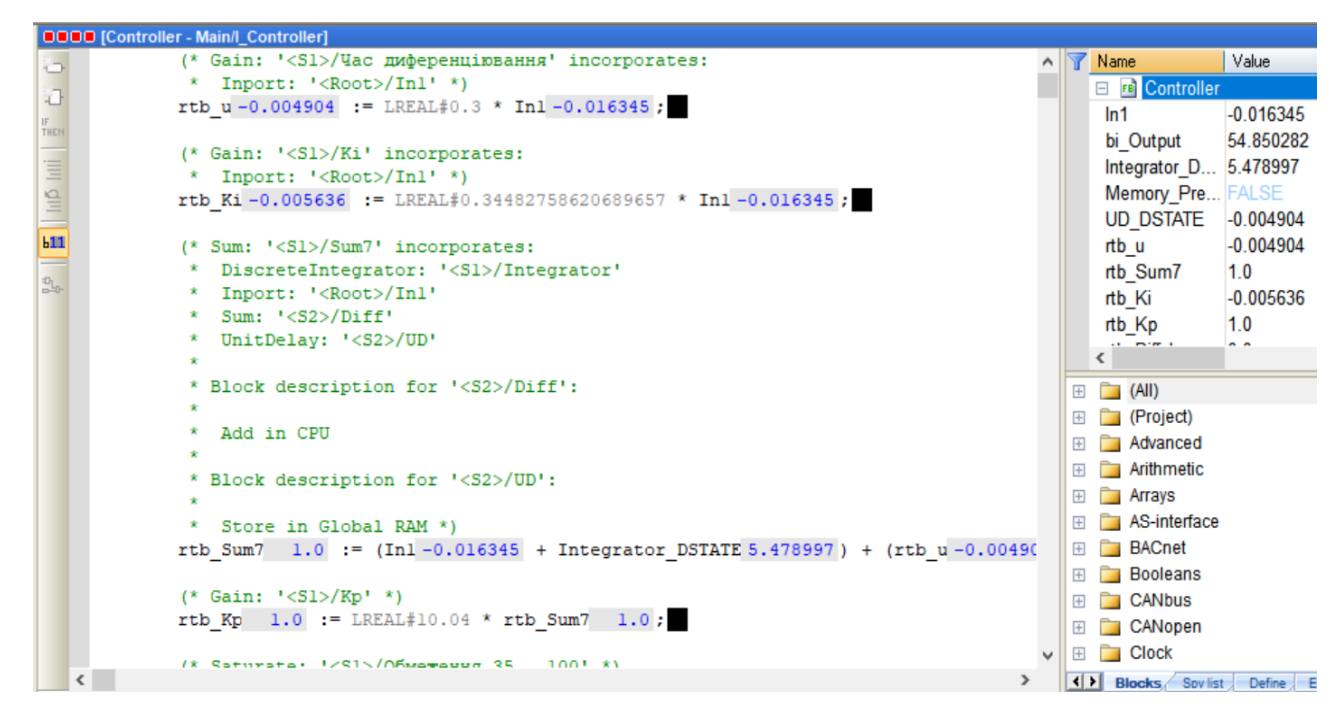

Рисунок 4.15 – Робота користувацького функціонального блоку - об'єкт

керування ««Controler»»

На рис. 4.16 і рис. 4.17 показана структурна схема ПЗ моделювання роботи САР і результат перевірки її роботи в режимі симуляції.
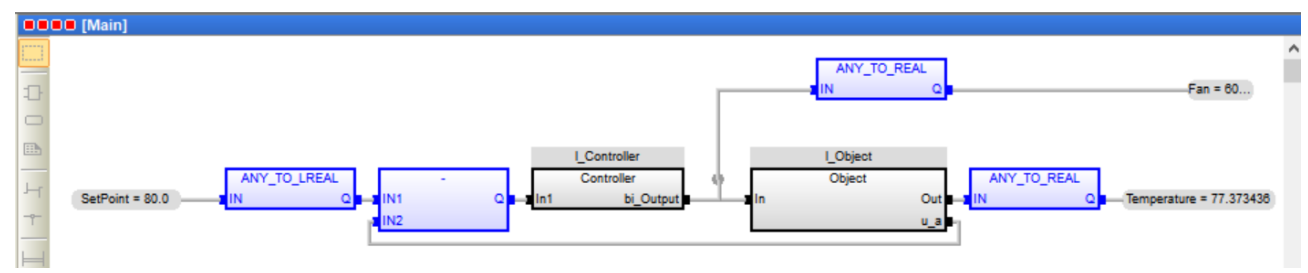

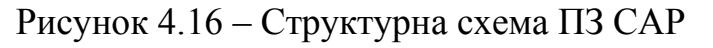

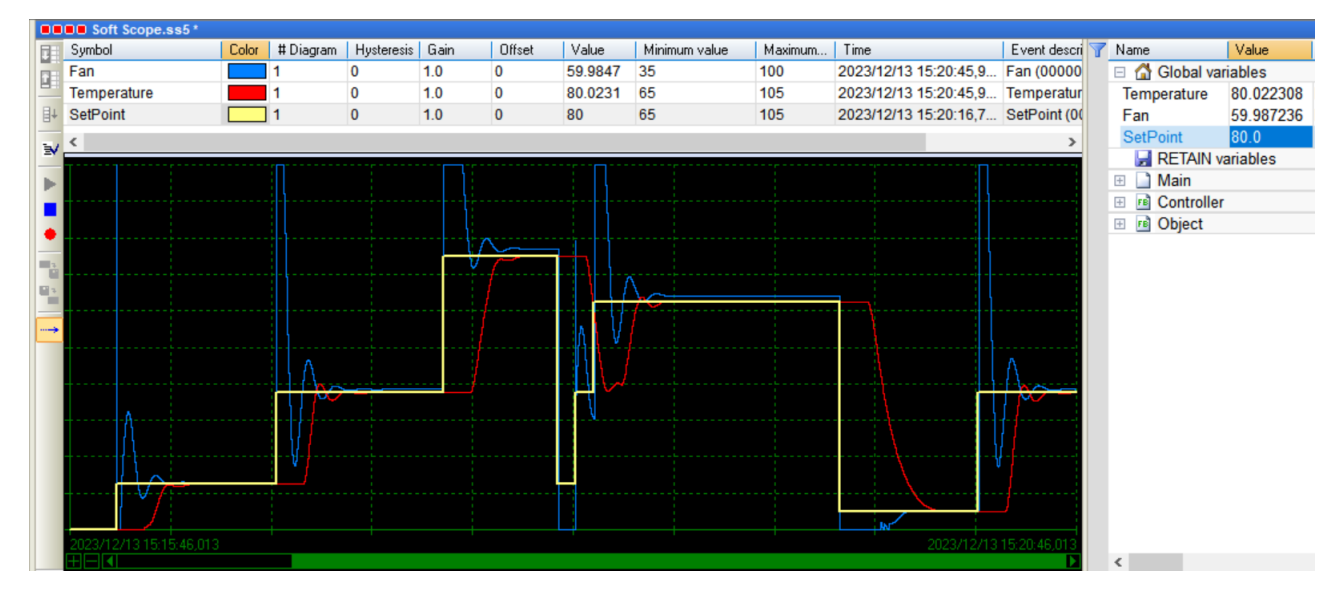

Рисунок 4.17 – Результат моделювання роботи об'єкта керування

### **4.3 Розробка ПЗ людино-машинного інтерфейсу**

Розробка HMI призначена для керування та спостерігання за роботою САР з предиктором Сміта з ПІД-регулятором по керуванню технологічним процесом тунельної сушарки. HMI дозволяє змінювати параметри керування тунельної сушарки у реальному часі, отримувати графік зміни температури в тунельній сушарці. HMI вікно вводу значення для завдання температури в тунельній сушарці, спостерігати динаміку зміни значення температури, надає інформацію про швидкість обертання вентилятора у процентному відношенні.

Перш за все було створено два шаблони HMI, один для відображення основної інформації про параметри роботи САР, другий - для розміщення кнопок навігації (рис. 4.18).

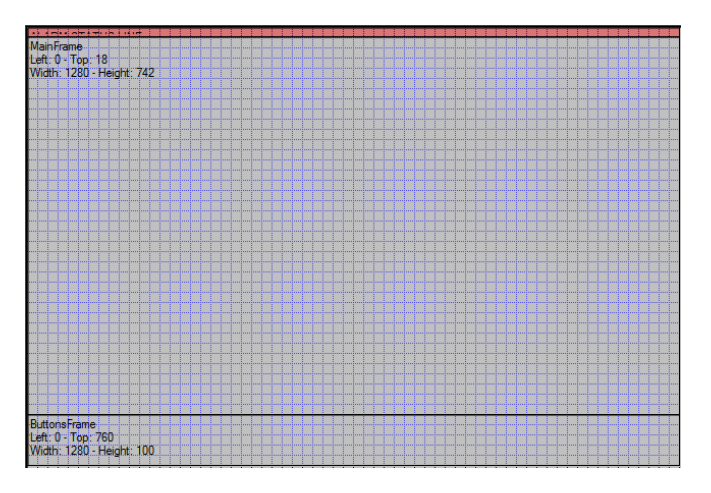

Рисунок 4.18 – HMI-шаблони

Кнопки навігації для перезапуску процесу відображення інформації у тренді та завершення роботи HMI показані на рис. 4.19.

|  |  |  |  |  |  |  |  |  |  |  |  |  |  |  |  |  |  |  |  | ************* |  |  |  |  |  |  |  |  | <br>. |  |  |  |  |  |  |  |  |  |
|--|--|--|--|--|--|--|--|--|--|--|--|--|--|--|--|--|--|--|--|---------------|--|--|--|--|--|--|--|--|-------|--|--|--|--|--|--|--|--|--|
|  |  |  |  |  |  |  |  |  |  |  |  |  |  |  |  |  |  |  |  |               |  |  |  |  |  |  |  |  |       |  |  |  |  |  |  |  |  |  |

Рисунок 4.19 – Кнопки навігації

Елементи HMI для відображення та вводу інформації параметрів роботи тунельної сушарки, відображення цієї інформації у вигляді графіків роботи у «Тренді» на протязі 10 хвилинного відрізку часу показані на рис. 4.20.

|       |          | <sup>γ</sup> c¦rasta;¦€¦ |          |          |          |         | Керуючий сигнал  | <b>Aincrestadent</b> |         |
|-------|----------|--------------------------|----------|----------|----------|---------|------------------|----------------------|---------|
|       | .        | 690.0 C                  |          |          |          | .       | $0.450$ $05.xB.$ | 690.0 C<br>.         |         |
| 100%  |          |                          |          |          |          |         |                  |                      |         |
| 75%   |          |                          |          |          |          |         |                  |                      |         |
| 50%   |          |                          |          |          |          |         |                  |                      |         |
| 25%   |          |                          |          |          |          |         |                  |                      |         |
| $0\%$ |          |                          |          |          |          |         |                  |                      |         |
|       | 23:54:20 | 23:55:35                 | 23:56:50 | 23:58:05 | 23:59:20 | 0:00:35 | 0:01:50          | 0:03:05              | 0:04:20 |

Рисунок 4.20 – Головне вікно HMI

### **4.4 Перевірка функціонування ПЗ**

Перевірка функціонування ПЗ відбувалася шляхом подачі уставки температури в тунельній сушарці в діапазоні 65...105 °С на вхід САР з предиктором Сміта з ПІД регулятором та спостерігалась робота зміни швидкості

вентилятора в діапазоні 35…100% на вході тунельної сушарки і під впливом цього зміни температури в тунельній сушарці в діапазоні 65…105 ºС.

Після спостережень роботи, вищезазначеної САР зроблено висновок, що вона працює адекватно, згідно з запланованими показниками якості. Усі кнопки виконують свої функції.

На рис. 4.21 продемонстровано фрагмент роботи САР в HMI SCADA system zenon Logic.

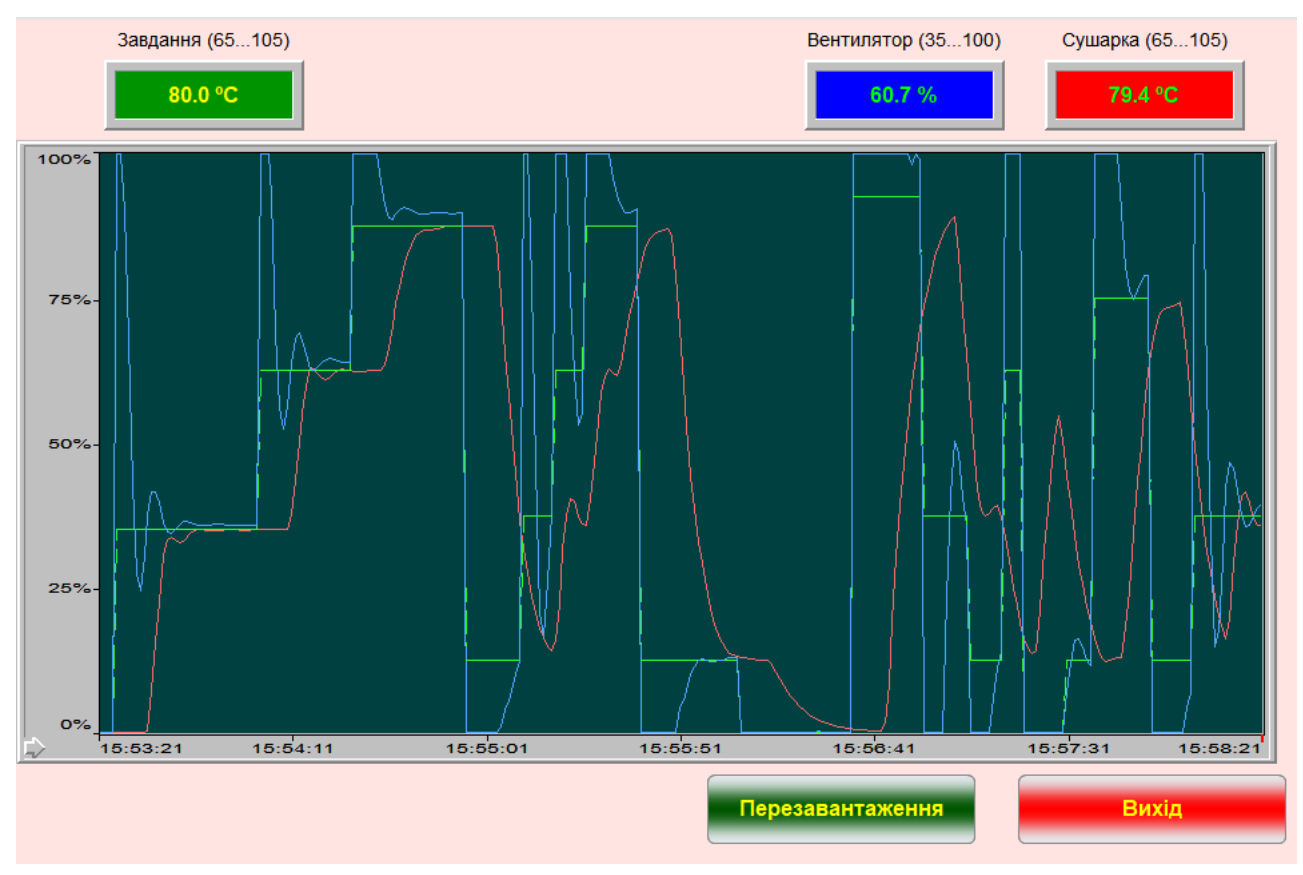

Рисунок 4.20 – Робота САР в HMS SCADA system zenon Logic

### **4.5 Висновки до розділу**

Спираючись на розроблену безперервну модель САР з предиктором Сміта з ПІД-регулятором розроблено цифрову версію цієї САР.

Для цифрової версію САР Розроблено ПЗ та HMI.

Здійснено перевірку функціональності роботи САР та HMI.

ПЗ САР функціонує відповідно до завдання та забезпечує своїх функцій по керуванню тунельною сушаркою.

#### **5 ЕКОНОМІЧНА ЧАСТИНА**

#### **5.1 Розрахунок капітальних витрат**

Кошторис виробництва - це розрахунок собівартості продукції за основними статтями витрат підприємства. Він демонструє структуру ресурсів, необхідних для виробництва, що є важливим для аналізу факторів зниження собівартості.

На етапі планування витрат кошторис може бути складений шляхом коригування фактичних даних минулих періодів.

Раціональніше розраховувати кошторис за кожною статтею витрат виходячи з норм та цін запланованого обсягу виробництва. Для малих підприємств такі розрахунки носять укрупнений характер, а для середніх та великих є підсумковими даними окремих кошторисів цехів, дільниць та служб.

Складемо кошторис на придбання необхідного обладнання та визначимо його загальну вартість (табл. 4.1).

| $N_2$          | Найменування витрат         | Кількість                   | Вартість за    | Загальна       |
|----------------|-----------------------------|-----------------------------|----------------|----------------|
|                |                             |                             | ОДИНИЦЮ        | вартість       |
|                |                             |                             | продукції, грн | продукції, грн |
| 1              | Датчик температури ОВЕН     |                             | 1062.00        | 1062.00        |
|                | ДТС 045-50M.B3.60           |                             |                |                |
| $\overline{2}$ | Частотний перетворювач      |                             | 17790.00       | 17790.00       |
|                | Lenze ESMD 552L4TXA         |                             |                |                |
| 3              | Радіальний вентилятор ВЦП   |                             | 19218.00       | 19218.00       |
|                | 7-40 №4 5,5 кВт             |                             |                |                |
| $\overline{4}$ | Програмований логічний      |                             | 18132.69       | 18132.69       |
|                | контролер VIPA 214-2BS33    |                             |                |                |
| 5              | Модуль аналогового          |                             | 10272.13       | 10272.13       |
|                | вводу/виводу VIPA 234-1BD50 |                             |                |                |
| 6              | Модуль дискретного вводу    |                             | 3228,38        | 3228.38        |
|                | <b>VIPA 222-1HD20</b>       |                             |                |                |
| 7              | Блок живлення Carlo Gavazzi | $\mathcal{D}_{\mathcal{L}}$ | 1027.21        | 2054.42        |
|                | SPD24181                    |                             |                |                |
|                | Усього                      |                             |                | 71957.62       |

Таблиця 5.1 – Перелік використовуваного обладнання

76

Витрати на транспортування обладнання , розраховуються за формулою:

$$
B_{\rm rp} = \frac{B_{\rm \pi} * \sqrt[0]{0.01}}{100\%},\tag{5.1}
$$

де В<sub>п</sub> – загальна вартість обладнання, грн;

 $\%$ П<sub>т</sub> – відсоток транспортних витрат (приймаємо у розмірі 15%).

$$
B_{\rm r} = \frac{71957.62 \times 15\%}{100\%} = 10793.64\tag{5.2}
$$

Витрати на монтаж, введення в експлуатацію та налагодження системи включають в себе витрати на заробітну плату інженера-електроніка та слюсарямонтажника, до обов'язків яких входить цей вид робіт. Згідно з розрахунками, роботи будуть виконані протягом 4 днів. Відповідно до цього, складена таблиця кошторису таких витрат (табл. 5.2).

Таблиця 5.2 – Витрати на монтаж, пуск і налагодження системи автоматизації

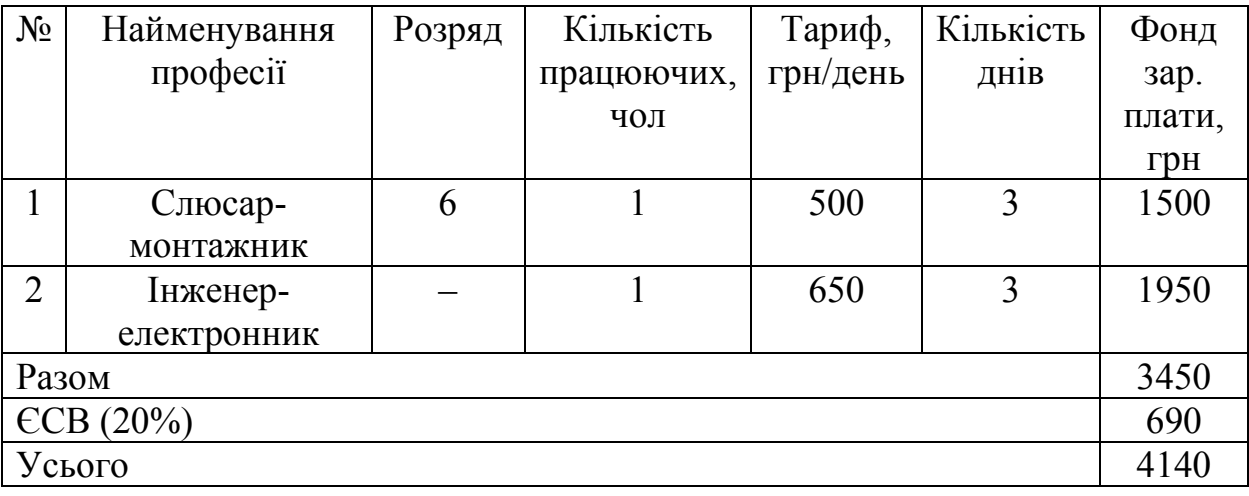

Капітальні вкладення K, грн включають витрати на купівлю обладнання, транспортування та монтаж системи автоматизації. Вони розраховуються за наступною формулою 5.3:

$$
K = B_0 + B_{rp} + B_{M'} \tag{5.3}
$$

де  $B_0$  – витрати на обладнання, грн.;

Втр – витрати на транспортування, грн;

 $B<sub>M</sub>$  – витрати на монтаж, пуск і налагодження системи автоматизації, грн.

$$
K = 71957.62 + 10793.64 + 4140 = 86891.26 \text{ rph} \tag{5.4}
$$

Загальна сума капітальних витрат на закупівлю обладнання, його транспортування та монтаж системи автоматизації складає 86891,26 грн.

#### **5.2 Розрахунок експлуатаційних витрат**

Під час експлуатації та обслуговування установки виникають витрати на її функціонування, які розраховуються за формулою 5.5.

$$
C_p = C_a + C_3 + C_c + C_{p.r.o.} + C_{ee} + C_{iHIII'}
$$
\n(5.5)

де  $C_a$  – амортизація основних засобів, грн.;

С<sup>з</sup> – заробітна плата обслуговуючого персоналу, грн.;

 $C_c$  – відрахування на соціальні заходи від заробітної плати, грн.;

Ср.т.о. – витрати на ремонт та технічне обслуговування, грн.;

Сее – вартість електроенергії, споживаної об'єктом проектування, грн.;

Сінш – інші витрати, грн.

#### **5.2.1 Розрахунок амортизаційних відрахувань**

Відрахування амортизаційні , грн., розраховують за формулою 5.6.

$$
C_a = \frac{K * H_a}{100\%},\tag{4.6}
$$

де К – капітальні витрати, грн.

Н<sup>а</sup> – норма амортизації(40%)

$$
C_a = \frac{86891.26 * 40\%}{100\%} = 34756.5 \text{ rph}
$$
 (5.7)

#### **5.2.2 Розрахунок річного фонду заробітної плати**

Номінальний річний фонд робочого часу одного працівника , год., розраховується за формулою 5.8.

$$
T_{\rm H.p.} = (T_{\rm K} - T_{\rm BHX.CB.} - T_{\rm Biqn}) * T_{\rm 3M}
$$
 (5.8)

де Т<sub>к</sub> – календарний фонд робочого часу, днів (Т<sub>к</sub> = 365);

 $T_{\text{BUX.CB.}} - \text{BUXi,chi JHi Ta CBTa, \text{JHiB}} (T_{\text{BUX.CB.}} = 118);$ 

 $T_{\text{bign}} - \text{bigny}$ стка, днів (Т<sub>відп</sub> = 21);

 $T_{3M}$  – тривалість зміни, годин ( $T_{3M} = 8$ ).

Отже, річний фонд робочого часу на одного працівника становитиме:

$$
T_{\text{H.p.}} = (365 - 118 - 21) * 8 = 1808 \text{ годин} \tag{5.9}
$$

Безпосередньо у технологічному процесі задіяні такі працівники як садчик, та оператор.

Розрахунок річного фонду заробітної плати цих працівників виконується за формою, наведеною в таблиці 5.3..

Таблиця 5.3 – Розрахунок заробітної плати персоналу

| Професія | Число | Годинна     | Номінальний | Основна    | Додаткова  | Річний     |
|----------|-------|-------------|-------------|------------|------------|------------|
|          | працю | тарифна     | річний фонд | заробітна  | заробітна  | фонд       |
|          | ючих, | ставка,     | робочого    | плата, грн | плата, грн | заробітної |
|          | чол   | $\Gamma$ DH | часу, годин |            |            | плати, грн |
| Садчик   |       | 105.20      | 1808        | 190201.60  | 19020.16   | 209221.76  |
| Оператор |       | 86.50       | 1808        | 156392.00  | 15639.20   | 172031.20  |
| Усього   |       |             |             |            |            | 381252.96  |

#### **5.2.3 Єдиний соціальний внесок**

Відрахування на соціальні заходи становитимуть:

$$
C_c = 0.22 * C_3, rph
$$
 (5.10)

$$
C_c = 0.22 * 381252.96 = 83875.65 \text{ rph} \tag{5.11}
$$

Річні витрати на утримання та поточний ремонт електротехнічного обладнання і мереж включають вартість матеріалів, запасних частин, а також фонд заробітної плати задіяного в цих роботах ремонтного персоналу та інші витрати, безпосередньо пов'язані з проведенням ремонту.

### **5.2.4 Визначення річних витрат на технічне обслуговування та ремонт**

Витрати, пов'язані з ремонтом та технічним обслуговуванням обладнання, становлять 4% від вартості капітальних вкладень, тобто:

$$
C_{p.r.o.} = 86891.26 * 0.04 = 3475.66 \text{ rph} \tag{5.12}
$$

#### **5.2.5 Розрахунок вартості спожитої електроенергії**

Формула розрахунку вартості електроенергії, споживаної пристроями автоматизації (5.13):

$$
C_{ee} = K_e * K_{ap} * T,\tag{5.13}
$$

де К<sub>е</sub> – кількість електроенергії, що споживається об'єктом за годину, кВт/год;

 $K_{\mu\nu}$  – кількість днів у році, днів ( $K_{\mu\nu}$  = 365);

Т – тариф на електроенергію для підприємств, складає 2.91 грн за кВт/год. (тариф складає за жовтень 2023 року без ПДВ)

Виходячи з технічних характеристик пристроїв автоматизації, споживання електроенергії за годину яких, становить 0,0129 кВт/год.

Витрати на електроенергію становитимуть:

$$
C_{ee} = 0.0129 * 365 * 24 * 2.91 = 328.84 \text{ rph}
$$
 (5.14)

#### **5.2.6 Визначення інших витрат**

Інші витрати включають видатки на охорону праці, спецодяг та інше. Відповідно до існуючої практики, ці витрати приймаються на рівні 4% від річного фонду заробітної плати обслуговуючого персоналу:

$$
C_{\text{ifill}} = C_3 * 0.04 \tag{5.15}
$$

$$
C_{\text{it}} = 381252.96 * 0.04 = 15250.12 \text{ rph} \tag{5.16}
$$

За формулою 4.5 розраховуємо річні експлуатаційні витрати:

$$
C_p = 34756.5 + 381252.96 + 83875.65 + 3475.66 + 328.84 + 15250.12
$$

$$
= 518939.73 \text{ rph} \tag{5.17}
$$

#### **5.3 Висновки по розділу**

При впровадженні проектованої системи капітальні витрати складають 86891.26 грн. Річні експлуатаційні витрати 518939.73 грн. Коефіцієнт ефективності більший ніж його нормативне значення по галузі.

Очікується термін окупності впровадженої системи керування до 2 років.

Виходячи з отриманих результатів, впровадження системи керування є доцільним та економічно вигідним.

#### **6 ОХОРОНА ПРАЦІ**

#### **6.1 Аналіз небезпечних та шкідливих виробничих чинників об'єкта**

Перед тим як навести небезпечні і шкідливі чинники, необхідно проаналізувати технологічні передумови, котрі є причиною їх появи.

Сушарка являє собою вдосконалений варіант камерних сушарок, в якій блоки переміщаються вагонетками. Загальний об'єм сушарки - 51 м3. Сушіння сирцю відбувається за рахунок теплого повітря, що надходить від тунельної печі. Транспортування здійснюється ізольованим повітропроводом за допомогою радіального вентилятора з частотним регулюванням. Температура на вході завантаження 30-35°С, на виході - 90-100°С. Відпрацьоване повітря відводиться вентилятором.

Під час роботи персонал може піддаватись впливу небезпечних факторів: ураження електричним струмом, шум і вібрація, високі температури, рухомі частини. Також присутнє значне фізичне і розумове навантаження, що знижує працездатність.

Отже, основними небезпечними факторами є:

підвищений рівень шуму на робочому місці (шум від радіальних вентиляторів);

− підвищена температура повітря робочої зони (гаряче повітря на виході вивантаження);

підвищена напруга струму в електричній мережі, замикання якої може відбутися через тіло людини (через частотний перетворювач та силовий пристрій з живленням 24 В);

#### **6.2 Розробка заходів з охорони праці**

#### **6.2.1 Заходи щодо електробезпеки**

Все технологічне обладнання об'єкта керування (контролер, джерела живлення, електродвигун вентилятора, частотний перетворювач) підключається до мережі змінного струму напругою 220/380 В.

Для забезпечення електробезпеки цих пристроїв передбачено їх надійне заземлення. Оскільки виробництво використовує трифазну мережу живлення, застосовується режим заземленої нейтралі. Найчастіше для установок напругою до 1 кВ реалізують систему TN-C – розділення N- або М- і РЕ-провідників по всій мережі, починаючи від джерела живлення (див. рис. 6.1).

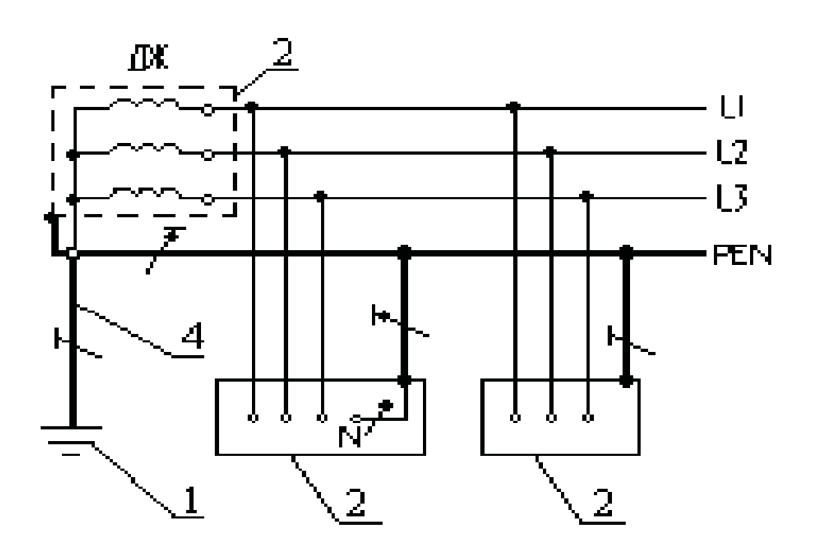

Рисунок 6.1 – Приклад виконання системи TN-C

ДЖ – джерело живлення; L1, L2, L3 – лінійні (фазні) провідники; 1 – заземлювач джерела живлення; 2 – відкриті провідні частини; 3 – заземлювач відкритих провідних частин; 4 – захисний заземлювальний провідник; (заземлення системи позначено потовщеними лініями)

Згідно з [18], основними заходами захисту від ураження електричним струмом є:

забезпечення відсутності струмоведучих частин контакт;

– використання ізоляції струмоведучих частин;

застосування методів колективного захисту від ураження електричним струмом;

- захисне заземлення, занулення та автоматичне відключення;
- періодична перевірка опору заземлення;

– ревізія та профілактика пошкоджень ізоляції.

## **6.2.2 Заходи щодо зниження рівня шуму та впливу високої температури**

Високий рівень шуму на виробництві негативно позначається на здоров'ї працівників. Технологічні процеси при виготовленні керамічних блоків супроводжуються шумом, тривалий вплив якого може спричинити порушення роботи серцево-судинної та нервової систем, шлунково-кишкового тракту і кровотворних органів, а також призвести до професійної приглухуватості та навіть повної втрати слуху.

Для зниження шуму на виробництві розроблено комплекс заходів, а саме:

– на ніжки електродвигуна встановлюють на пружинний віброізолятор (рис. 6.2);

зменшити інтенсивність коливань поверхонь, що створюють шум (корпуси, корпуси, кришки і т.д.), щільно затягнувши кріпильні болти;

– щотижня проводити ревізію приладів і устаткування, що забезпечує надійність кріплення і правильне регулювання швів;

– зробити екранування робочого місця.

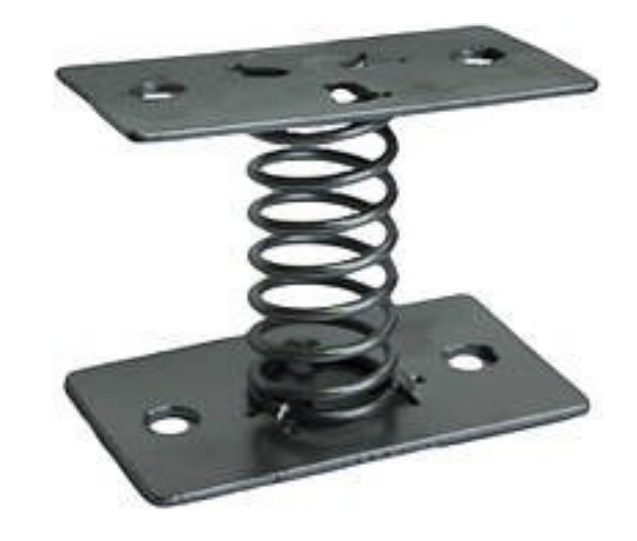

Рисунок 6.2 – Пружинний віброізолятор «ДО-38»

Таблиця 6.1 – Технічні характеристики пружинного віброізолятора «ДО-38»

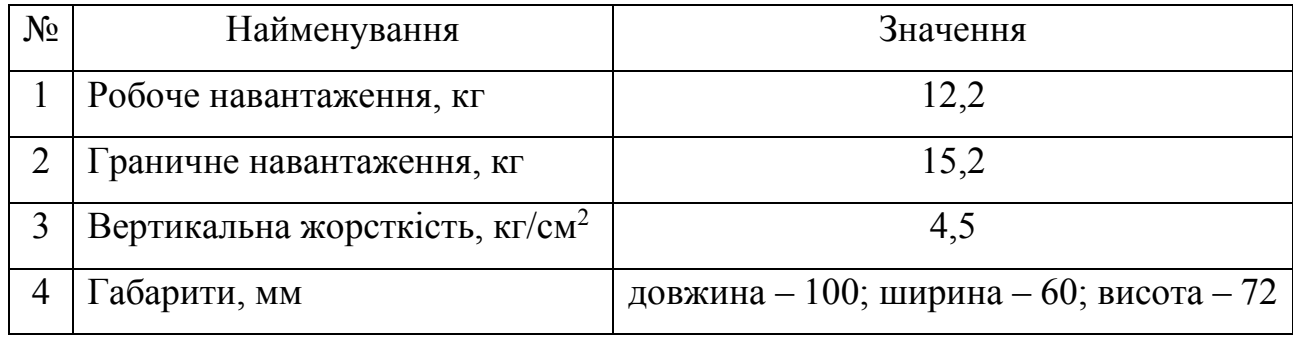

Для захисту оператора від впливу високих температур використовується спеціальний термозахисний одяг та щиток. Тканина для виготовлення одягу бавовняна з обробкою вогнезахисними просочувальними засобами Proban і Splashgard. Щільність матеріалу становить 490 гр./м<sup>2</sup>. Зазначені властивості тканини забезпечують важкозаймистість спецодягу, його повітронаповненість для поганої теплопровідності й захисту працівника від перегрівання та зменшення поглинання теплового випромінювання.

Спецвзуття має забезпечувати захист ніг робітника від можливих травм, високих температур, опіків, та пилу.

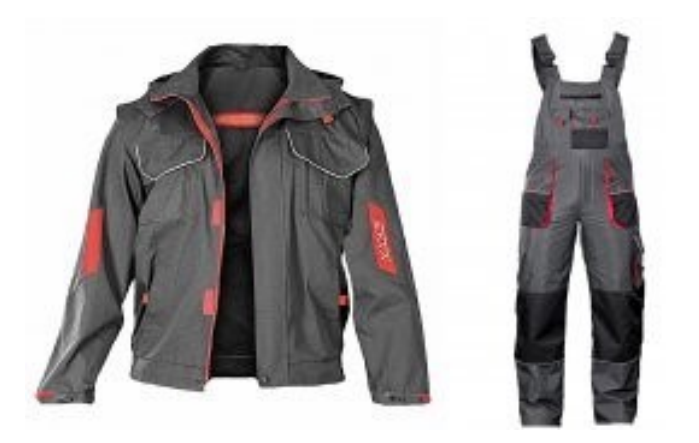

Рисунок 6.3 – Термозахисний спецодяг

#### **6.3 Протипожежна профілактика**

Основними причинами пожеж на робочому місці часто є:

- електрична несправність
- порушення правил безпеки у технологічному процесі
- порушення правил експлуатації систем управління
- інші різні причини: природні явища, самозаймання, іскри

Згідно з вимогами ДСТУ Б В.1.1-36:2016 приміщення з системою керування належить до категорії В за вибухопожежною небезпекою, отже його вогнестійкість має відповідати не менше II ступеню відповідно до ПУЕ.

Для евакуації персоналу в разі пожежі передбачено виходи необхідної ширини та висоти. Працівники проходять інструктаж з питань пожежної безпеки.

Для захисту об'єкта впроваджуються протипожежні заходи організаційного та технічного характеру, зокрема встановлення вогнегасників, системи пожежогасіння:

– встановити порошкові вогнегасники (чотири ВП-6 на 6,3 л в цеху);

– вмонтувати АСПГ (автоматизованої системи пожежогасіння) для виробничих будівель цеху (рис.6.4);

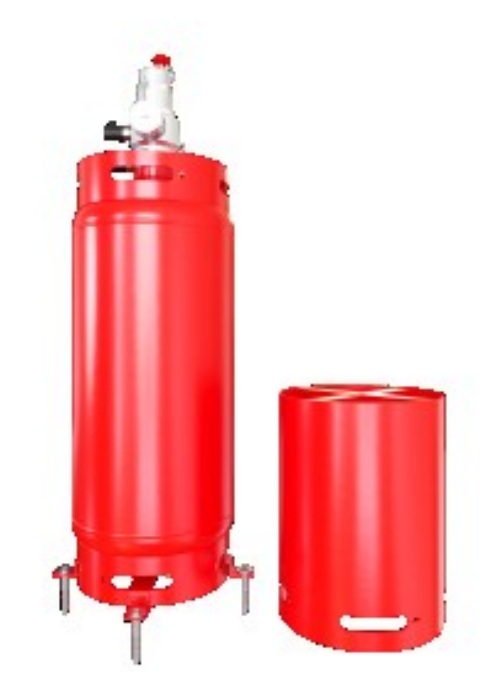

Рисунок 6.4 – Модуль порошкового пожежогасіння «Бранд-50»

## Таблиця 6.2 – Технічні характеристики модуля порошкового пожежогасіння «Бранд-50»

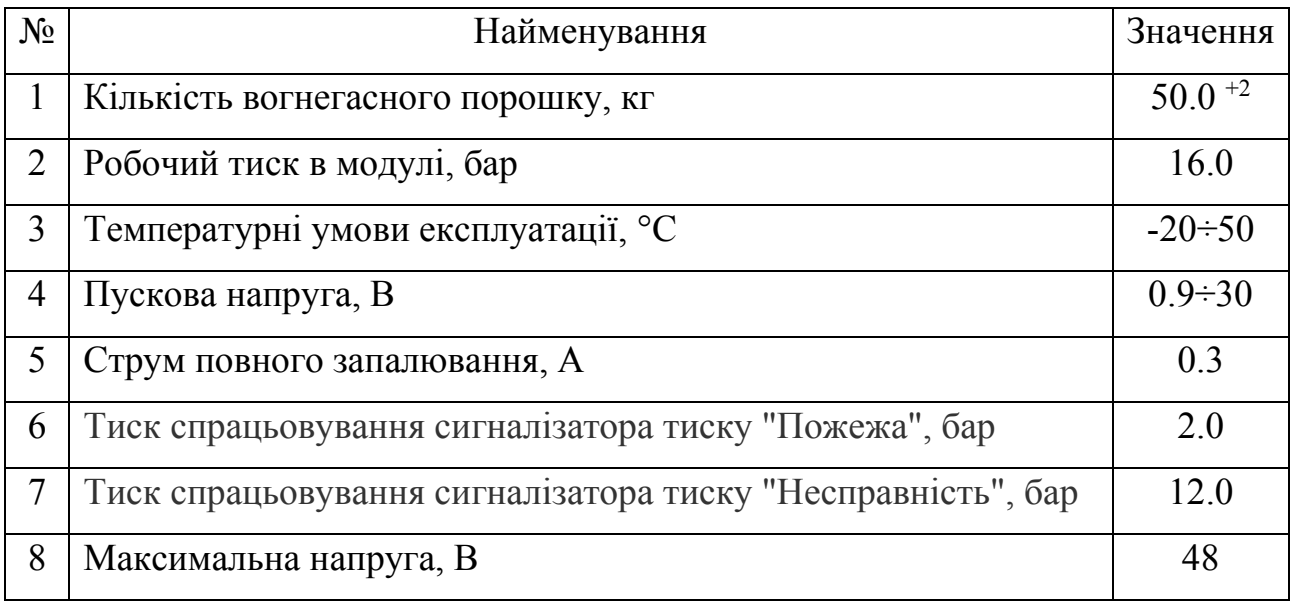

– встановити ручний пуску системи пожежогасіння (у разі, коли АСПГ не спрацювала);

– закріпити план пожежної евакуації в приміщеннях;

– проводити планові навчання та навчання робітників пожежної безпеки кожні 3 місяця;

– поставити ящики з піском та пожежним інвентарем(конусне відро, сокира, лопата, лом);

– у разі виникнення пожежі зателефонувати за номером 101, або 112, та повідомити службу безпеки, за можливості знеструмити від електромережі, й покинути об'єкт.

### **6.4 Висновки по розділу**

Виконаний аналіз шкідливих та небезпечних факторів , що мають місце при експлуатації тунельної сушарки. Розроблені інженерно-технiчнi заходи та заходи з пожежної профілактики.

#### **ВИСНОВКИ**

За результатами виконання у кваліфікаційній роботі складено наступні висновки.

‒ теплова енергія для сушіння сирців керамічних блоків береться з відпрацьованого тепла тунельної печі;

‒ регулювання температури здійснюється за допомогою керування обертами радіального вентилятора за допомогою частотного перетворювач для регулювання швидкості повітря;

‒ об'єкт керування у кваліфікаційній роботі відноситься до класу неперервних об'єктів керування;

для системи автоматичного керування температурою повітря у сушарці обрано комплекс технічних засобів на базі мікропроцесорного контролеру VIPA 200, виконано розробку технічних документів.

При виконанні кваліфікаційної роботи обґрунтовано метод синтезу САК, проведені дослідження впливу різних налаштувань регулятора температури поду мартенівської печі на критерії якості керування.

Були проведені відповідні розрахунки і підтверджуючі моделювання по отриманню показників якості для проектування САР.

Потім були проведені відповідні розрахунки і підтверджуючі моделювання синтезу різних САР та обрання конкретного найкращого типу регулятора для цієї САР.

Було досліджено роботу обраної САР з предиктором Сміта і з ПІДрегулятором.

Дослідження САР здійснювали в два етапи:

- послідовною зміни всіх параметрів об'єкту керування у межах  $\pm 2.0$  % від номінальних значень, при цьому також з'ясовано що більший процент відхилення приводить САР з предиктором Сміта до втрати своєї функціональності (перевищення меж граничних показників якості керування та монотонності процесу керування);

- зміні коефіцієнта посилення системи керування у межах -30…+30 %. Маємо наступні показники САР і об'єкта керування.

Параметри ПІД-регулятор:

- тип регулятора - ПІД з обмеженням інтегральної складової з защіпкою;

- схемне рішення - предиктор Сміта, який містить додатковий контур зворотного зв'язку з блоком моделювання, в якому міститься модель об'єкта із запізненням, а також модель об'єкта без запізнення.

- параметри:  $Kp = 10,04$ ; Ti = 2,6; Td = 0,3; N = 10.0.

Параметри об'єкта керування:

- тип: аперіодична ланка другого порядку з запізненням.

- параметри:

 $K = 0.6$ ; T1 = 1,0; T2 = 6,0; D = 4...10 с – в залежності від керуючого впливу.

Подальшим напрямком роботи є розробка людино-машинного інтерфейсу (HMI) для САР.

Спираючись на розроблену безперервну модель САР з предиктором Сміта з ПІД-регулятором розроблено цифрову версію цієї САР.

Для цифрової версію САР Розроблено ПЗ та HMI.

Здійснено перевірку функціональності роботи САР та HMI.

ПЗ САР функціонує відповідно до завдання та забезпечує своїх функцій по керуванню тунельною сушаркою.

При впровадженні проектованої системи капітальні витрати складають 86891.26 грн. Річні експлуатаційні витрати 518939.73 грн. Коефіцієнт ефективності більший ніж його нормативне значення по галузі. Очікується термін окупності впровадженої системи керування до 2 років.

В розділі охорона праці та безпека у надзвичайних ситуаціях виконаний аналіз шкідливих та небезпечних факторів , що мають місце при експлуатації тунельної сушарки. Розроблені інженерно-технiчнi заходи та заходи з пожежної профілактики.

#### **ПЕРЕЛІК ПОСИЛАНЬ**

1. Биба В.В. Стан та перспективи розвитку будівельної галузі України / В. Биба, В. Гаташ // *Збірник наукових праць* (галузеве машинобудування, будівництво) ПолтНТУ. – 2013. – Вип. 4(39). – Т. 2 – С. 3-9.

2. Масляк П.О., Шищенко П.Г. Промисловість будівельних матеріалів. *Онлайн-бібліотека освітньої та наукової літератури*. К.: Зодіак-ЕКО, 1996. – 432 с. URL: https://eduknigi.com/geo\_view.php?id=91. (дата звернення: 26.05.2022)

3. Технічні характеристики керамічної цегли. *Будівництво та ремонт без проблем*. URL: https://remontbp.com.ua/tehnichni-harakteristiki-keramichnoi-cegli/. (дата звернення: 26.05.2022)

4. Розвиток будівельної галузі та детінізація ринку праці у будівництві - *Мінрегіон*. URL: https://www.minregion.gov.ua/press/news/rozvitok-budivelnoyigaluzi-ta-detinizatsiya-rinku-pratsi-u-budivnitstvi/. (дата звернення: 26.05.2022)

5. Загальні підсумки діяльності будівельної галузі за 2021 рік - *Мінрегіон*. URL: https://www.minregion.gov.ua/napryamki-diyalnosti/building/pricing/rozvitokbudivelnoyi-diyalnosti/zagalni-pidsumky-diyalnosti-budivelnoyi-galuzi-za-2021-rik/. (дата звернення: 26.05.2022)

6. Індекси будівельної продукції за регіонами у 2021 році - *Мінрегіон*. URL: https://www.minregion.gov.ua/wp-content/uploads/2022/02/tablyczya-1-1.pdf. (дата звернення: 26.05.2022)

7. Індекси будівельної продукції за регіонами у 2021 році - *Мінрегіон*. URL: https://www.minregion.gov.ua/wp-content/uploads/2022/02/diagrama-1-1.pdf. (дата звернення: 26.05.2022)

8. 7 міфів про теплу кераміку. *450 Ceramo-House*. URL: https://keraterm.com.ua/7-mifiv-pro-teplu-keramiku/. (дата звернення: 26.05.2022)

9. Ковалюк Д.О., Москвіна С.М. Моделювання тепло-технологічних об'єктів з розподіленими параметрами: монографія. Вінниця: ВНТУ, 2010. – 182 c. URL: http://mokvina.vk.vntu.edu.ua/file/7f7ab0f6445e045354e2ddedfc37d3aa.pdf. (дата звернення: 26.05.2022)

10. Основні відомості про процес сушки. https://studfile.net/preview/3732010/. (дата звернення: 26.05.2022)

11. Технологічні комплекси для виробництва керамічних вогнетривких виробів. URL: https://studfile.net/preview/5198493/page:5/. (дата звернення: 26.05.2022)

12. Сушка в тунельних сушилах. URL: https://studbooks.net/583266/tovarovedenie/sushka tunnelnyh sushilkah. (дата звернення: 26.05.2022)

13. Мороз І.І. Технології будівництва кераміки «Вища школа», 1972, 416 стр. URL: https://bgkpsm.belstu.by/wp-content/uploads/2019/05/Moroz-I-I-- Tehnologiya-stroitelnoy-keramiki.PDF. (дата звернення: 26.05.2022)

14. Сушарки для штучних, масивних, великогабаритних матеріалів та виробів. URL: https://bstudy.net/922940/tehnika/sushilki\_shtuchnyh\_massivnyh\_kru pnogabaritnyh materialov izdeliy. (дата звернення: 26.05.2022)

15. ПІ 1.2.10-177-2001. Примірна інструкція з охорони праці для садчиків в печі і на тунельні вагони вогнетривких підприємств. / затв. Асоціацією «Укрвогнетрив» Наказ  $N_2^2$ 1 від  $16.11.2001$ р. URL: https://dnaop.com/html/33259/doc-%D0%9F%D0%86 1.2.10 -177-2001. (дата звернення: 02.06.2022)

16. ДСТУ Б В.1.1-36:2016 Визначення категорій приміщень, будинків, установок за вибухопожежною та пожежною небезпекою / Нац. стандарт України. – Вид. офіц. – [чинний від 2017-01-01]. – Київ : ДП «УкрНДНЦ», 2016.

17. МІНЕНЕРГОВУГІЛЛЯ УКРАЇНИ. ПРАВИЛА УЛАШТУВАННЯ ЕЛЕКТРОУСТАНОВОК Видання офіційне Київ 2017 URL: https://artenergetyka.com.ua/Правила-улаштування-електроустановок.pdf. (дата звернення: 02.06.2022)

18. Охорона праці та техніка безпеки URL: https://studbooks.net/2498700/tovarovedenie/ohrana\_truda\_tehnika\_bezopasnosti. (дата звернення: 02.06.2022)

19. Кваліфікаційна робота бакалавра. Методичні рекомендації до виконання здобувачами вищої освіти спеціальності 151 «Автоматизація та комп'ютерно-інтегровані технології» / В.В. Ткачов, О.О. Бойко та ін.; М-во освіти і науки України, Нац. техн. ун-т. «Дніпровська політехніка» – Електрон. Текст. Дані – Дніпро : НТУ «ДП», 2021. – 29 с.

20. ДСТУ 3008:2015. Звіти у сфері науки і техніки. Структура та правила оформлювання / Нац. стандарт України. – Вид. офіц. – [чинний від 2017-07-01]. – Київ : ДП «УкрНДНЦ», 2016. – 27 с.

21. ДСТУ 1.5:2015. Правила розроблення. Викладання та оформлення національних нормативних документів оформлювання / Нац. стандарт України. – Вид. офіц. – [чинний від 2017-02-01]. – Київ: ДП «УкрНДНЦ», 2016. – 61 с.

22. ДСТУ 8302:2015. Бібліографічне посилання. Загальні положення та правила складання / Нац. стандарт України. – Вид. офіц. – [Уведено вперше ; чинний від 2016-07-01]. – Київ : ДП «УкрНДНЦ», 2016. – 17 с.

23. ДСТУ Б А.2.4-16:2008. Система проектної документації для будівництва. Автоматизація технологічних процесів. Зображення умовні приладів і засобів автоматизації в схемах / Нац. стандарт України. – Вид. офіц. – [Уведено вперше ; чинний від 2010-01-01]. Київ : ДП «УкрНДНЦ», 2008. – 10 с.

24. Бойко О.О. Методичні вказівки до лабораторних робіт з проектування систем автоматизації для студентів напрямку підготовки «Автоматизація та комп'ютерно-інтегровані технології» / О.О. Бойко – Д.: Державний ВНЗ «НГУ»,  $2017. - 109$  c.

25. Бойко О.О. Методичні вказівки до лабораторних робіт з програмування систем реального часу для студентів напрямків підготовки «Автоматизація та комп'ютерно-інтегровані технології», «Комп'ютерна інженерія» / О.О. Бойко, С.М. Проценко – Д.: Державний ВНЗ «НГУ», 2017. – 168 c.

26. Бойко О.О. Методичні вказівки до лабораторних робіт з теорії автоматичного управління для студентів напрямку підготовки «Комп'ютерна інженерія» / Укл.: О.О. Бойко – Д.: Державний ВНЗ «НГУ», 2017. – 107 c

27. Бойко О.О. Проектування систем автоматизації. Методичні рекомендації до виконання курсового проекту з дисципліни для студентів напряму підготовки 151 «Автоматизація та комп'ютерно-інтегровані технології». / О.О. Бойко ; М-во освіти і науки України, Нац. Техн.. ун-т «Дніпровська політехніка». – Дніро : НТУ «ДП», 2020. – 16 с.

28. Положення про систему запобігання та виявлення плагіату у Національному технічному університеті «Дніпровська політехніка» Дніпро, НТУ «ДП», 2019. – 11 с.

29. SMITH PREDICTOR AND ITS MODIFICATIONS Hang C.C. Department of Electrical Engineering, National University of Singapore, Singapore. URL: chromeextension://efaidnbmnnnibpcajpcglclefindmkaj/https://www.eolss.net/samplechapters/c18/E6-43-03-05.pdf

30. zenon®. Software for process control and automation. URL: https://infosys.beckhoff.com/english.php?content=../content/1033/appnoteinfosys/ht ml/thirdparty\_copadata.htm

### **ДОДАТОК А – ПРОГРАМНІ МОДУЛІ СИСТЕМИ КЕРУВАННЯ**

#### **А.1 Модуль об'єкта керування**

```
(*
 *
 * File: SAU.exp
 *
* IEC 61131-3 Structured Text (ST) code generated for subsystem " SAU/Безперервні моделі об'екта 
керування "
 *
* Model name : SAU
* Model version : 1.127<br>* Model creator : Admin<br>* Model last modified by : Admin
* Model creator
 * Model last modified by<br>* Model last modified on
                                     : Wed Dec 13 10:21:26 2023<br>: Os
 * Model sample time<br>
* Subsystem name<br>
* Subsystem name<br>
: SAU/Безперервні моделі об'екта керування
 * Subsystem name : SAU/Безперервні моделі об'екта керування 
 * Subsystem sample time : 0.1s
 * Simulink PLC Coder version : 2.0 (R2013b) 23-Aug-2013
 * ST code generated on : Wed Dec 13 10:22:14 2023
 *
 * Target IDE selection : 3S CoDeSys 2.3
 * Test Bench included : No
 *
*)
FUNCTION_BLOCK sfun_target
VAR_INPUT
    ssMethodType: SINT;
     In: LREAL;
END_VAR
VAR_OUTPUT
    Out: LREAL;
   u e: LREAL;
END_VAR
VAR
     rtb_u: LREAL;
    rtb<sub>u</sub> e: LREAL;
     u_d: LREAL;
    u<sup>c:</sup> LREAL;
    u<sup>12: LREAL;</sup>
    rtb delay: LREAL:
     rtb_delay_d: LREAL;
    _states: LREAL;
     _states_f: LREAL;
    _states_b: LREAL;
     _states_o: LREAL;
    _ states_h: LREAL;
     _states_i: LREAL;
    \overline{\phantom{a}}DSTATE: ARRAY [0..999] OF LREAL;
     \overline{\phantom{a}}DSTATE a: ARRAY [0..999] OF LREAL;
    \overline{1}1 u: u;
    i\overline{0}u: u;
END_VAR
VAR_TEMP
     k: DINT;
     delayLen: UDINT;
     rtb_DotProduct: LREAL;
     rtb_DotProduct_d: LREAL;
    u65<sup>n:</sup> LREAL;
     i: DINT;
END_VAR
CASE ssMethodType OF
    SS_INITIALIZE:
          (* InitializeConditions for DiscreteTransferFcn: '<S4>/Датчик температури' *)
         _ <sub>1</sub> states := 0.0; (* InitializeConditions for Delay: '<S4>/Затримка, с' *)
         FOR i := 0 TO 999 DO 
              DSTATE[i] := 0.0;END FOR;
          (* End of InitializeConditions for Delay: '<S4>/Затримка, с' *)
          (* InitializeConditions for DiscreteTransferFcn: '<S3>/Датчик температури' *)
         states f := 0.0;
```

```
 (* InitializeConditions for Delay: '<S3>/Затримка, с' *)
        FOR i := 0 TO 999 DO 
            DSTATE_a[i] := 0.0;END_FOR:
         (* End of InitializeConditions for Delay: '<S3>/Затримка, с' *)
         (* InitializeConditions for DiscreteTransferFcn: '<S2>/Датчик температури' *)
       \:states_b := 0.0; (* InitializeConditions for DiscreteTransferFcn: '<S2>/Сушильний тунель' *)
       states o := 0.0;
         (* InitializeConditions for DiscreteTransferFcn: '<S3>/Сушильний тунель' *)
       \:states_h := 0.0; (* InitializeConditions for DiscreteTransferFcn: '<S4>/Сушильний тунель' *)
        states i := 0.0;SS_STEP:
         (* DiscreteTransferFcn: '<S4>/Датчик температури' *)
       rtb u := 0.016528546178383 * states;
         (* MATLAB Function: '<S4>/Розрахунок запізненя ' *)
       i1 u(speed := In);
       rtb delay := i1 u.delay;
         (* DotProduct: '<S4>/Dot Product' incorporates:
          * Constant: '<S4>/Корекція часу' *)
       rtb DotProduct := 10.0 * rtb delay;
         (* Delay: '<S4>/Затримка, с' *)
        IF rtb_DotProduct < 1.0 THEN 
           rtb DotProduct := rtb u;
        ELSE 
            IF rtb_DotProduct > 1000.0 THEN 
               delayLen := 1000; ELSE 
              delayLen := DINT TO UDINT(TRUNC(rtb DotProduct));
            END_IF;
            rtb_DotProduct := _DSTATE[1000 - delayLen];
        END_IF;
         (* End of Delay: '<S4>/Затримка, с' *)
         (* Sum: '<S4>/Sum1' incorporates:
 * Constant: '<S4>/Навколишне середовище, °С '
 * Constant: '<S4>/Постійна складова, °С '
         * Sum: '<S4>/Sum3' *)
        rtb_DotProduct := (rtb_DotProduct + 55.0) + 10.0;
         (* Outport: '<Root>/Out' *)
        Out := rtb_DotProduct;
         (* DiscreteTransferFcn: '<S3>/Датчик температури' *)
       rtb u e := 0.016528546178383 * states f;
         (* MATLAB Function: '<S3>/Розрахунок запізненя ' *)
       i0_u(speed := In);
       rtb delay d := i0 u.delay;
 (* DotProduct: '<S3>/Dot Product' incorporates:
 * Constant: '<S3>/Корекція часу' *)
       rtb DotProduct d := 10.0 * rtb delay d;
         (* Delay: '<S3>/Затримка, с' *)
       IF rtb DotProduct d < 1.0 THEN
           rtb DotProduct d := rtb u e;
        ELSE 
           IF rtb DotProduct d > 1000.0 THEN
                delayLen := 1000;
            ELSE 
               delayLen := DINT TO UDINT(TRUNC(rtb DotProduct d));
            END_IF;
           rtbDotProduct d := DSTATE a[1000 - delayLen];
        END_IF;
         (* End of Delay: '<S3>/Затримка, с' *)
         (* Sum: '<S1>/Sum3' incorporates:
          * Constant: '<S3>/Навколишне середовище, °С '
           Сonstant: '<S3>/Постійна складова, °С '
          * Sum: '<S3>/Sum1'
```

```
 * Sum: '<S3>/Sum3' *)
        rtb DotProduct d := rtb DotProduct - ((rtb DotProduct d + 55.0) + 10.0);
         (* Outport: '<Root>/ЗЗ' incorporates:
          * Constant: '<S2>/Навколишне середовище, °С '
           \frac{1}{\sqrt{2}} Constant: '<S2>/Постійна складова, °С '
           DiscreteTransferFcn: '<S2>/Датчик температури'
            * Sum: '<S1>/Sum2'
          * Sum: '<S2>/Sum1'
         * Sum: '<S2>/Sum3' *)
       u e := (((0.016528546178383 * states b) + 55.0) + 10.0) + rtb DotProduct d; (* Saturate: '<S2>/Обмеження, 0...65%' incorporates:
            * Constant: '<S2>/Постійна складова, % '
            * Constant: '<S3>/Постійна складова, % '
          * Inport: '<Root>/In'
           Saturate: '<S3>/Обмеження, 0...65%'
          * Sum: '<S2>/Add1'
           Sum: '<S3>/Add1' *)
        IF (In - 35.0) > = 65.0 THEN
            rtb DotProduct d := 65.0;
           u65<sup>-</sup>n := 65.0;
        ELSE 
            IF (In - 35.0) > 0.0 THEN
                rtb DotProduct d := In - 35.0;
             ELSE 
               rtb DotProduct d := 0.0;
            END IF;
            IF (In - 35.0) > 0.0 THEN
                u65 n := In - 35.0; ELSE 
               u65 n := 0.0;
            END_IF;
        END_IF;
         (* End of Saturate: '<S2>/Обмеження, 0...65%' *)
         (* DiscreteTransferFcn: '<S2>/Сушильний тунель' *)
        u d := 0.057097549178424 * states o;
         (* DiscreteTransferFcn: '<S3>/Сушильний тунель' *)
        u c := 0.057097549178424 * states h;
         (* Sum: '<S4>/Add1' incorporates:
            * Constant: '<S4>/Постійна складова, % '
         * Inport: '<Root>/In' *)
        rtb DotProduct := In - 35.0;
 (* Saturate: '<S4>/Обмеження, 0...65%' incorporates:
 * Constant: '<S4>/Постійна складова, % '
         * Inport: '<Root>/In'
           Sum: ' < S4 >/Add1' *)
        IF (In - 35.0) \ge 65.0 THEN
             rtb_DotProduct := 65.0;
        ELSIF \overline{NOT} ((In - 35.0) > 0.0) THEN
           rtb DotProduct := 0.0;
        END_IF;
         (* End of Saturate: '<S4>/Обмеження, 0...65%' *)
         (* DiscreteTransferFcn: '<S4>/Сушильний тунель' *)
       u i2 := 0.057097549178424 * states i;
         (* Update for DiscreteTransferFcn: '<S4>/Датчик температури' *)
        states := u_i2 - (-0.983471453821618 * states); (* Update for Delay: '<S4>/Затримка, с' *)
         FOR k := 0 TO 998 DO 
             DSTATE[k] := DSTATE[k + 1];END FOR;
        _DSTATE[999] := rtb u;
        \overline{(*)} End of Update for Delay: '<S4>/Затримка, с' *)
         (* Update for DiscreteTransferFcn: '<S3>/Датчик температури' *)
        states f := u_c - (-0.983471453821618 * <i>states</i> f); (* Update for Delay: '<S3>/Затримка, с' *)
         FOR k := 0 TO 998 DO
```

```
DSTATE a[k] := DSTATE a[k + 1];
        END FOR;
        _DSTATE_a[999] := rtb u e;
        (\star End of Update for Delay: '<S3>/Затримка, с' *)
         (* Update for DiscreteTransferFcn: '<S2>/Датчик температури' *)
        states b := u d - (-0.983471453821618 * states b);
         (* Update for DiscreteTransferFcn: '<S2>/Сушильний тунель' *)
        states o :=rtb DotProduct d - (-0.90483741803596 * states o);
         (* Update for DiscreteTransferFcn: '<S3>/Сушильний тунель' *)
         _states_h := u65_n - (-0.90483741803596 * _states_h);
         (* Update for DiscreteTransferFcn: '<S4>/Сушильний тунель' *)
         states i := rtb DotProduct - (-0.90483741803596 * states i);
END_CASE:
END_FUNCTION_BLOCK
FUNCTION BLOCK u
VAR_INPUT
    -<br>speed: LREAL;
END_VAR
VAR_OUTPUT
    delay: LREAL;
END_VAR
VAR
END_VAR
VAR_TEMP
END_VAR
(* MATLAB Function 'Безперервні моделі об\'екта керування /Модель об\'екта /Розрахунок запізненя ': 
1 < S5 : 1' *)
(* Розрахунок запізнення *)
(* Формула: Max - (швидкість вентилятора-35%)/10.8 *)
(* \times 55:1:6' *)
(* 0.95...1.05 *)(* '<S5>:1:7' *)
(* 0.95...1.05 *)IF speed = 0.0 THEN 
 (* '<S5>:1:9' *)
 (* '<S5>:1:10' *)
     delay := 10.0;
ELSIF (speed - 35.0) \leq 0.0 THEN
    (* \timesS5>:1:14' *)
    (* \text{ '}<s5> : 1:15' * ) delay := 10.0;
ELSIF (speed - 35.0) >= 65.0 THEN
    (* \times '< S5>: 1:19' *)
    (* \text{ '}<s5> : 1:20' *)
    delay := 4.0;ELSE 
   (* \text{ '} < S5 > : 1:24' *)
    delay := 10.0 - ((speed - 35.0) / 10.8);
END_IF;
END_FUNCTION_BLOCK
VAR_GLOBAL CONSTANT
   SS_INITIALIZE: SINT := 0;
    SS STEP: SINT := 1;
END_VAR
VAR_GLOBAL
END_VAR
```
#### **А.2 Модуль регулятора**

```
(*
 *
 * File: SAU.exp
 *
* IEC 61131-3 Structured Text (ST) code generated for subsystem " SAU/Цифровий ПІД - регулятор"
 *
* Model name : SAU
 * Model version : 1.127<br>* Model creator : Admin
* Model creator
* Model last modified by : Admin<br>* Model last modified on : Wed D
                                    : Wed Dec 13 10:21:26 2023
* Model sample time<br>* Subsystem name
                                    : Os<br>: SAU/Цифровий ПІД - регулятор
* Subsystem sample time : 0.1s
```

```
* Simulink PLC Coder version : 2.0 (R2013b) 23-Aug-2013
                                  : Wed Dec 13 10:24:41 2023
 *
 * Target IDE selection : 3S CoDeSys 2.3
* Test Bench included : No
 *
*)
FUNCTION_BLOCK sfun_target
VAR_INPUT
   ssMethodType: SINT;
    In1: LREAL;
END_VAR
VAR_OUTPUT
   bi_Output: LREAL;
END_VAR
VAR
    Integrator_DSTATE: LREAL;
   Memory PreviousInput: BOOL;
   UD DSTATE: LREAL;
END_VAR
VAR_TEMP
   -<br>_rtb_u: LREAL:
    rtb_Sum7: LREAL;
    rtb_Ki: LREAL;
    rtb_Kp: LREAL;
    rtb_Diff_l: LREAL;
    rtb_Equal1: BOOL;
    rtb_Memory: BOOL;
    y: LREAL;
   y 0: LREAL;
END_VAR
CASE ssMethodType OF
   SS_INITIALIZE:
         (* InitializeConditions for UnitDelay: '<S2>/UD'
\star * Block description for '<S2>/UD':
\star * Store in Global RAM *)
         UD_DSTATE := 0.0;
         (* InitializeConditions for DiscreteIntegrator: '<S1>/Integrator' *)
        Integrator DSTATE := 0.0;
         (* InitializeConditions for Memory: '<S3>/Memory' *)
        Memory PreviousInput := FALSE;
    SS_STEP: 
         (* Gain: '<S1>/Час диференціювання' incorporates:
           * Inport: '<Root>/In1' *)
        rtb_u := 0.3 * In1; (* Gain: '<S1>/Ki' incorporates:
          * Inport: '<Root>/In1' *)
        rtb Ki := 0.34482758620689657 * In1;
         (* Sum: '<S1>/Sum7' incorporates:
          DiscreteIntegrator: '<S1>/Integrator'
          * Inport: '<Root>/In1'
            * Sum: '<S2>/Diff'
          * UnitDelay: '<S2>/UD'
\star * Block description for '<S2>/Diff':
\star * Add in CPU
\star * Block description for '<S2>/UD':
\star * Store in Global RAM *)
        rtb Sum7 := (In1 + Integrator DSTATE) + (rtb u - UD DSTATE);
         (* Gain: '<S1>/Kp' *)
        rtb Kp := 10.04 \times rtb Sum7;
         (* Saturate: '<S1>/Обмеження 35...100' *)
        IF rtb Kp >= 100.0 THEN
             (* Outport: '<Root>/bi_Output' *)
           bi\_Output := 100.0;ELSIF \overline{r}tb Kp > 35.0 THEN
             (* Outport: '<Root>/bi_Output' *)
```

```
bi Output := rtb Kp;
        ELSE 
             (* Outport: '<Root>/bi_Output' *)
           bi_Output := 35.0;END IF;
         (* End of Saturate: '<S1>/Обмеження 35...100' *)
         (* Switch: '<S4>/Switch1' incorporates:
           * Constant: '<S1>/Минимальное значение управляющего воздействия'
         * RelationalOperator: '<S4>/u_GT_lo' *)
        IF rtb Kp > 35.0 THEN
           rt\overline{b} Diff_1 := rt\overline{b} Kp;
        ELSE 
            rtb_Diff_l := 35.0;
         END_IF;
         (* End of Switch: '<S4>/Switch1' *)
         (* Switch: '<S4>/Switch' incorporates:
          Constant: '<S1>/Максимальное значение управляющего воздействия'
         * RelationalOperator: '<S4>/u_GTE_up' *)
        IF rtb Kp >= 100.0 THEN
           rtb Diff l := 100.0;
       END IF;
         (* End of Switch: '<S4>/Switch' *)
         (* Sum: '<S4>/Diff' *)
        rtb_Diff_l := rtb_Kp - rtb_Diff_l;
 (* Signum: '<S3>/SignDeltaU' *)
IF rtb Diff 1 < 0.0 THEN
           y := -1.0;ELSIF rtb Diff l > 0.0 THEN
           y := \overline{1}.0;ELSE<sup>1</sup>
           y := rtb Diff l;
        END_IF;
         (* Signum: '<S3>/SignPreIntegrator' *)
        IF rtb Ki < 0.0 THEN
y \ 0 \ \mathbf{:=} \ -1.0;ELSIF rtb Ki > 0.0 THEN
           y_0 := 1.0; ELSE 
           y 0 := rtb Ki;
       END I\overline{F};
         (* RelationalOperator: '<S3>/Equal1' incorporates:
          * Signum: '<S3>/SignDeltaU'
         * Signum: '<S3>/SignPreIntegrator' *)
       rtb_Equal1 := y = y_0;
         (* Signum: '<S3>/SignPreSat' *)
        IF rtb Kp < 0.0 THEN
rtb Kp := -1.0;ELSIF rtb Kp > 0.0 THEN
           rtb Kp := 1.0;END IF;
         (* Signum: '<S3>/SignPreP' *)
         IF rtb_Sum7 < 0.0 THEN 
           rtb Sum7 := -1.0;ELSIF r\bar{t}b Sum7 > 0.0 THEN
           rtb Sum7 := 1.0;
         END_IF;
         (* RelationalOperator: '<S3>/Equal2' incorporates:
 * Signum: '<S3>/SignPreP'
 * Signum: '<S3>/SignPreSat' *)
       rtb Memory := rtb Kp = rtb Sum7;
         (* Switch: '<S1>/Перемикач' incorporates:
          * Constant: '<S1>/Constant2'
         * Memory: '<S3>/Memory' *)
         IF Memory_PreviousInput THEN 
           rtb K\overline{i} := 0.0; END_IF;
         (* End of Switch: '<S1>/Перемикач' *)
         (* Update for UnitDelay: '<S2>/UD'
 *
         * Block description for '<S2>/UD':
\star * Store in Global RAM *)
         UD_DSTATE := rtb_u;
```

```
 (* Update for DiscreteIntegrator: '<S1>/Integrator' *)
        Integrator_DSTATE := (0.1 * rtb_Ki) + Integrator_DSTATE;
 (* Update for Memory: '<S3>/Memory' incorporates:
 * Gain: '<S3>/Gain'
 * Logic: '<S3>/AND1'
 * Logic: '<S3>/AND2'
 * Logic: '<S3>/AND3'
 * Logic: '<S3>/NOT1'
 * Logic: '<S3>/NOT2'
 * Logic: '<S3>/OR1'
 * RelationalOperator: '<S3>/NotEqual' *)
Memory PreviousInput := (0.0 <> rtb Diff 1) AND ((rtb Equal1 AND rtb Memory) OR (( NOT
rtb_Equal1) AND ( NOT rtb_Memory)));
END_CASE;
END_FUNCTION_BLOCK
VAR_GLOBAL CONSTANT
   SS INITIALIZE: SINT := 0;SS<sup>STEP:</sup> SINT := 1;
END_VAR
VAR_GLOBAL
END_VAR
```
### **ДОДАТОК Б – ПРОГРАМНЕ ЗАБЕЗПЕЧЕННЯ СИСТЕМИ КЕРУВАННЯ**

### **Б.1 Програмне забезпечення керування**

### **Б.1.1 Список програм**

[FBD] Оbject (\* Основна програма \*)

[ST] Main\_object (\* Об'єкт керування \*)

[ST] Controller (\* Контролер \*)

### **Б.1.2 Основна програма**

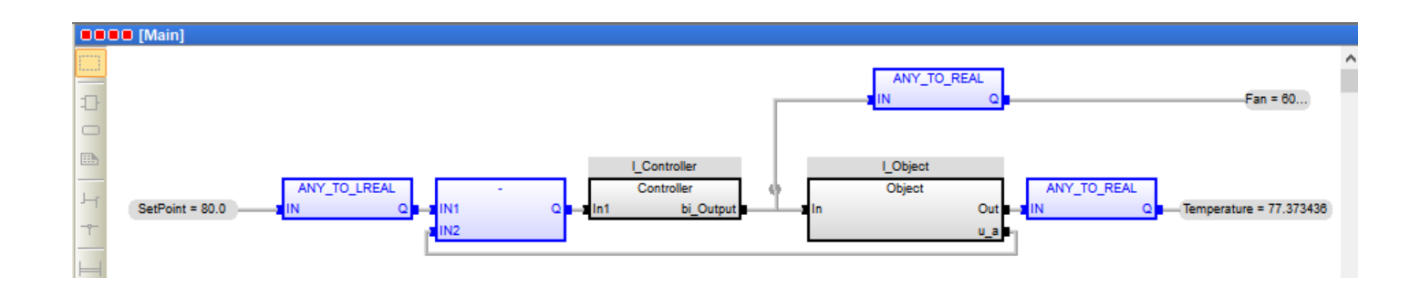

### **Б.1.3 Об'єкт керування. Користувацький функціональний блок**

```
 (* DiscreteTransferFcn: '<S4>/Датчик температури' *)
       rtb u := LREAL#0.016528546178383 * states;
         (* MATLAB Function: '<S4>/Розрахунок запізненя ' *)
       i1 u(speed := In);
       rtb delay := i1 u.delay;
         (* DotProduct: '<S4>/Dot Product' incorporates:
          * Constant: '<S4>/Корекція часу' *)
       rtb DotProduct := LREAL#10.0 * rtb delay;
         (* Delay: '<S4>/Затримка, с' *)
        IF rtb_DotProduct < LREAL#1.0 THEN 
            rtb_DotProduct := rtb_u;
        ELSE 
           IF rtb DotProduct > LREAL#1000.0 THEN
                delayLen := 1000;
            ELSE 
                delayLen := DINT_TO_UDINT(TRUNC(rtb_DotProduct));
            END_IF;
            rtb_DotProduct := _DSTATE[1000 - delayLen];
        END_IF;
         (* End of Delay: '<S4>/Затримка, с' *)
         (* Sum: '<S4>/Sum1' incorporates:
 * Constant: '<S4>/Навколишне середовище, °С '
 * Constant: '<S4>/Постійна складова, °С '
           Sum: '<S4>/Sum3' *)
        rtb_DotProduct := (rtb_DotProduct + LREAL#55.0) + LREAL#10.0;
         (* Outport: '<Root>/Out' *)
        Out := rtb_DotProduct;
         (* DiscreteTransferFcn: '<S3>/Датчик температури' *)
       rtb u e := LREAL#0.016528546178383 * states f;
         (* MATLAB Function: '<S3>/Розрахунок запізненя ' *)
```

```
i0 u(speed := In);
       rtb delay d := i0 u.delay;
 (* DotProduct: '<S3>/Dot Product' incorporates:
 * Constant: '<S3>/Корекція часу' *)
       rtb DotProduct d := LREAL#10.0 * rtb delay d;
        (* Delay: '<S3>/Затримка, с' *)
       IF rtb DotProduct d < LREAL#1.0 THEN
          rtb DotProduct d := rtb u e;
        ELSE 
            IF rtb_DotProduct_d > LREAL#1000.0 THEN 
               delayLen := 1000; ELSE 
              delayLen := DINT TO UDINT(TRUNC(rtb DotProduct d));
           END_IF;
            rtb_DotProduct_d := _DSTATE_a[1000 - delayLen];
        END_IF;
        (* End of Delay: '<S3>/Затримка, с' *)
         (* Sum: '<S1>/Sum3' incorporates:
 * Constant: '<S3>/Навколишне середовище, °С '
 * Constant: '<S3>/Постійна складова, °С '
 * Sum: '<S3>/Sum1'
 * Sum: '<S3>/Sum3' *)
       rtb DotProduct d := rtb DotProduct - ((rtb DotProduct d + LREAL#55.0) + LREAL#10.0);
        (* Outport: '<Root>/ЗЗ' incorporates:
 * Constant: '<S2>/Навколишне середовище, °С '
 * Constant: '<S2>/Постійна складова, °С '
         * DiscreteTransferFcn: '<S2>/Датчик температури'
            * Sum: '<S1>/Sum2'
         * Sum: '<S2>/Sum1'
         * Sum: '<S2>/Sum3' *)
       u e := (((LREAL#0.016528546178383 * states b) + LREAL#55.0) + LREAL#10.0) +
rtb_DotProduct_d;
         (* Saturate: '<S2>/Обмеження, 0...65%' incorporates:
        * Constant: '<S2>/Постійна складова, % '
           * Constant: '<S3>/Постійна складова, % '
          * Inport: '<Root>/In'
         * Saturate: '<S3>/Обмеження, 0...65%'
         * Sum: '<S2>/Add1'
         * Sum: '<S3>/Add1' *)
       IF (In - LREAL#35.0) >= LREAL#65.0 THEN
           rtb DotProduct d := LREAL#65.0;
           u65 n := LREAL#65.0;
        ELSE 
            IF (In - LREAL#35.0) > LREAL#0.0 THEN 
               rtb_DotProduct_d := In - LREAL#35.0;
            ELSE 
               rtb DotProduct d := LREAL#0.0;
            END_IF;
            IF (In - LREAL#35.0) > LREAL#0.0 THEN 
              u65 n := In - LREAL#35.0; ELSE 
               u65 n := LREAL#0.0;
            END_IF;
        END_IF;
        (* End of Saturate: '<S2>/Обмеження, 0...65%' *)
        (* DiscreteTransferFcn: '<S2>/Сушильний тунель' *)
       u d := LREAL#0.057097549178424 * states o;
         (* DiscreteTransferFcn: '<S3>/Сушильний тунель' *)
       u c := LREAL#0.057097549178424 * states h;
        (* Sum: '<S4>/Add1' incorporates:
          * Constant: '<S4>/Постійна складова, % '
         * Inport: '<Root>/In' *)
        rtb_DotProduct := In - LREAL#35.0;
```
103

```
 (* Saturate: '<S4>/Обмеження, 0...65%' incorporates:
    * Constant: '<S4>/Постійна складова, % '
  * Inport: '<Root>/In'
  * Sum: '<S4>/Add1' *)
IF (In - 35.0) \geq LREAL#65.0 THEN
    rtb_DotProduct := 65.0;
ELSIF NOT ((In - LREAL#35.0) > 0.0) THEN
    rtb_DotProduct := LREAL#0.0;
END IF;
 (* End of Saturate: '<S4>/Обмеження, 0...65%' *)
 (* DiscreteTransferFcn: '<S4>/Сушильний тунель' *)
u i2 := 0.057097549178424 * states i;
 (* Update for DiscreteTransferFcn: '<S4>/Датчик температури' *)
states := u_i2 - (LREAL#-0.983471453821618 * states);
 (* Update for Delay: '<S4>/Затримка, с' *)
 FOR k := 0 TO 998 DO 
     DSTATE[k] := DSTATE[k + 1];END_FOR:
DSTATE[999] := rtbu;
(\star End of Update for Delay: '<S4>/Затримка, с' *)
 (* Update for DiscreteTransferFcn: '<S3>/Датчик температури' *)
states f := u c - (LREAL#-0.983471453821618 * states f);
 (* Update for Delay: '<S3>/Затримка, с' *)
 FOR k := 0 TO 998 DO 
    DSTATE a[k] := \text{DSTATE}_a[k + 1];
END FOR;
DSTATE a[999] := rtb u e;
(\star End of Update for Delay: '<S3>/Затримка, с' *)
 (* Update for DiscreteTransferFcn: '<S2>/Датчик температури' *)
states b := u d - (LREAL#-0.983471453821618 * states b);
 (* Update for DiscreteTransferFcn: '<S2>/Сушильний тунель' *)
states o :=rtb DotProduct d - (LREAL#-0.90483741803596 * states o);
 (* Update for DiscreteTransferFcn: '<S3>/Сушильний тунель' *)
_ \_states_h := u65_n - (LREAL#-0.90483741803596 * states h);
 (* Update for DiscreteTransferFcn: '<S4>/Сушильний тунель' *)
states i := rtb DotProduct - (LREAL#-0.90483741803596 * states i);
```
#### **Б.1.4 Об'єкт керування. Перелік змінних**

```
VAR_INPUT
   ^-In1: LREAL;
END_VAR
VAR_OUTPUT
   bi Output: LREAL;
END_VAR
VAR
    Integrator_DSTATE: LREAL;
   Memory PreviousInput: BOOL;
   UD DSTATE: LREAL;
   rtb u: LREAL;
    rtb_Sum7: LREAL;
    rtb_Ki: LREAL;
     rtb_Kp: LREAL;
   rtb_Diff_l: LREAL;
    rcb Equal1: BOOL;
     rtb_Memory: BOOL;
     y: LREAL;
    y 0: LREAL;
END_VAR
```

```
 (* Gain: '<S1>/Час диференціювання' incorporates:
          * Inport: '<Root>/In1' *)
       rtb u := LREAL#0.3 * In1; (* Gain: '<S1>/Ki' incorporates:
          * Inport: '<Root>/In1' *)
       rtb Ki := LREAL#0.34482758620689657 * In1;
         (* Sum: '<S1>/Sum7' incorporates:
           * DiscreteIntegrator: '<S1>/Integrator'
         * Inport: '<Root>/In1'
         * Sum: '<S2>/Diff'
            * UnitDelay: '<S2>/UD'
\star * Block description for '<S2>/Diff':
\star * Add in CPU
\star * Block description for '<S2>/UD':
\star * Store in Global RAM *)
       rtb Sum7 := (In1 + Integrator DSTATE) + (rtb u - UD DSTATE);
         (* Gain: '<S1>/Kp' *)
       rtb Kp := LREAL#10.04 * rtb Sum7; (* Saturate: '<S1>/Обмеження 35...100' *)
        IF rtb_Kp >= LREAL#100.0 THEN 
            (* Outport: '<Root>/bi_Output' *)
           bi Output := LREAL#100.0;
        ELSIF rtb_Kp > LREAL#35.0 THEN 
            (* Outport: '<Root>/bi_Output' *)
           bi Output := rtb Kp;
        ELSE 
            (* Outport: '<Root>/bi_Output' *)
           bi Output := LREAL#35.0;
       END IF;
        (* End of Saturate: '<S1>/Обмеження 35...100' *)
        (* Switch: '<S4>/Switch1' incorporates:
 * Constant: '<S1>/Минимальное значение управляющего воздействия'
 * RelationalOperator: '<S4>/u_GT_lo' *)
        IF rtb_Kp > LREAL#35.0 THEN 
           rtb Diff l := rtb Kp;
        ELSE 
           rtb Diff l := LREAL#35.0;END IF;
        (* End of Switch: '<S4>/Switch1' *)
        (* Switch: '<S4>/Switch' incorporates:
           * Constant: '<S1>/Максимальное значение управляющего воздействия'
         * RelationalOperator: '<S4>/u_GTE_up' *)
        IF rtb_Kp >= LREAL#100.0 THEN 
           rtb Diff l := LREAL#100.0;
        END_IF;
        (* End of Switch: '<S4>/Switch' *)
         (* Sum: '<S4>/Diff' *)
       rtb Diff l := rtb Kp - rtb Diff l;
        (* Signum: '<S3>/SignDeltaU' *)
        IF rtb_Diff_l < LREAL#0.0 THEN 
           y := -1.0;
        ELSIF rtb_Diff_l > LREAL#0.0 THEN 
           y := LREAL#1.0; ELSE 
           y := rtb Diff l;
       END_IF;
         (* Signum: '<S3>/SignPreIntegrator' *)
        IF rtb_Ki < LREAL#0.0 THEN 
           y = LREAL#-1.0;ELSIF rtb Ki > LREAL#0.0 THEN
          y_0 := LREAL#1.0; ELSE 
           y 0 := rtb Ki;
```

```
 END_IF;
         (* RelationalOperator: '<S3>/Equal1' incorporates:
         * Signum: '<S3>/SignDeltaU'
            * Signum: '<S3>/SignPreIntegrator' *)
       rtb_Equal1 := y = y_0;
         (* Signum: '<S3>/SignPreSat' *)
        IF rtb_Kp < LREAL#0.0 THEN 
           rtb Kp := -1.0; ELSIF rtb_Kp > LREAL#0.0 THEN 
           rtb Kp := LREAL#1.0; END_IF;
        (* Signum: '<S3>/SignPreP' *)
        IF rtb_Sum7 < LREAL#0.0 THEN 
           rtb Sum7 := LREAL#-1.0;
        ELSIF rtb_Sum7 > LREAL#0.0 THEN 
           rtb Sum7 := LREAL#1.0;
        END_IF;
         (* RelationalOperator: '<S3>/Equal2' incorporates:
         * Signum: '<S3>/SignPreP'
           Signum: '<S3>/SignPreSat' *)
        rtb_Memory := rtb_Kp = rtb_Sum7;
         (* Switch: '<S1>/Перемикач' incorporates:
          * Constant: '<S1>/Constant2'
         * Memory: '<S3>/Memory' *)
        IF Memory_PreviousInput THEN 
          rtb Ki := LREAL#0.0;END IF;
         (* End of Switch: '<S1>/Перемикач' *)
         (* Update for UnitDelay: '<S2>/UD'
\star * Block description for '<S2>/UD':
\star * Store in Global RAM *)
        UD_DSTATE := rtb_u;
         (* Update for DiscreteIntegrator: '<S1>/Integrator' *)
       Integrator DSTATE := (0.1 * rtb Ki) + Integrator DSTATE;
 (* Update for Memory: '<S3>/Memory' incorporates:
 * Gain: '<S3>/Gain'
         * Logic: '<S3>/AND1'
            * Logic: '<S3>/AND2'
          * Logic: '<S3>/AND3'
         * Logic: '<S3>/NOT1'
         * Logic: '<S3>/NOT2'
           Logic: '<S3>/OR1'
         * RelationalOperator: '<S3>/NotEqual' *)
```

```
Memory PreviousInput := (LREAL#0.0 \ll tbb Diff 1) AND ((rtb Equal1 AND rtb Memory) OR ((
NOT rtb Equal1) AND ( NOT rtb Memory)));
```
#### **Б.1.6 Контролер. Перелік змінних**

```
VAR_INPUT
   ^-In1: LREAL;
END_VAR
VAR_OUTPUT
   bi Output: LREAL;
END VAR
VAR
   Integrator DSTATE: LREAL;
    Memory PreviousInput: BOOL;
    UD DSTATE: LREAL;
    rtb u: LREAL;
     rtb_Sum7: LREAL;
     rtb_Ki: LREAL;
     rtb_Kp: LREAL;
     rtb_Diff_l: LREAL;
     rtb_Equal1: BOOL;
     rtb_Memory: BOOL;
     y: LREAL;
     y_0: LREAL;
END VAR
```
# **ДОДАТОК В – ПРОГРАМНЕ ЗАБЕЗПЕЧЕННЯ ЛЮДИНО-МАШИННОГО ІНТЕРФЕЙСУ**

### **В.1 Драйвера**

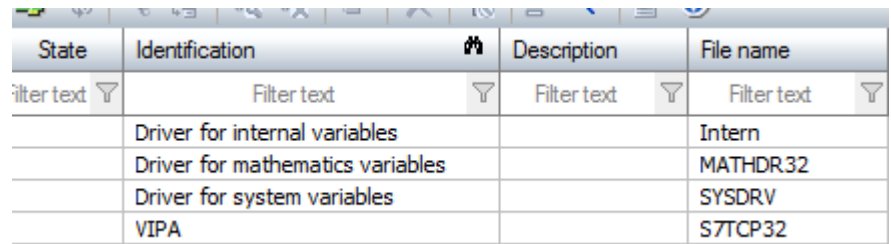

### **В.2 Перелік змінних**

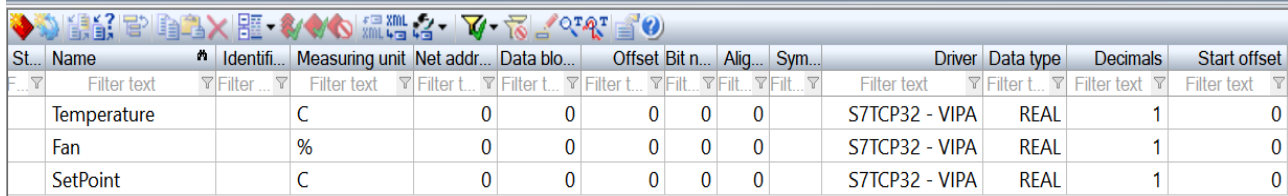

### **В.3 Шаблони зображень**

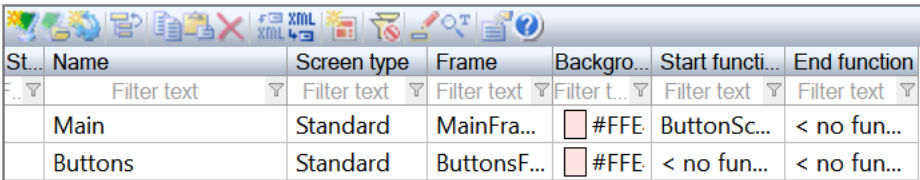

### **В.4 Функції**

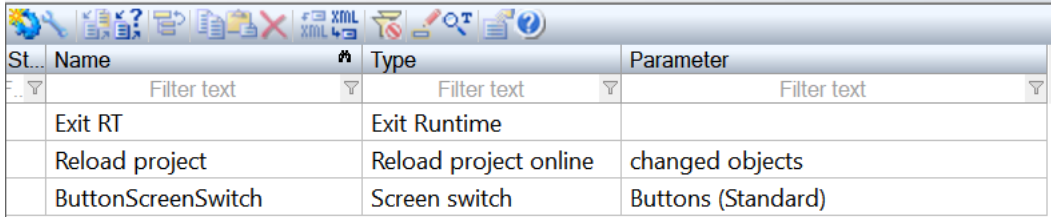

### **В.5 Зображення**

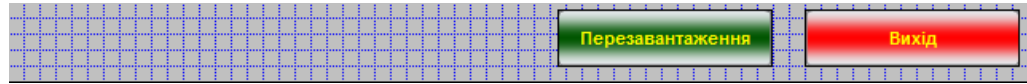

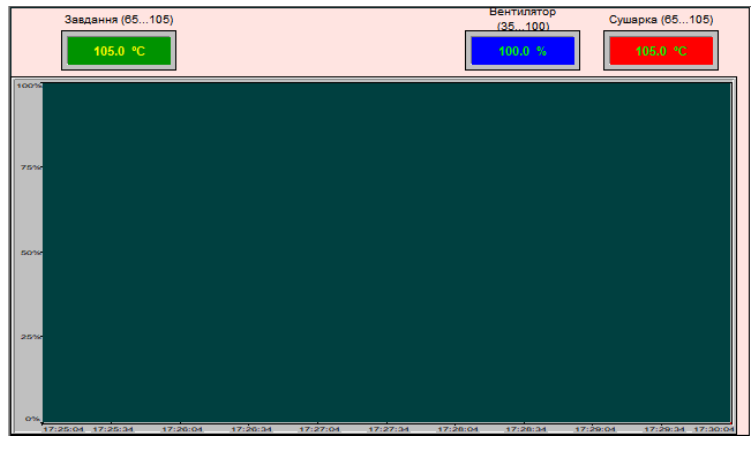

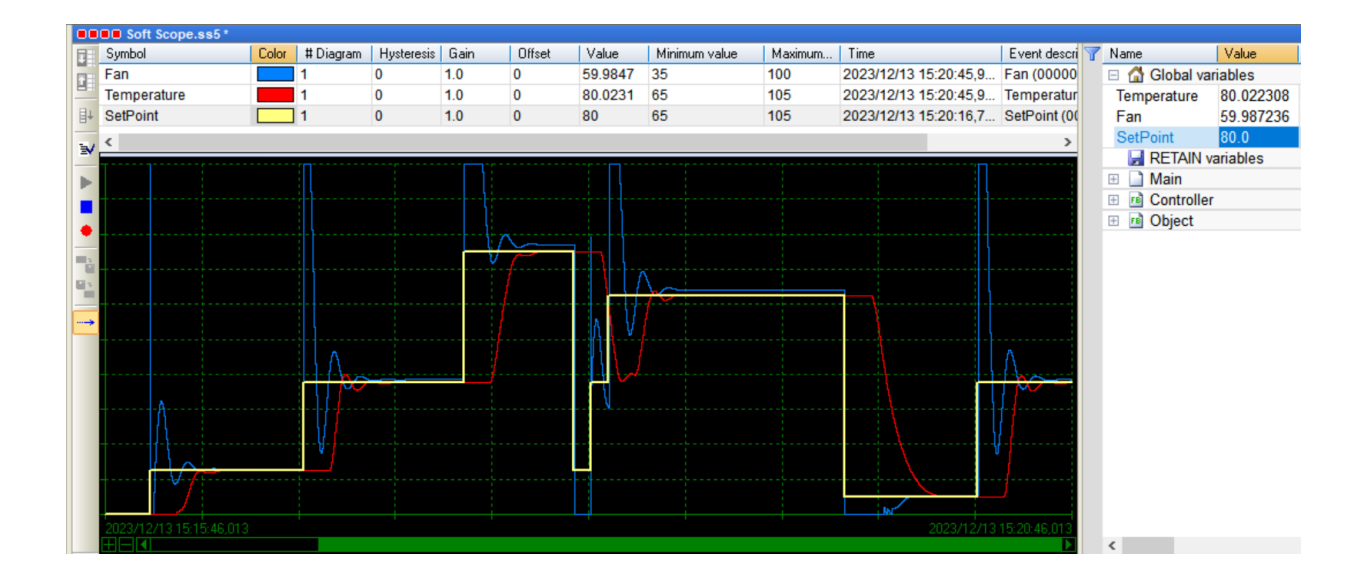

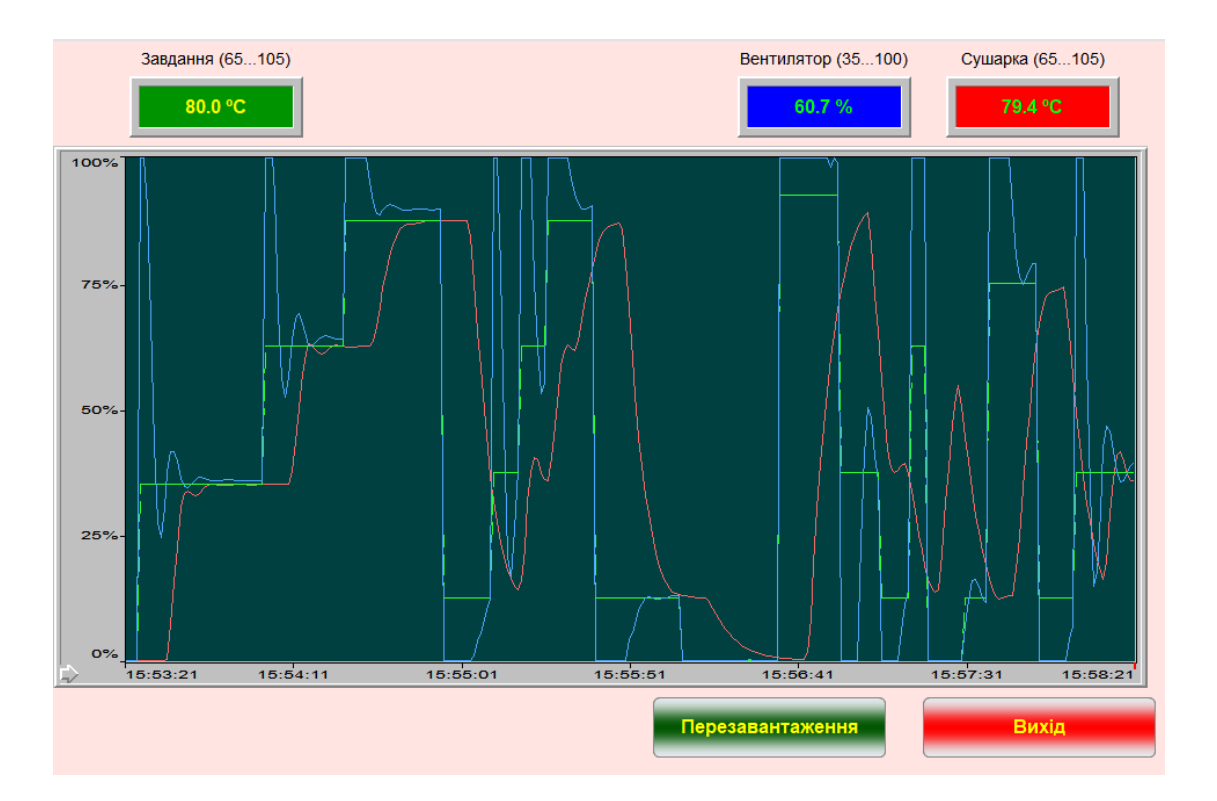
# ВІДГУКИ КОНСУЛЬТАНТІВ КВАЛІФІКАЦІЙНОЇ РОБОТИ

# ВІДГУКИ КОНСУЛЬТАНТІВ КВАЛІФІКАЦІЙНОЇ РОБОТИ

#### **ВІДГУК**

#### **на кваліфікаційну роботу ступеню магістра**

## **на тему: "Дослідження та синтез системи автоматичного керування**

## **сушіння керамічних блоків перед випалюванням"**

### **студента групи 151м-22-1**

### **Лісунова Владислава Вадимовича**

Тема кваліфікаційної роботи актуальна і безпосередньо близька професійній діяльності магістра спеціальності 151 "Автоматизація та комп'ютерно-інтегровані технології".

Оригінальність роботи полягає в отриманні моделі впливу збурення на об'єкт системи керування тунельною сушаркою, що дозволяє визначити межове значення коефіцієнта «K» об'єкта керування як межу стійкості розробленої автоматичної системи керування тунельної сушарки.

Студент виконав роботу з добрим ступенем самостійності підтримуючи консультації з керівниками розділів. Праця студента над кваліфікаційною роботою підтвердила достатність знань та навиків у даній галузі знань. В цілому кваліфікаційна робота заслуговує оцінку « » за умови відповідного захисту, а студент Лісунов В.В. присвоєння йому кваліфікації «магістр» за спеціальністю 151 "Автоматизація та комп'ютерно-інтегровані технології".

Керівник кваліфікаційної роботи, доцент К.В. Соснін 15.12.2022

#### **РЕЦЕНЗІЯ**

# **на кваліфікаційну роботу ступеню магістра на тему: "Дослідження та синтез системи автоматичного керування сушіння керамічних блоків перед випалюванням" здобувач вищої освіти академічної групи 151м-22-1 Лісунов Владислав Вадимович**

Тема і зміст кваліфікаційної роботи відповідають перевірці знань і ступеня підготовленості магістра за спеціальністю 151 "Автоматизація та комп'ютерноінтегровані технології".

Оформлення пояснювальної записки і графічних матеріалів кваліфікаційної роботи виконано відповідно до вимог ДСТУ.

Представлена робота на основі моделювання системи керування тунельною сушаркою підтвердила наукове положення що дія збурення на об'єкт керування має вплив, та залежить від знака та значення збурення, а стійкість системи керування для протидії збуренню пропорційна коефіцієнту «K» об'єкту керування, та має нижнє межове значення «к=0.6».

Практичне значення роботи полягає у підвищенні якості процесу керування тунельною сушаркою при впливі збурення на об'єкт керування.

В цілому кваліфікаційна робота заслуговує оцінку « » за умови відповідного захисту, а студент Лісунов В.В. присвоєння йому кваліфікації «магістр» за спеціальністю 151 "Автоматизація та комп'ютерно-інтегровані технології".

 $\overline{\phantom{a}}$  , and the contract of the contract of the contract of the contract of the contract of the contract of the contract of the contract of the contract of the contract of the contract of the contract of the contrac

Рецензент

### **ЗАТВЕРДЖЕНО:**

завідувачем кафедри кіберфізичних та інформаційновимірювальних систем

\_\_\_\_\_\_\_\_\_\_\_\_\_\_\_\_ Бубліковим А.В.

«\_\_\_\_\_»\_\_\_\_\_\_\_\_\_\_\_\_\_2023 року

#### **ВИСНОВОК**

Про рівень запозичень у кваліфікаційній роботі магістра на тему "Дослідження та синтез системи автоматичного керування сушіння керамічних блоків перед випалюванням", здобувача вищої освіти, групи 151м-22-1, Лісунова Владислава Вадимовича.

Загальний обсяг кваліфікаційної роботи без переліку посилань складає 94 сторінку. Програмне забезпечення використане для перевірки роботи "https://unicheck.com". Рівень запозичень у роботі складає  $\%$ , що є меншим 40 % запозичень з однієї роботи та відповідає вимогам Положення про систему запобігання та виявлення плагіату у Національному технічному університеті «Дніпровська політехніка».

\_\_\_\_\_\_\_\_\_\_\_\_\_\_\_\_\_\_\_ \_\_\_\_\_\_\_\_\_\_\_\_\_\_\_\_

 $\overline{\phantom{a}}$  , where  $\overline{\phantom{a}}$ 

 $\overline{\phantom{a}}$  , where  $\overline{\phantom{a}}$ 

# **РЕЗУЛЬТАТ ПЕРЕВІРКИ НА ЗАПОЗИЧЕННЯ**

Відповідальна особа

(підпис)